## SIEMENS

SIMATIC

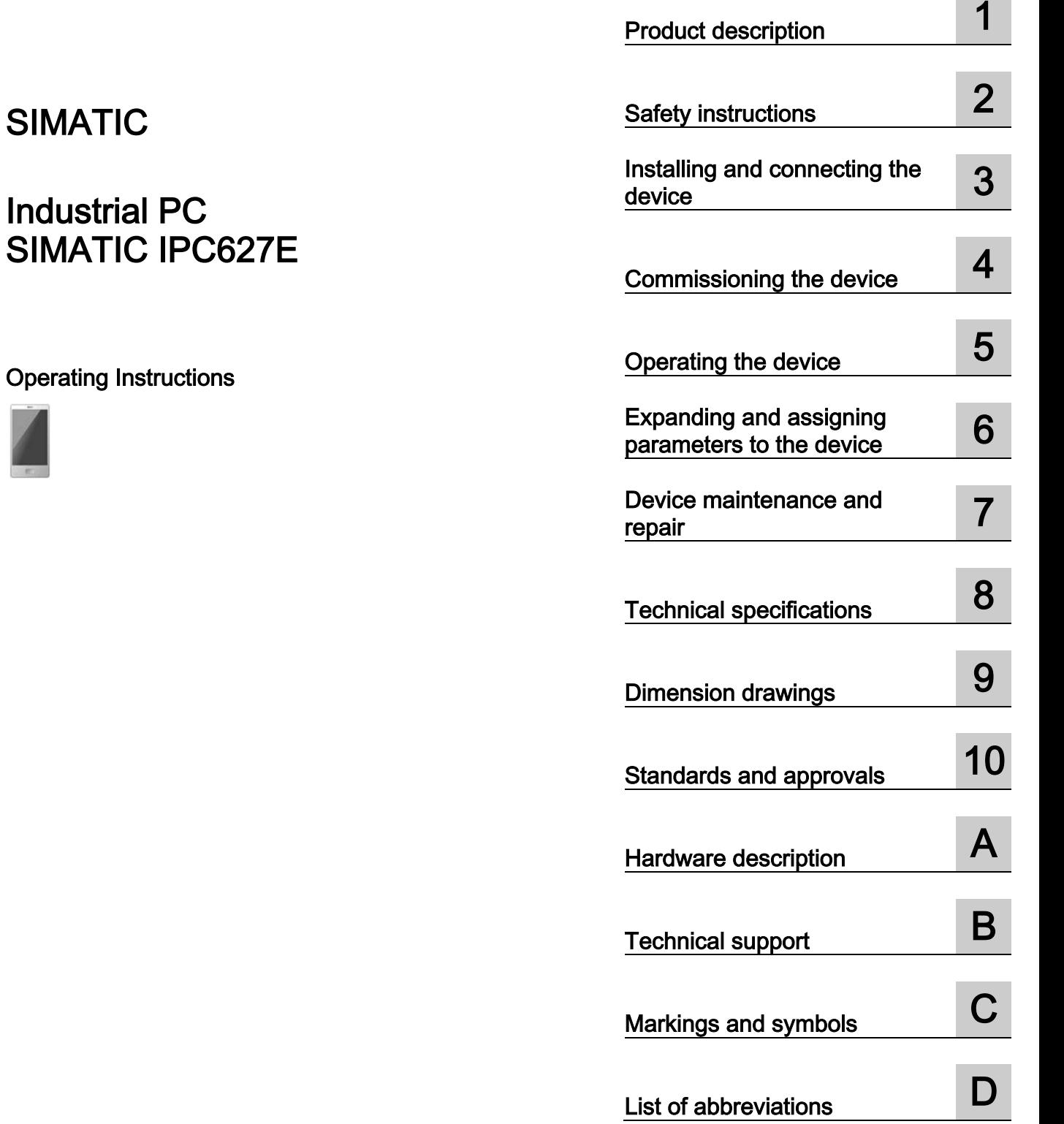

[Preface](#page-2-0) 

#### Legal information

#### Warning notice system

This manual contains notices you have to observe in order to ensure your personal safety, as well as to prevent damage to property. The notices referring to your personal safety are highlighted in the manual by a safety alert symbol, notices referring only to property damage have no safety alert symbol. These notices shown below are graded according to the degree of danger.

#### **A** DANGER

indicates that death or severe personal injury will result if proper precautions are not taken.

#### **AWARNING**

indicates that death or severe personal injury may result if proper precautions are not taken.

#### $\spadesuit$ CAUTION

indicates that minor personal injury can result if proper precautions are not taken.

#### **NOTICE**

indicates that property damage can result if proper precautions are not taken.

If more than one degree of danger is present, the warning notice representing the highest degree of danger will be used. A notice warning of injury to persons with a safety alert symbol may also include a warning relating to property damage.

#### Qualified Personnel

The product/system described in this documentation may be operated only by personnel qualified for the specific task in accordance with the relevant documentation, in particular its warning notices and safety instructions. Qualified personnel are those who, based on their training and experience, are capable of identifying risks and avoiding potential hazards when working with these products/systems.

#### Proper use of Siemens products

Note the following:

#### WARNING

Siemens products may only be used for the applications described in the catalog and in the relevant technical documentation. If products and components from other manufacturers are used, these must be recommended or approved by Siemens. Proper transport, storage, installation, assembly, commissioning, operation and maintenance are required to ensure that the products operate safely and without any problems. The permissible ambient conditions must be complied with. The information in the relevant documentation must be observed.

#### **Trademarks**

All names identified by ® are registered trademarks of Siemens AG. The remaining trademarks in this publication may be trademarks whose use by third parties for their own purposes could violate the rights of the owner.

#### Disclaimer of Liability

We have reviewed the contents of this publication to ensure consistency with the hardware and software described. Since variance cannot be precluded entirely, we cannot guarantee full consistency. However, the information in this publication is reviewed regularly and any necessary corrections are included in subsequent editions.

## <span id="page-2-0"></span>Preface

#### Purpose of the operating instructions

These operating instructions contain all the information you need for the installation, electrical connection, commissioning and expansion of the SIMATIC IPC627E and to maintain and repair the device. They are intended for the following qualified specialist personnel:

- Installation personnel
- Commissioning engineers
- IT administrators
- Service and maintenance personnel

#### Basic knowledge required

A solid background in electrical installation, personal computers, Microsoft operating systems and network technology is required to understand this manual. General knowledge in the field automation control engineering is recommended.

#### Scope of the operating instructions

These operating instructions are valid for all order versions of the SIMATIC IPC627E.

#### History

The following editions of these operating instructions have already been published:

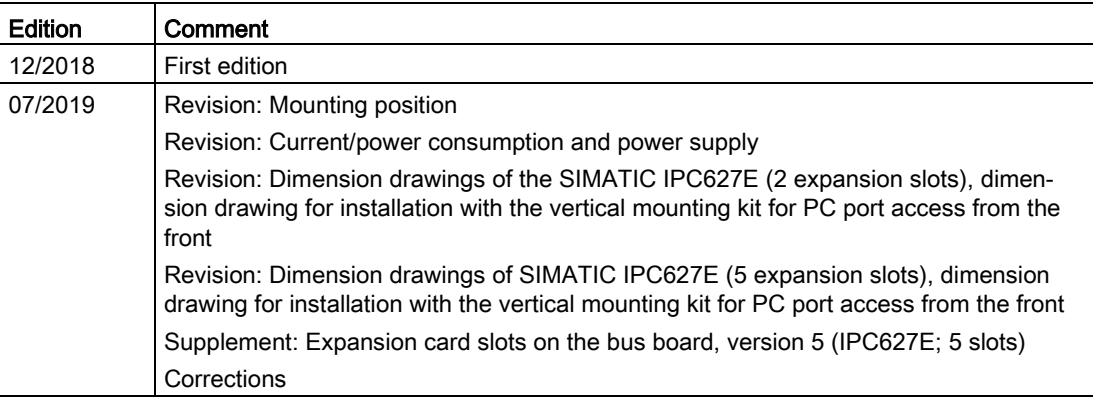

#### See also

[Standards and approvals](#page-130-0) (Page [131\)](#page-130-0)

[Technical specifications](#page-108-0) (Page [109\)](#page-108-0)

#### Security information

Siemens provides products and solutions with industrial security functions that support the secure operation of plants, systems, machines and networks.

In order to protect plants, systems, machines and networks against cyber threats, it is necessary to implement – and continuously maintain – a holistic, state-of-the-art industrial security concept. Siemens' products and solutions only form one element of such a concept. Siemens' products and solutions constitute one element of such a concept.

Customers are responsible for preventing unauthorized access to their plants, systems, machines and networks. Such systems, machines and components should only be connected to an enterprise network or the internet if and to the extent such a connection is necessary and only when appropriate security measures (e.g. firewalls and/or network segmentation) are in place.

For additional information on industrial security measures that may be implemented, please visit [\(http://www.siemens.de/industrialsecurity\)](http://www.siemens.de/industrialsecurity).

Siemens' products and solutions undergo continuous development to make them more secure. Siemens strongly recommends that product updates are applied as soon as they are available and that the latest product versions are used. Use of product versions that are no longer supported, and failure to apply latest updates may increase customers' exposure to cyber threats.

To stay informed about product updates, subscribe to the Siemens Industrial Security RSS Feed under [\(http://www.siemens.de/industrialsecurity\)](http://www.siemens.de/industrialsecurity).

#### Disclaimer for third-party software updates

This product includes third-party software. Siemens AG only provides a warranty for updates/patches of the third-party software, if these have been distributed as part of a Siemens software update service contract or officially released by Siemens AG. Otherwise, updates/patches are undertaken at your own risk. You can find more information about our Software Update Service offer on the Internet at Software Update Service [\(http://www.automation.siemens.com/mcms/automation-software/en/software-update](http://www.automation.siemens.com/mcms/automation-software/en/software-update-service)[service\)](http://www.automation.siemens.com/mcms/automation-software/en/software-update-service).

## Table of contents

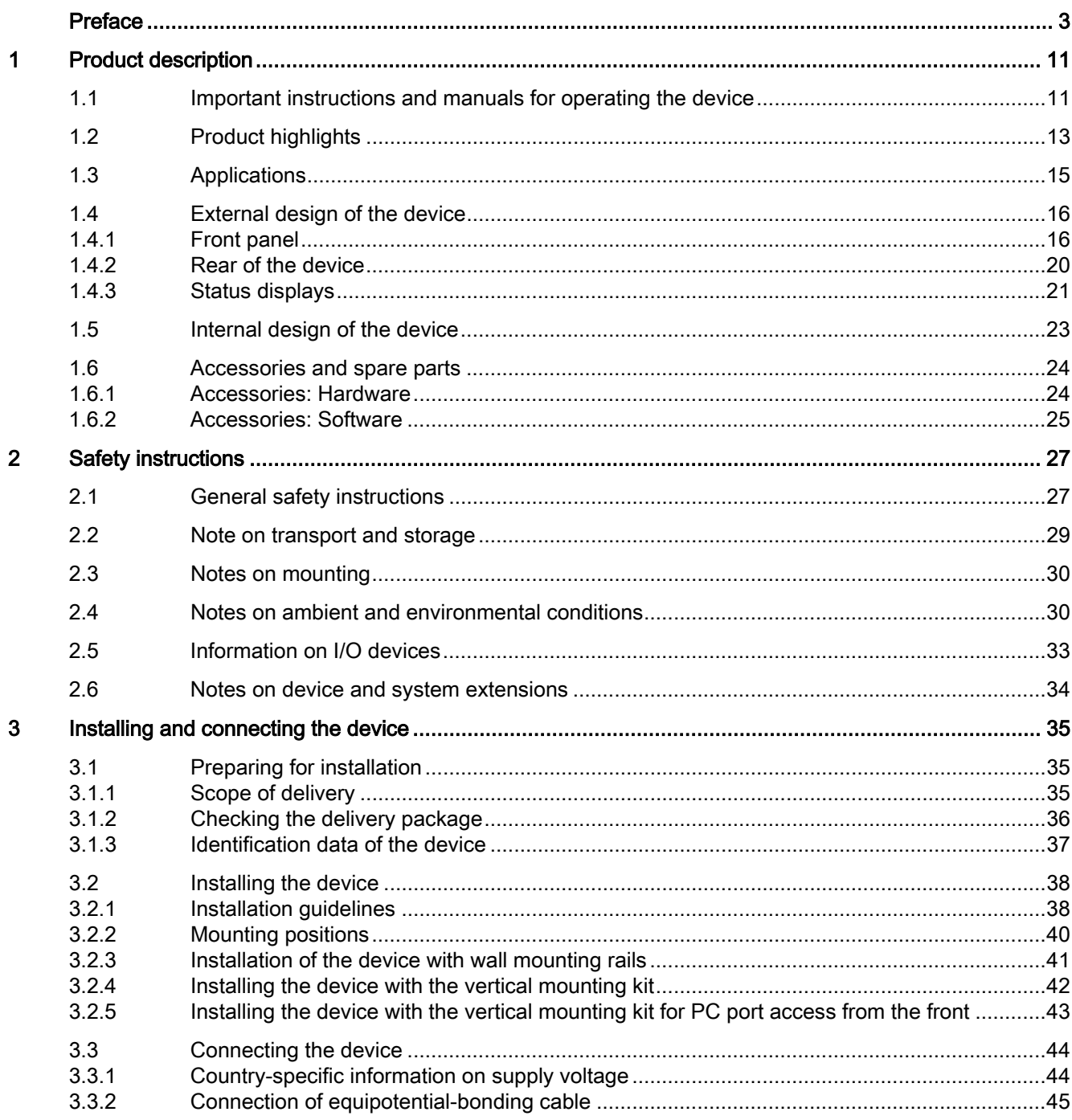

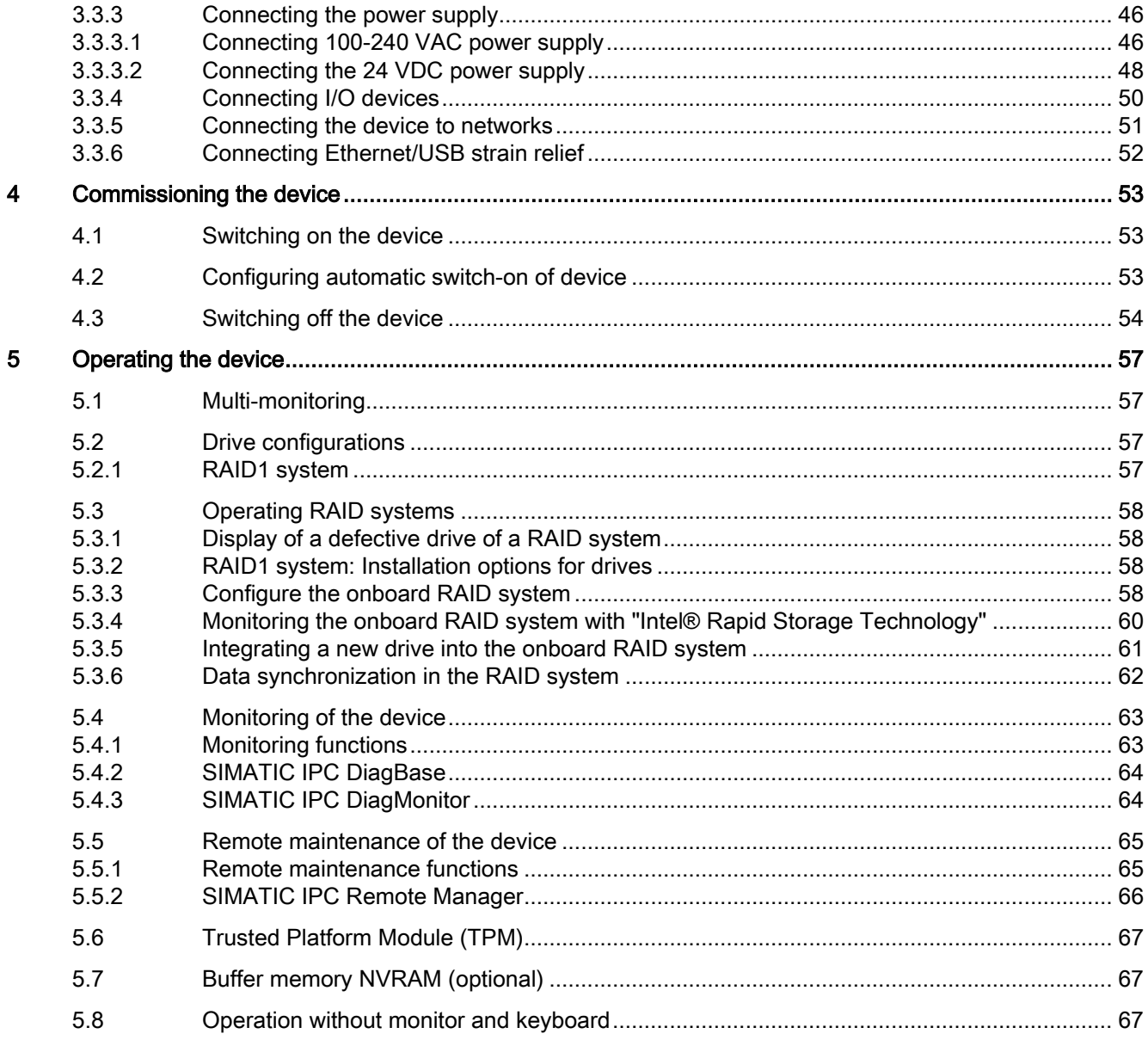

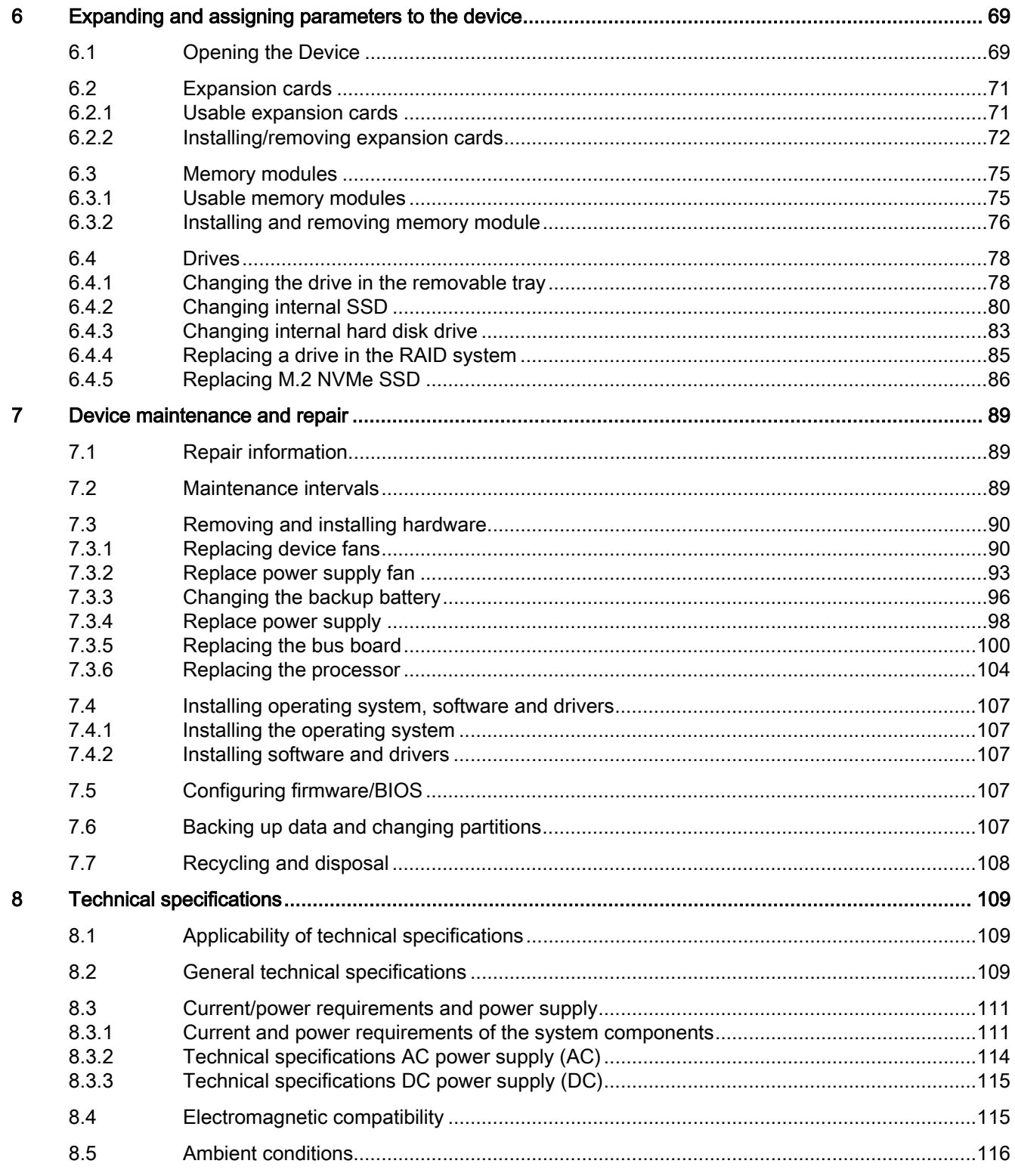

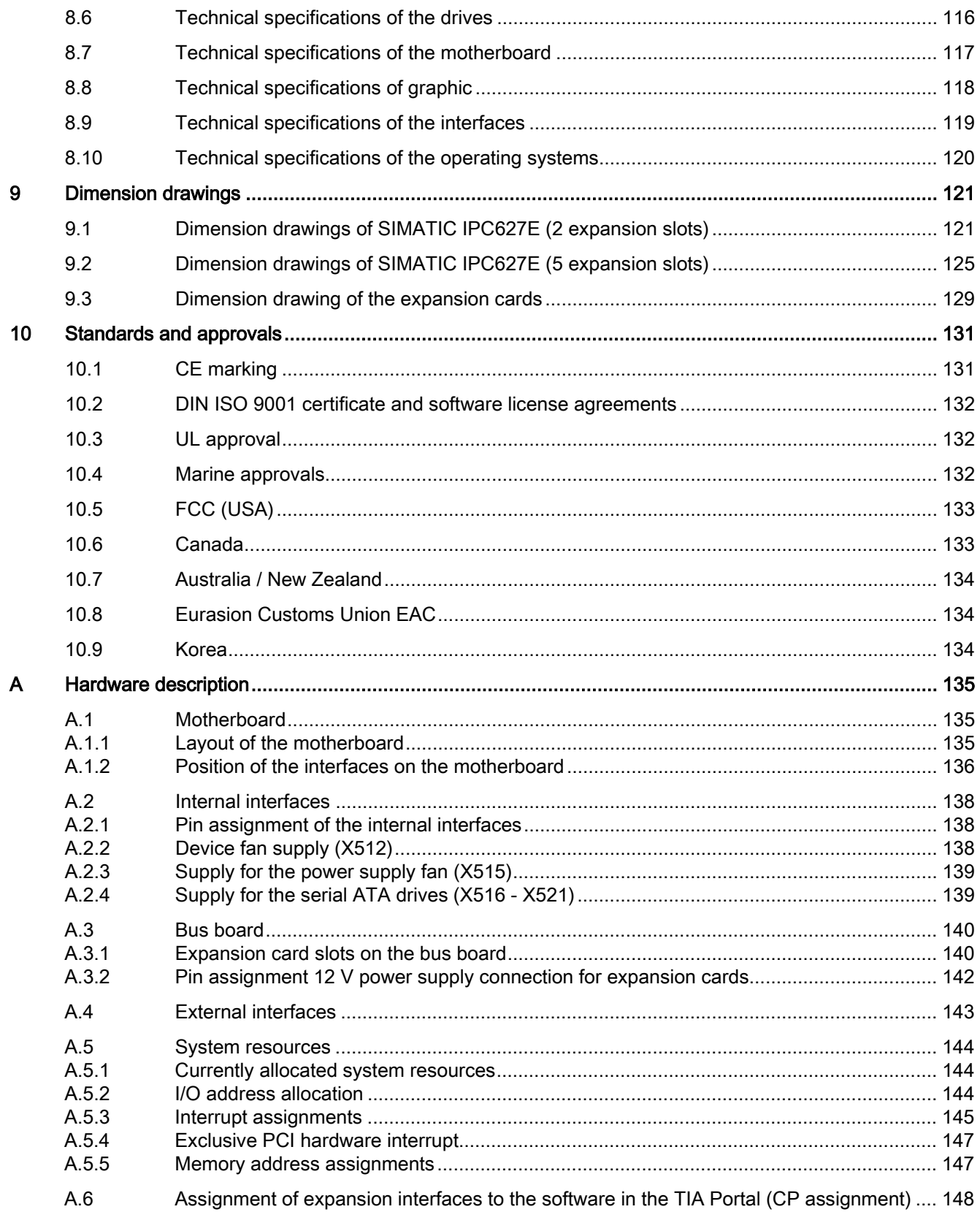

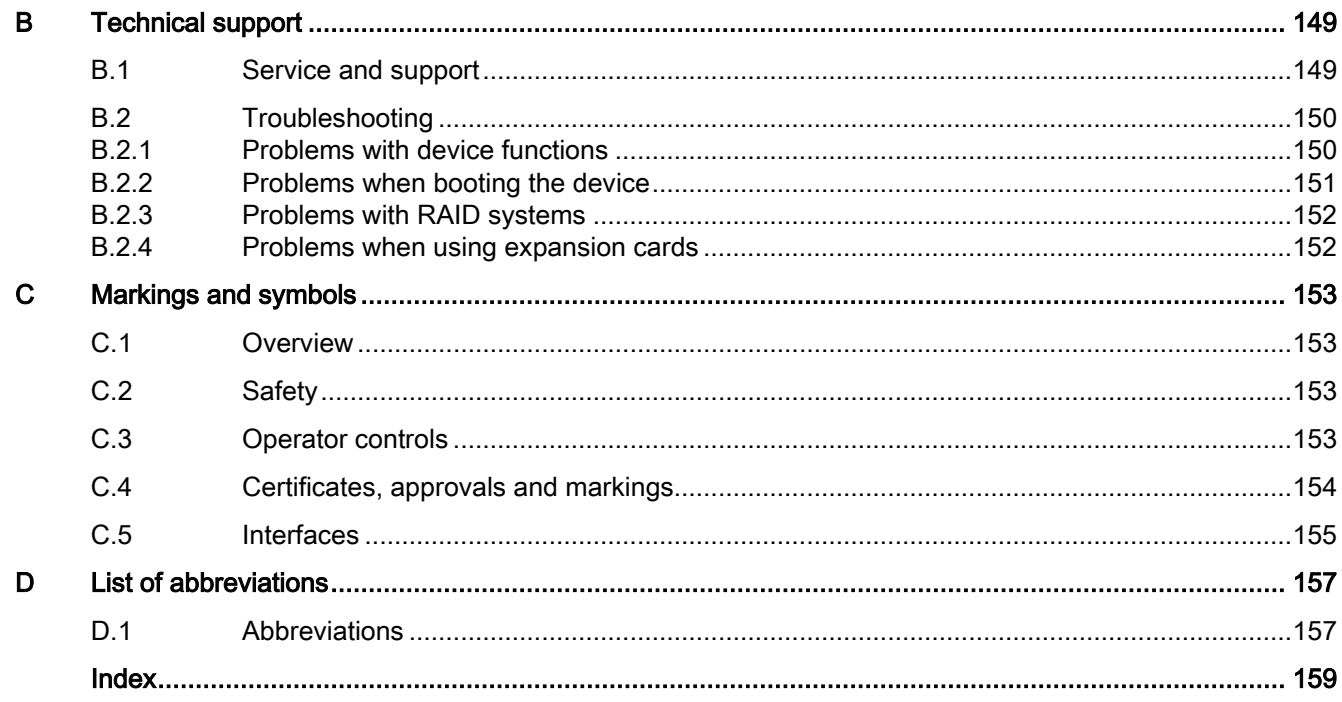

# <span id="page-10-0"></span>Product description **1999**

## <span id="page-10-1"></span>1.1 Important instructions and manuals for operating the device

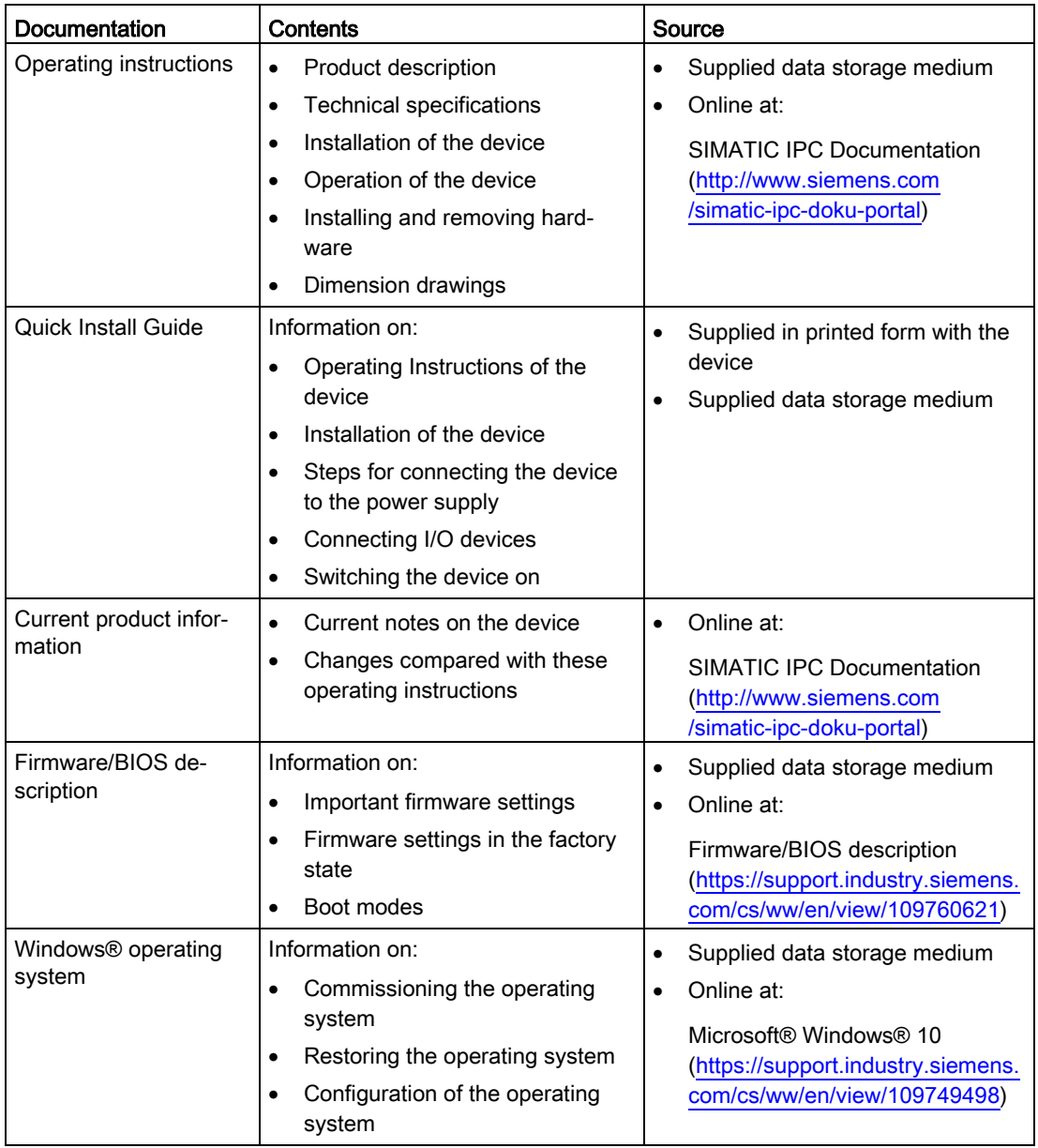

#### Product description

1.1 Important instructions and manuals for operating the device

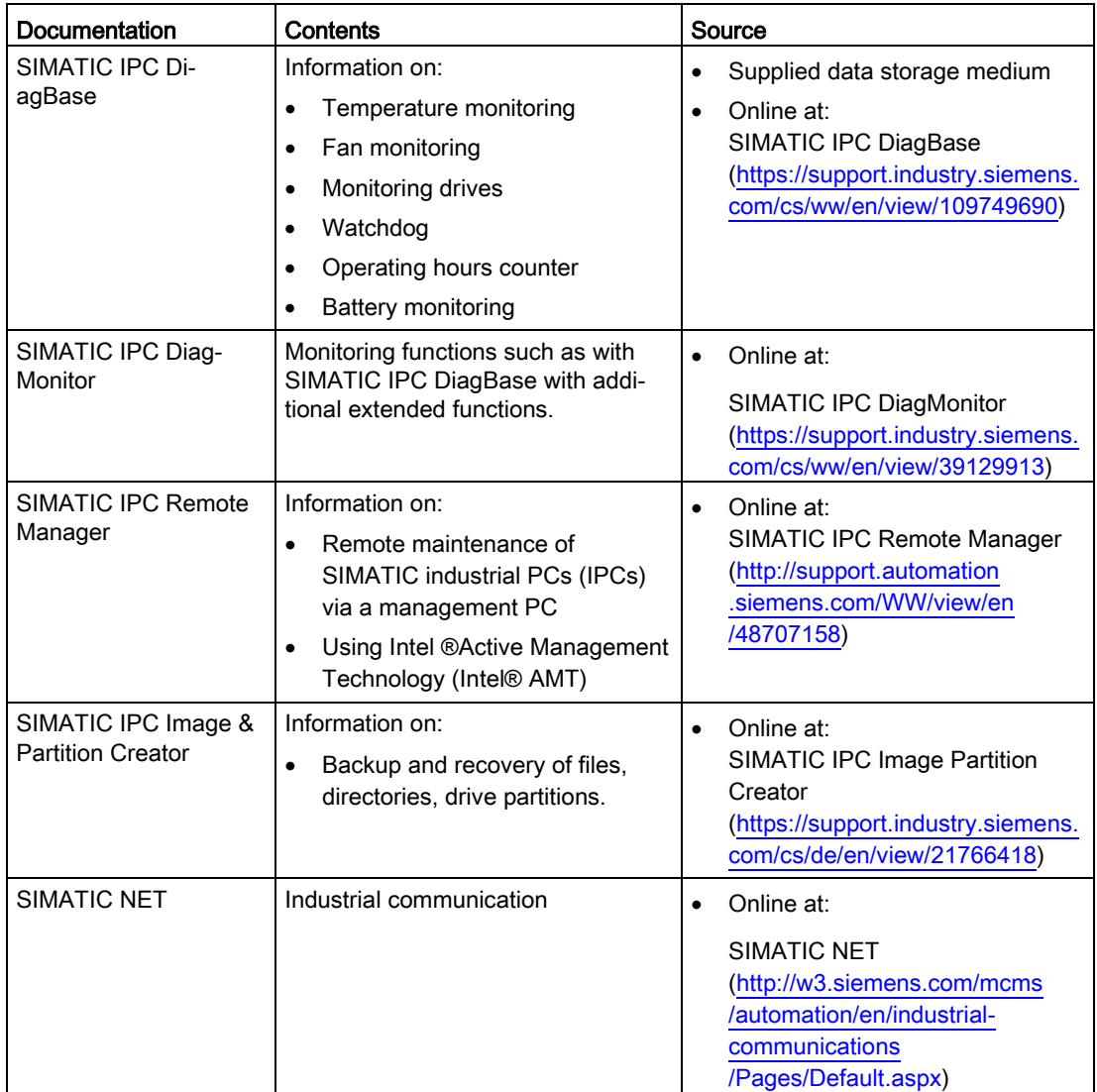

## <span id="page-12-0"></span>1.2 Product highlights

The SIMATIC IPC627E is a powerful industrial PC. It is perfectly suited for PC applications with high-level industry functionality.

#### Device view

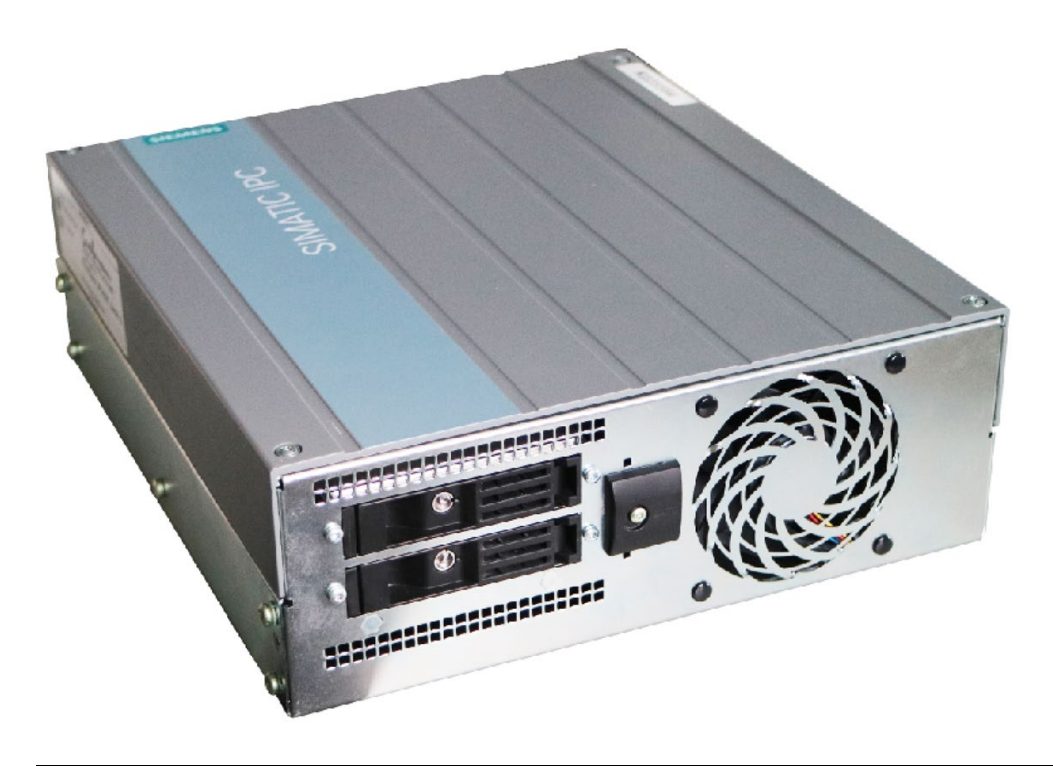

#### Note

Depending on the configuration ordered the features and illustrations described in this manual may differ from the features of your device.

#### Maximum industrial compatibility for 24-hour continuous use in industrial environments

- Maximum processor power (in full configuration) without loss of power (throttling) at up to 55 °C ambient temperature
- Full metal enclosure with high electromagnetic compatibility (EMC) for use in industry
- Independent industrial product design for high shock and vibration resistance
- CE certification for industrial and office use

#### High productivity through fast data processing

- 8th generation Intel® processors: Celeron, Core i3 and i7, up to 6 cores / 12 threads
- Graphics controller (630/P630) integrated in processor up to 4K Ultra HD resolution, three independent graphic interfaces
- Maximum performance, e.g. through Intel C246 chip set, DDR4 memory (up to 64 GB) with support of dual channel technology
- High data transfer rates, e.g. with PCI Express Gen 3 technology, USB 3.1 Gen 2 SuperSpeedPlus (SuperSpeed+) (10 Gbps), M.2 NVMe
- Low noise level due to variable-speed fans

#### High system availability thanks to minimization of standstill times

- Hot swap (swapping of drive during operation) in removable drive bays in RAID systems
- Efficient event diagnostics through the SIMATIC IPC DiagBase or DiagMonitor monitoring software (optional) and signaling software OPC/SNMP/LAN
- Remote control and remote maintenance of the device through iAMT (Intel® Active Management Technology)
- SSD as 2.5" SATA or M.2 NVMe
- Preventative data backup with the SIMATIC IPC Image & Partition Creator

#### High investment protection

- Platform with embedded Intel components for long-term stability
- Availability: 3 to 6 years
- Assured spare parts availability: 5 years after end of production
- Certified for worldwide marketing (cULus)
- Support of legacy interfaces (COM)
- Compatible installation across device generations
- Worldwide service and support

#### User-friendly application scenarios for commissioning, use and service

- High flexibility and expandability thanks to integrated interfaces and up to 5 slots (PCI and PCI Express)
- Pre-installed and activated operating system
- Fast restoration of delivery state of the operating system (with supplied data storage medium)
- Gbit LAN with teaming capability (3 x LAN 10/100/1000 Mbps connections)
- Service-friendly equipment design (modifications, service)
- Can be used flexibly in a wide variety of positions

## <span id="page-14-0"></span>1.3 Applications

The device offers industrial PC systems for high-performance and space-saving applications in particular for manufacturers in the field of machine, plant and control cabinet engineering:

- Process and visualization applications
- Industrial image processing
- Quality assurance and monitoring tasks
- Measurement, control and rule-based tasks
- Data acquisition and management

The SIMATIC IPC has CE certification for use in the industrial sector as well as in residential and commercial areas and small businesses. In addition to the industrial applications, therefore, it can also be used in building automation or in public facilities.

## <span id="page-15-1"></span><span id="page-15-0"></span>1.4 External design of the device

### 1.4.1 Front panel

#### Device with two expansion slots

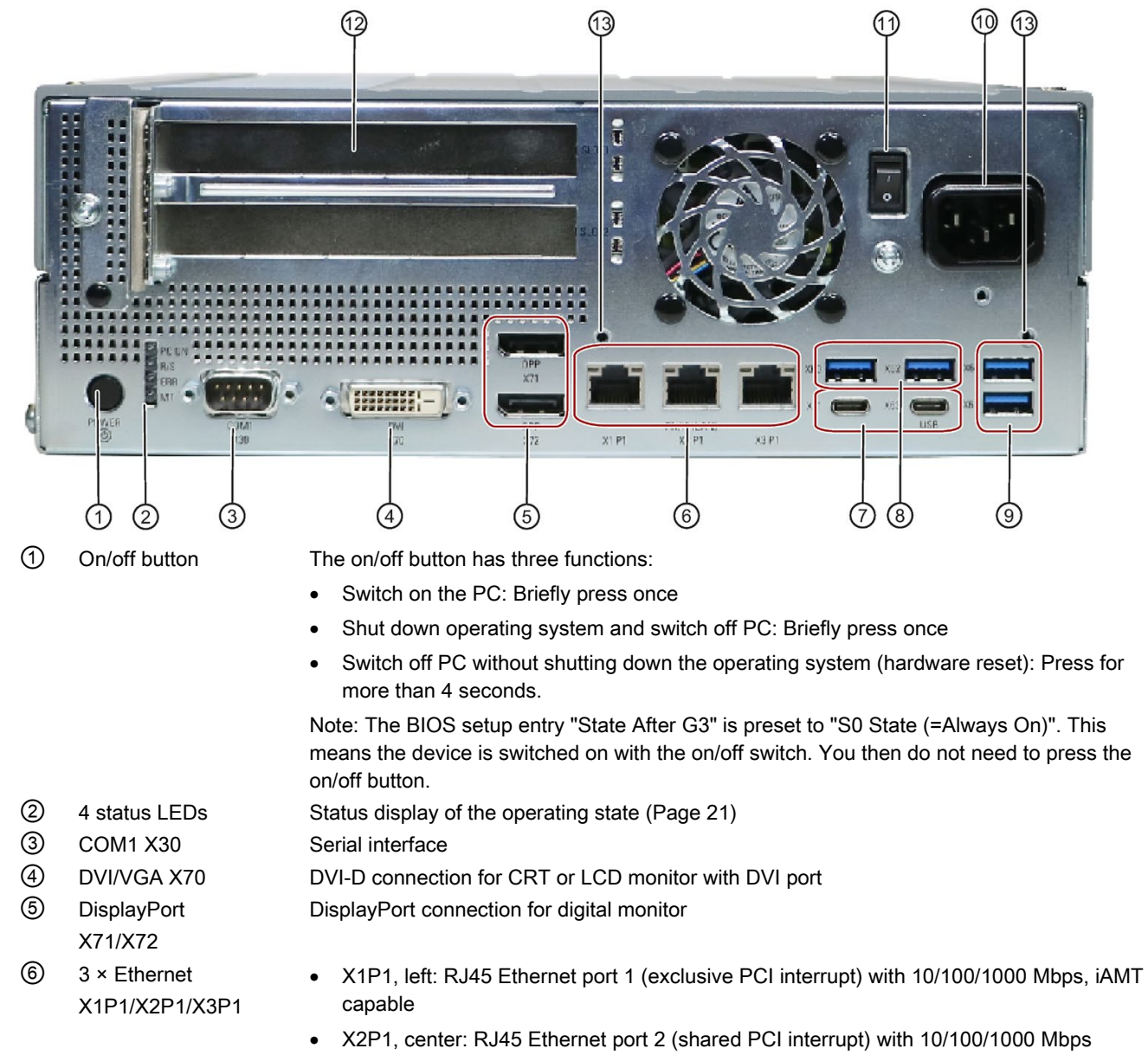

• X3PI, right: RJ45 Ethernet port 3 (shared PCI interrupt) with 10/100/1000 Mbps

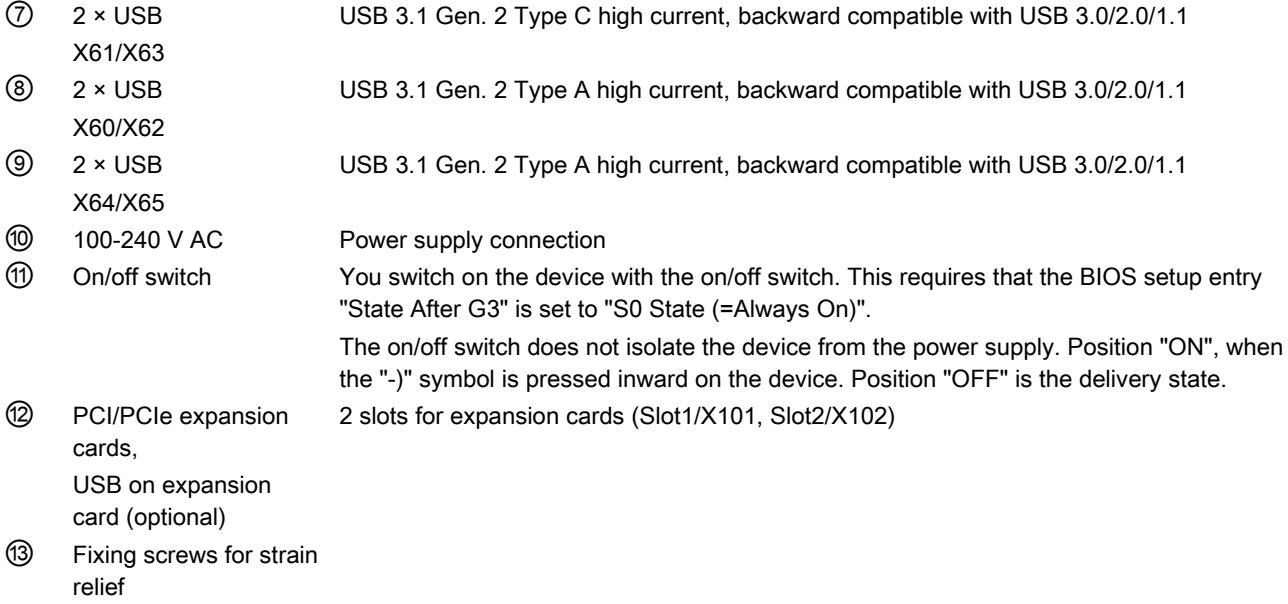

1.4 External design of the device

#### Device with five expansion slots

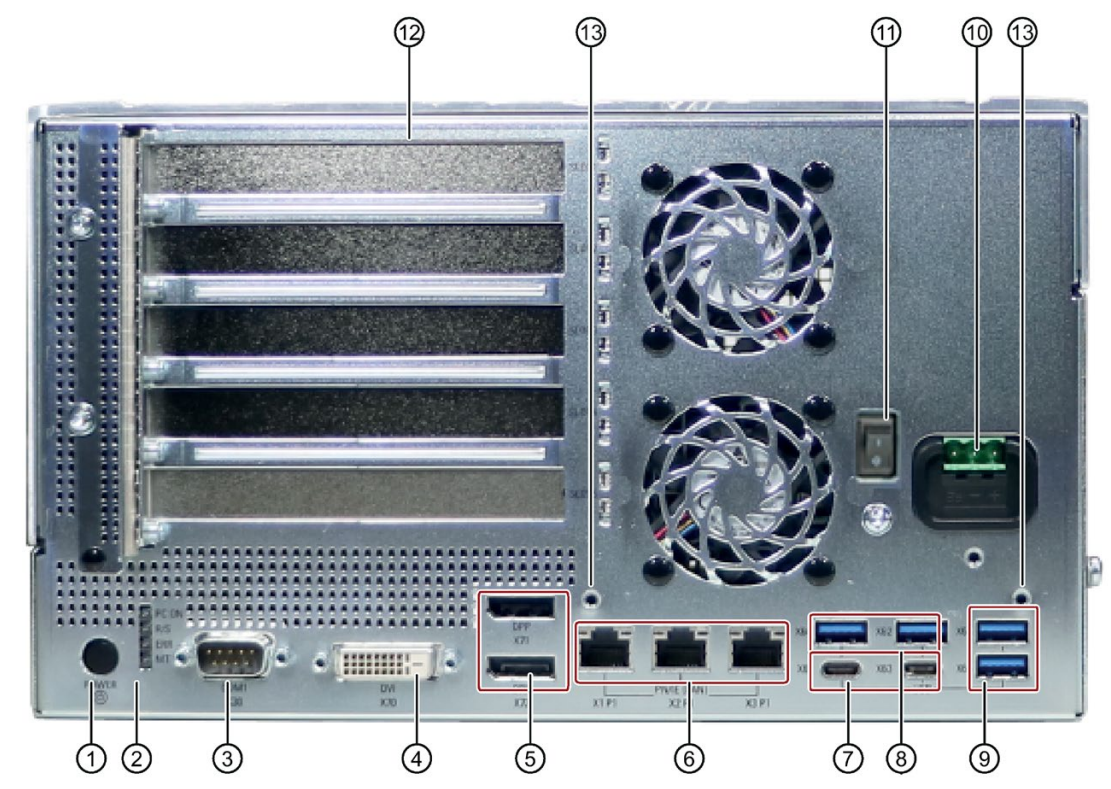

① On/off button The on/off button has three functions:

• Switch on the PC: Briefly press once

DisplayPort connection for digital monitor

- Shut down operating system and switch off PC: Briefly press once
- Switch off PC without shutting down the operating system (hardware reset): Press for more than 4 seconds.

Note: The BIOS setup entry "State After G3" is preset to "S0 State (=Always On)". This means the device is switched on with the on/off switch. You then do not need to press the on/off button.

- ② 4 status LEDs Status [display of the operating state](#page-20-0) (Page [21\)](#page-20-0)
- ③ COM1 X30 Serial interface
- ④ DVI/VGA X70 DVI-D connection for CRT or LCD monitor with DVI port
- ⑤ DisplayPort X71/X72
- ⑥ 3 × Ethernet X1P1/X2P1/X3P1
- X1P1, left: RJ45 Ethernet port 1 (exclusive PCI interrupt) with 10/100/1000 Mbps, iAMT capable
- X2P1, center: RJ45 Ethernet port 2 (shared PCI interrupt) with 10/100/1000 Mbps
- X3PI, right: RJ45 Ethernet port 3 (shared PCI interrupt) with 10/100/1000 Mbps

 $(7)$  2 × USB X61/X63 USB 3.1 Gen. 2 Type C high current, backward compatible with USB 3.0/2.0/1.1

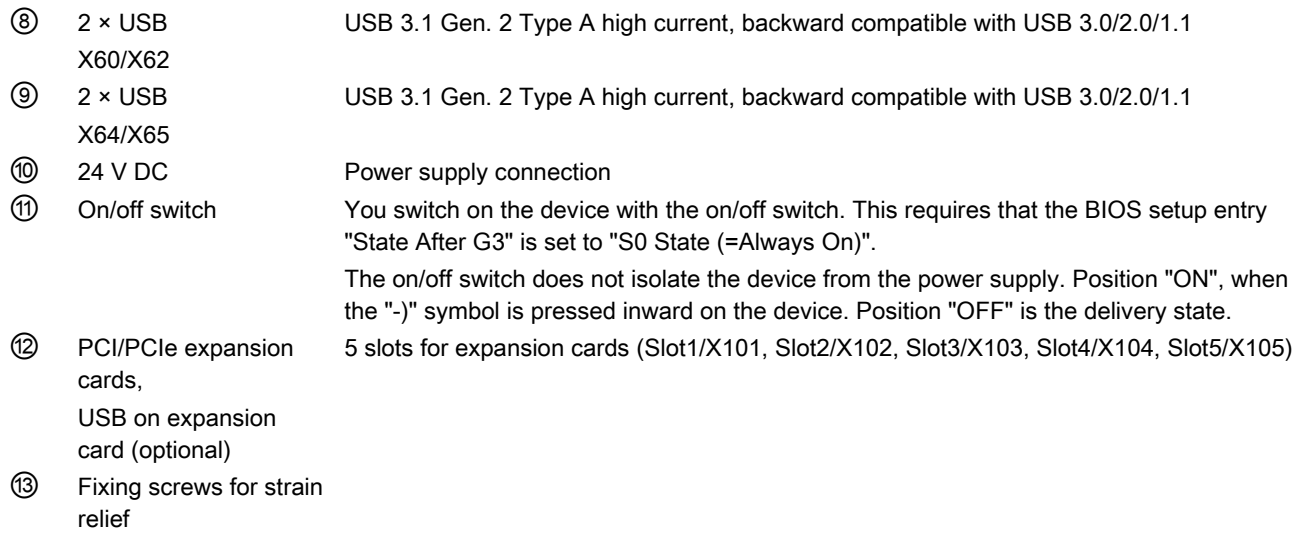

### Device with USB expansion (optional)

The following expansion cards are located at the position of the cover ⑫ in the figure above:

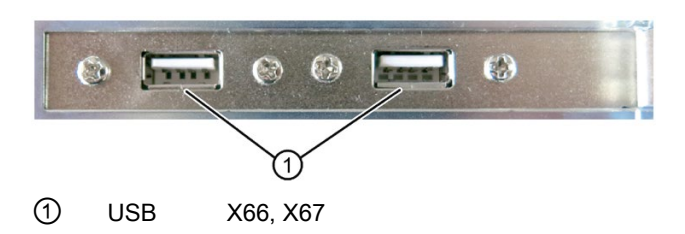

Product description 1.4 External design of the device

## <span id="page-19-0"></span>1.4.2 Rear of the device

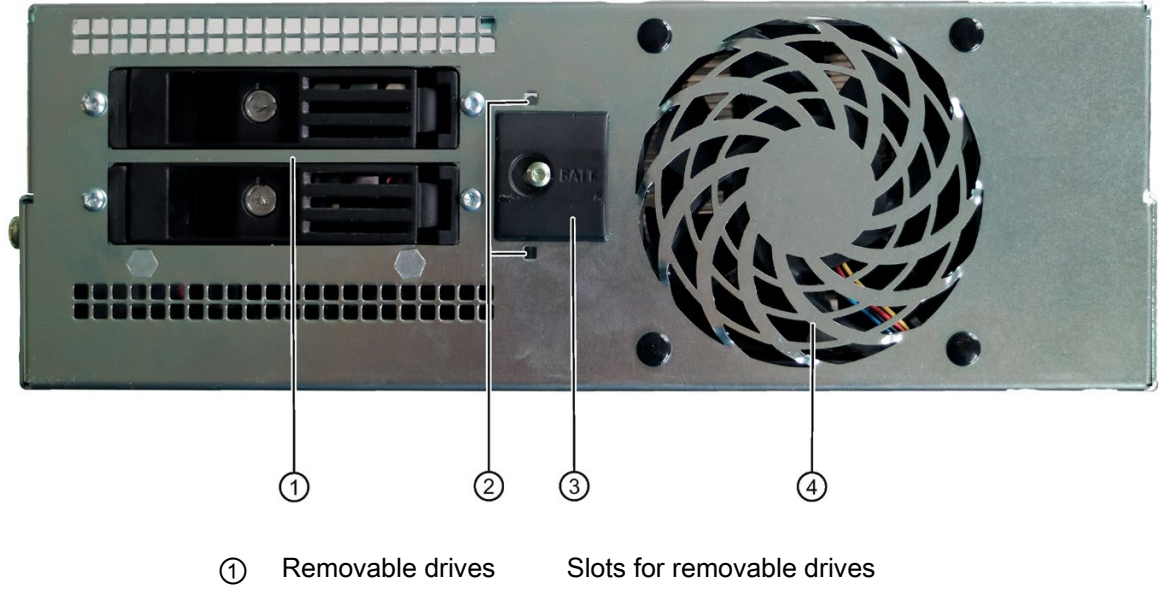

- ② RAID status indicators HDD alarm
- ③ Battery compartment CMOS backup battery
- ④ Fan

#### <span id="page-20-0"></span>1.4.3 Status displays

The status display consists of four multi-colored LEDs.

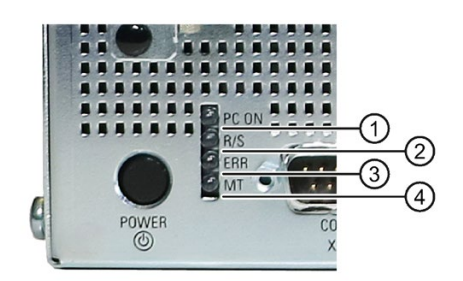

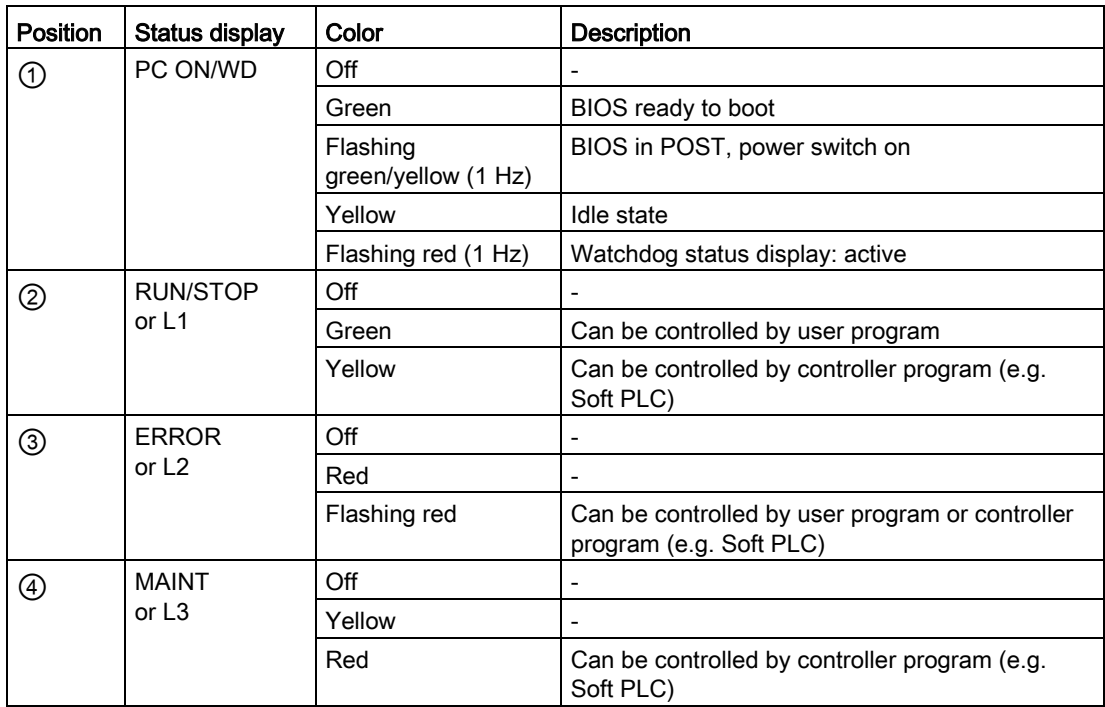

For additional information on controlling the LEDs or the NVRAM with a Windows operating system, please refer to the chapter ["Buffer memory NVRAM \(optional\)](#page-66-1) (Page [67\)](#page-66-1)". Example programs for controlling the LEDs under Windows operating systems are available on the Internet at the following address: Technical support [\(https://support.industry.siemens.com/cs/ww/en/\)](https://support.industry.siemens.com/cs/ww/en/)

1.4 External design of the device

#### RAID status display in removable drive bay

Status display position, see also [Rear of the device](#page-19-0) (Page [20\)](#page-19-0).

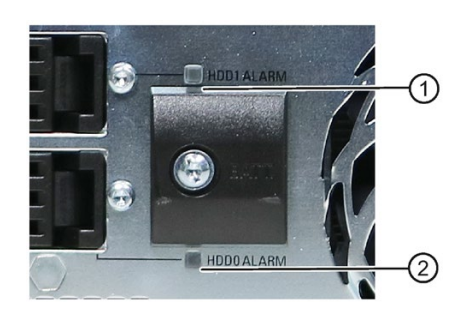

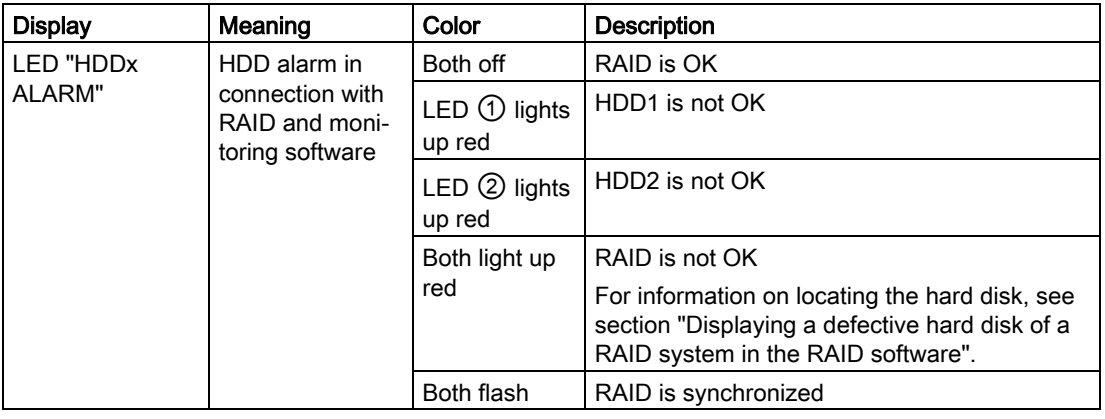

#### Status display of Ethernet ports

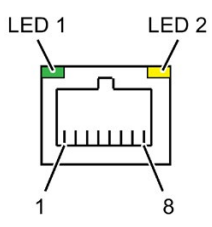

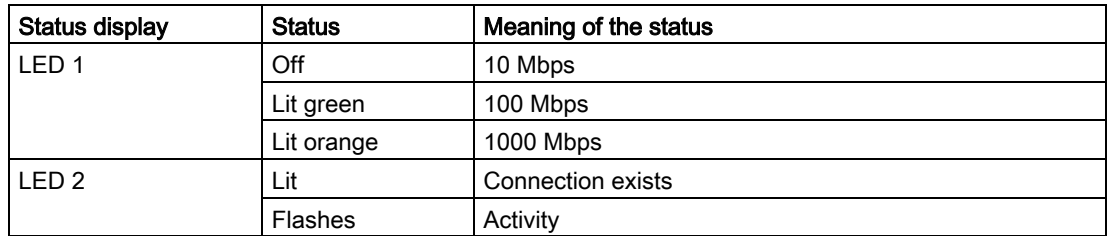

## <span id="page-22-0"></span>1.5 Internal design of the device

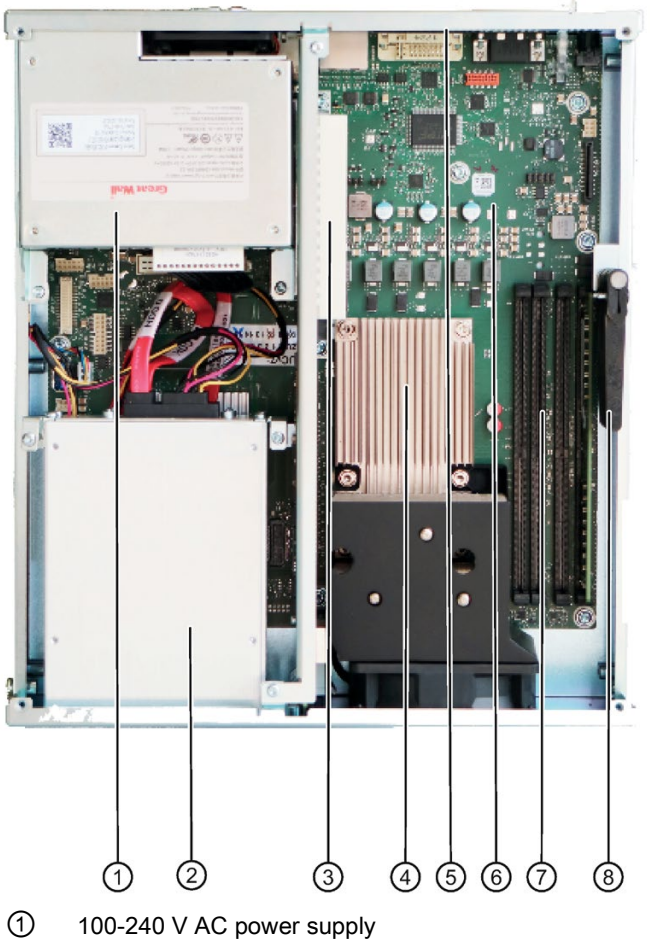

- Slots for removable drives
- Expansion card slots
- Heat sink of the processor
- Expansion card slots
- Motherboard
- Slots for memory modules
- Retainer for expansion cards

## <span id="page-23-1"></span><span id="page-23-0"></span>1.6 Accessories and spare parts

#### 1.6.1 Accessories: Hardware

Accessories from Siemens are available for your device that are not included in the scope of delivery.

#### Obtaining accessories and original spare parts via the SIEMENS Industry Mall

- 1. On the Internet, go to Industry Mall [\(https://mall.industry.siemens.com\)](https://mall.industry.siemens.com/).
- 2. Log in with your customer data.
- 3. Select your user language.
- 4. Go to your device in the product catalog (tree structure on left):

"Automation technology > PC-based Automation > Industrial PCs > Box PC> ..."

- 5. In the tree structure on the left, click on: SIMATIC IPC627E.
- 6. Select the "Accessories" tab in the display area.

#### SIEMENS spare parts services

Information on ordering, the provision and delivery of spare parts can be found under "Industry Online Support: Spare parts services [\(http://support.automation.siemens.com/WW/view/en/16611927\)](http://support.automation.siemens.com/WW/view/en/16611927)".

#### <span id="page-24-0"></span>1.6.2 Accessories: Software

The following software products, among others, can be additionally ordered for your device:

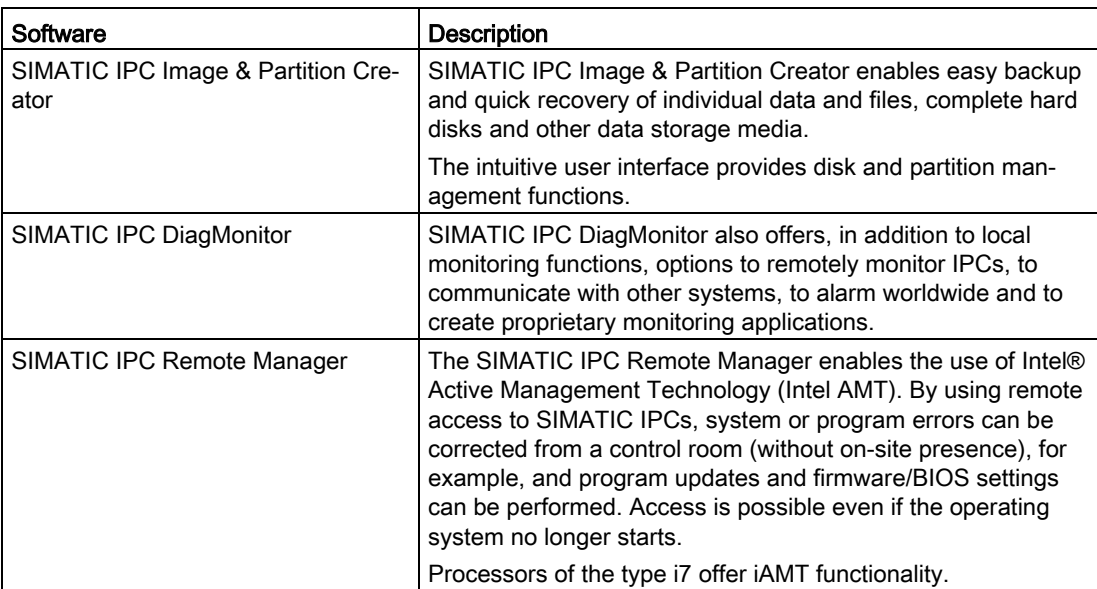

Further information on the software products and references to the online catalog and ordering system (Industry Mall [\(https://mall.industry.siemens.com\)](https://mall.industry.siemens.com/)) can be found on the SIMATIC IPC software [\(http://www.automation.siemens.com/mcms/pc-based](http://www.automation.siemens.com/mcms/pc-based-automation/en/industrial-pc/expansion_components_accessories)[automation/en/industrial-pc/expansion\\_components\\_accessories\)](http://www.automation.siemens.com/mcms/pc-based-automation/en/industrial-pc/expansion_components_accessories) homepage.

1.6 Accessories and spare parts

## <span id="page-26-0"></span>Safety instructions 2

## <span id="page-26-1"></span>2.1 General safety instructions

## **WARNING**

The installer of the system is responsible for the safety of a system in which the device is integrated.

There is a risk of malfunction which could result in death or serious injury.

• Ensure that only suitably qualified personnel perform the work.

#### Risk due to electric shock

## WARNING

#### Risk of electric shock

The on/off button and on/off switch do not fully disconnect the device from the supply voltage.

There is also a risk of fire if the device or connecting lines are damaged.

- Always fully disconnect the device from the supply voltage before performing work on the device or when the device will not be used over an extended period of time.
- For control cabinet mounting: Use a central, easily accessible AC circuit breaker close to the device, if possible.
- When you install the device, make sure that the power supply connector is easily accessible.

2.1 General safety instructions

#### Risk of lightning strikes

## DANGER

#### Risk of lightning strikes

A lightning flash may enter the mains cables and data transmission cables and jump to a person.

Death, serious injury and burns may result.

- Disconnect the device from the power supply in good time when a thunderstorm is approaching.
- Do not touch power cables and data transmission cables during a thunderstorm.
- Keep sufficient distance from electric cables, distributors, systems, etc.

#### Avoiding functional restrictions

#### NOTICE

#### Possible functional restrictions in case of non-validated plant operation

The device is tested and certified on the basis of the technical standards. In rare cases, functional restrictions can occur during plant operation.

Validate the correct functioning of the plant to avoid functional restrictions.

#### Use in industrial environments

#### Note

#### Use in an industrial environment without additional protective measures

This device was designed for use in a normal industrial environment according to IEC 60721-3-3.

#### ESD directive

Electrostatic sensitive devices can be labeled with an appropriate symbol.

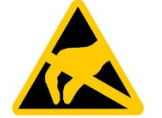

#### **NOTICE**

#### Electrostatic sensitive devices (ESD)

The device contains electronic components which may be destroyed by electrostatic charge. This can result in malfunctions and damage to the machine or plant.

Take corresponding precautionary measures before you open the device.

## <span id="page-28-0"></span>2.2 Note on transport and storage

#### Damage caused by transportation and storage

#### **NOTICE**

#### Damage to the device during transport and storage

If a device is transported or stored without packaging, shocks, vibrations, pressure and moisture may impact the unprotected unit. Damaged packaging indicates that ambient conditions have already had a massive impact on the device and it may be damaged.

This may cause the device, machine or plant to malfunction.

- Keep the original packaging.
- Pack the device in the original packaging for transportation and storage.

## **A**WARNING

#### Electric shock and fire hazard due to damaged device

A damaged device can be under hazardous voltage and trigger a fire in the machine or plant. A damaged device has unpredictable properties and states.

Death or serious injury could occur.

- Avoid installing and commissioning a damaged device.
- Label the damaged device and keep it locked away. Send off the device for immediate repair.

#### Damage from condensation

#### **NOTICE**

#### Damage from condensation

If the device is subjected to low temperatures or extreme fluctuations in temperature during transportation, moisture could occur on or inside the HMI device (condensation).

Moisture can cause a short-circuit in electrical circuits and damage the device.

- Store the device in a dry place.
- Bring the device to room temperature before starting it up.
- Do not expose the device to direct heat radiation from a heating device.
- If condensation develops, wait approximately 12 hours or until the device is completely dry before switching it on.

## <span id="page-29-0"></span>2.3 Notes on mounting

#### Device in the control cabinet

#### **A** DANGER

#### Electrocution risk when control cabinet is open

When you open the control cabinet, some areas or components may, possibly due to other devices, be under life-threatening voltage.

Touching these areas or components can cause death or serious bodily injury.

- Always disconnect the cabinet from the mains before opening it.
- Ensure that the power to the control cabinet cannot be turned on accidentally.

## <span id="page-29-1"></span>2.4 Notes on ambient and environmental conditions

#### Certifications and approvals

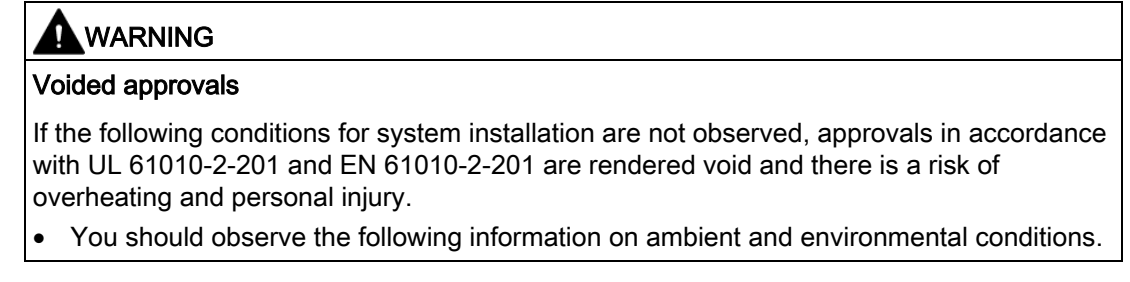

#### Ambient and environmental conditions

#### **NOTICE**

#### Ambient conditions and chemical resistance

Unsuitable environmental conditions can cause faults or damage the device. Failure to comply nullifies the warranty in accordance with IEC/EN/UL 61010-2-201.

- Operate the device only in closed rooms.
- Only operate the device in the ambient conditions specified in the technical specifications.
- Observe the permitted mounting positions of the device.
- Do not obstruct the venting slots of the device.
- Please note that when the device is operated in severe environments which are subject to caustic vapors or gases, the provision of clean air is ensured.
- Clean the enclosure surface with a damp cloth and make sure that no water enters the device.

When you plan your project, you should make allowances for:

- The climatic and mechanical environmental conditions specified in the operating instructions.
- Do not operate the device in severe operating conditions which are subject to caustic vapors or gases.
- For installation in a cabinet, observe the SIMATIC setup guidelines as well as the relevant DIN/VDE requirements or the applicable country-specific regulations.
- When the device is used in the programmable controller area in accordance with IEC/EN/UL61010-2-201, note that the device is classified as "Open Equipment". The installation of the device in a housing in accordance with UL 61010-2-201 is therefore a requirement for approval or operation.
- Always maintain a minimum clearance of 100 mm to the area of the ventilation slots and do not cover the ventilation slots of the enclosure.

2.4 Notes on ambient and environmental conditions

#### High frequency radiation

### **A** CAUTION

#### Immunity to RF interference

The device has an increased immunity to RF radiation according to the specifications on electromagnetic compatibility in the technical specifications.

High-frequency radiation outside the specified interference immunity ranges can result in device malfunctions.

Persons are injured and the plant is damaged.

- Avoid high-frequency radiation.
- Remove radiation sources from the environment of the device.
- Switch off radiating devices.
- Reduce the radio output of radiating devices.
- Read the information on electromagnetic compatibility.
- Read the information in the technical specifications.

#### See also

[Mounting positions](#page-39-0) (Page [40\)](#page-39-0) [Ambient conditions](#page-115-0) (Page [116\)](#page-115-0)

## <span id="page-32-0"></span>2.5 Information on I/O devices

## **CAUTION**

#### Fault caused by I/O devices

The connection of I/O devices can cause faults in the device.

The result may be personal injury and damage to the machine or plant.

- Only connect I/O devices which are approved for industrial applications in accordance with EN 61000-6-2 and IEC 61000-6-2.
- I/O devices that are not hotplug-capable may only be connected after the device has been disconnected from the power supply.

#### **NOTICE**

#### Damage through regenerative feedback

Regenerative feedback of voltage to ground by a connected or installed component can damage the device.

Connected or built-in I/Os, for example, a USB drive, are not permitted to supply any voltage to the device.

Regenerative feedback is generally not permitted.

#### Note

When measuring the counter emf, remember the following:

- The IPC in question must be turned off and the power supply connector must be plugged in.
- During the measurement, all cables from the plant to the IPC should be connected.
- All other components in the plant must be active.

2.6 Notes on device and system extensions

## <span id="page-33-0"></span>2.6 Notes on device and system extensions

#### Device and system extensions

#### **CAUTION**

#### Fire hazard due to overheating of the device

Expansion cards generate additional heat. The device can overheat or cause a fire.

- Observe the safety and installation instructions for the expansion cards.
- Observe the max. permissible power consumption values.

#### **NOTICE**

#### Damage caused by device and system extensions

Device and system expansions may contain faults and affect the entire device, machine or plant. They may also violate safety rules and regulations regarding radio interference suppression.

If you install or replace device or system expansions and damage your device, the warranty is voided.

- Always disconnect the power plug before you open the device.
- Only install device or system expansions designed for this device.
- Observe the information on "Electromagnetic compatibility" provided in the technical specifications.

Contact your technical support team or the point of sale to find out which device and system expansions are suitable for installation.

#### **NOTICE**

#### "Open Equipment" IEC/EN/UL61010

The device is designed for use as a programmable controller, Open Equipment according to IEC/EN/UL 61010-2-201. The installation of the device in a housing in accordance with IEC/EN/UL 61010-2-201 is therefore a mandatory requirement for approval or operation.

#### Limitation of liability

- Observe the installation instructions for expansion components in the associated documentation.
- UL approval of the device only applies when the UL-approved components are used according to their "Conditions of Acceptability".
- We are not liable for functional limitations caused by the use of third-party devices or components.

## <span id="page-34-1"></span><span id="page-34-0"></span>Installing and connecting the device

## <span id="page-34-2"></span>3.1 Preparing for installation

#### 3.1.1 Scope of delivery

#### Device and hardware for the device

- Box PC SIMATIC IPC627E
- 2 mounting brackets
- 1 strain relief for USB and LAN interfaces
- 1 power plug latch
- 1 power supply cable (optional for AC power supply)
- 1 USB stick

#### Supplied data medium

On the supplied data medium (read-only), you can find:

- Software and tools to restore your ordered Microsoft® Windows® operating system.
- Device drivers for installation in operating systems
- SIMATIC IPC627E Quick Install Guide
- SIMATIC IPC627E operating instructions
- Product information
- Firmware/BIOS description
- Operating instructions for your ordered Microsoft® Windows® operating system on this device

#### Operating system

Depending on the ordered device configuration, the device is equipped with or without one of the following installed operating systems.

You can find information on ordered Microsoft® Windows® operating systems under: [Important instructions and manuals for operating the device](#page-10-1) (Page [11\)](#page-10-1) or [Technical](#page-119-0)  [specifications of the operating systems](#page-119-0) (Page [120\)](#page-119-0).

#### Installed software

● Monitoring software SIMATIC IPC DiagBase (only with installed Microsoft® Windows® operating system)

You will find the latest information on additional software for your device under: [Accessories](#page-23-0)  [and spare parts](#page-23-0) (Page [24\)](#page-23-0)

#### Printed documents

- SIMATIC IPC627E Quick Install Guide
- Product Information "Important notes on your device"
- SIMATIC IPC/PG Quality Control Report

#### <span id="page-35-0"></span>3.1.2 Checking the delivery package

#### WARNING

#### Electric shock and fire hazard due to damaged device

Damaged devices due to improper storage or transport may lead to personal injury and/or substantial damage to equipment.

• You must observe the warnings in ["Note on transport and storage](#page-28-0) (Page [29\)](#page-28-0)".

#### Procedure

1. Check the delivery unit for any signs of visible transport damage.

If any transport damage is present at the time of delivery, lodge a complaint at the shipping company in charge. Have the shipper confirm the transport damage immediately.

- 2. Unpack the device at its installation location.
- 3. Keep the original packaging in case you have to transport the unit again.
- 4. Check the [Scope of delivery](#page-34-2) (Page [35\)](#page-34-2) and any accessories you may have ordered for completeness and damage.

Please inform the delivery service immediately if the package contents are incomplete or damaged or do not correspond with your order. Fax the enclosed form "SIMATIC IPC/PG Quality Control Report".

- 5. Please keep the documentation in a safe place. It is required for initial commissioning and is part of the device.
- 6. Note down the [Identification data of the device](#page-36-0) (Page [37\)](#page-36-0).
### 3.1.3 Identification data of the device

The device can be clearly identified with the help of this identification data in case of repairs or loss.

The following illustrations are examples. The data of your device may differ from the data in these examples.

### **Nameplate**

The following image shows the nameplate on the SIMATIC IPC627E as an example.

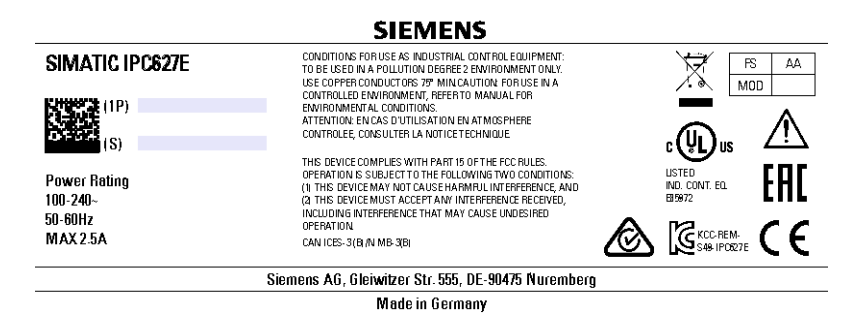

### COA label

The COA label (Certificate of Authenticity) is located on the rear of the device.

### Note

The COA label is only available on devices shipped with an installed Microsoft® Windows® operating system.

Example of COA label for the Microsoft® Windows® 10 operating system:

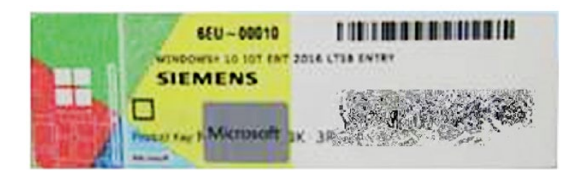

# 3.2 Installing the device

### 3.2.1 Installation guidelines

### Procedure during installation and mounting

### WARNING

### Dangerous voltage and fire hazard

Improper actions during installation and assembly may lead to personal injury and/or substantial damage to equipment.

You should observe the installation and assembly notes under:

- [Notes on mounting](#page-29-0) (Page [30\)](#page-29-0)
- [Notes on ambient and environmental conditions](#page-29-1) (Page [30\)](#page-29-1)

### Securing the device

### **NOTICE**

### Insufficient load carrying capacity

If the wall it is mounted on does not have a sufficient load-bearing capacity, the device may fall and be damaged.

• Ensure that the mounting surface on the wall can bear four times the total weight of the device, including fixing elements.

### **NOTICE**

### Incorrect fixing elements

The device may not be securely fitted if you use screws other than those specified below for mounting. The device can fall and may be damaged.

• Use only the specified screws.

### Instructions for wall mounting

Mounting examples

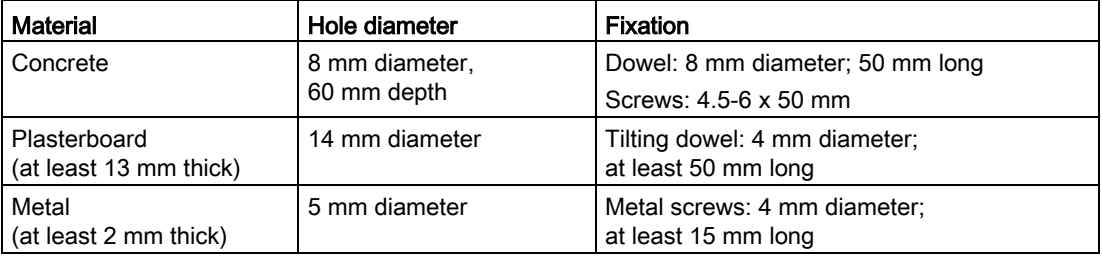

### See also

[Ambient conditions](#page-115-0) (Page [116\)](#page-115-0) [Mounting positions](#page-39-0) (Page [40\)](#page-39-0)

3.2 Installing the device

### <span id="page-39-0"></span>3.2.2 Mounting positions

### Mounting positions

- In the mounting positions "Position 1", "Position 2" and "Position 3", the device is designed for use as a programmable controller, enclosed equipment according to IEC/EN/UL 61010-2-201.
- In the mounting positions "Position 4" and "Position 5", the device is designed for use as programmable controller, open equipment according to IEC/EN/UL 61010-2-201. Mandatory requirement for mounting positions "Position 4" and "Position 5": For approval or operation, the installation of the device in an enclosure conforming to paragraphs 6.2.3, 8 and 9.3.2 of the IEC/EN/UL 61010-1 und 61010-2-201 is met.
- An inclination of ± 20° is permitted for all approved mounting positions.

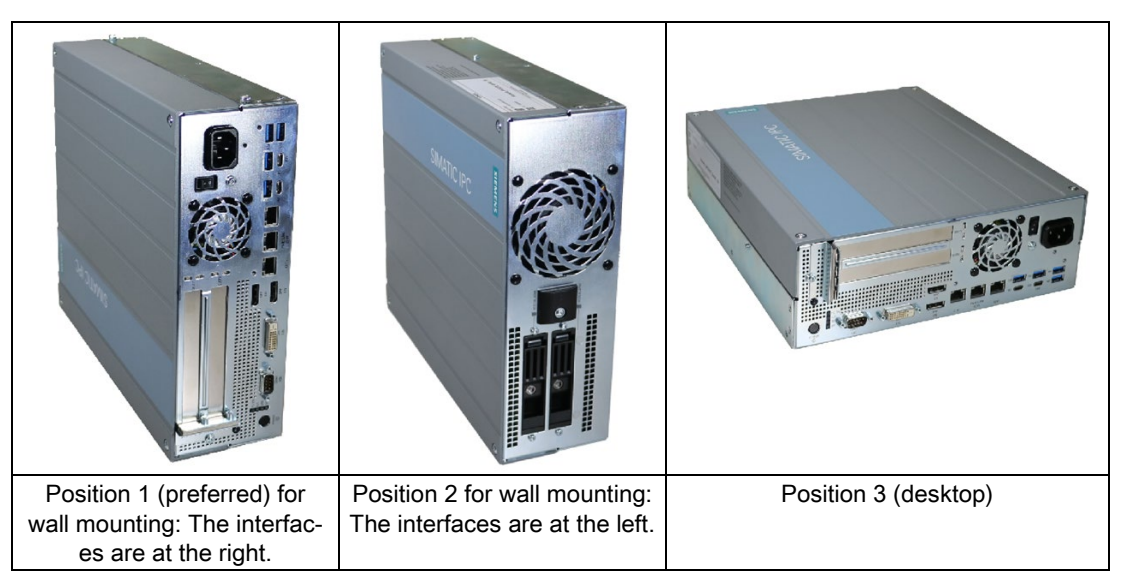

An inclination of ±15° is allowed in this mounting position.

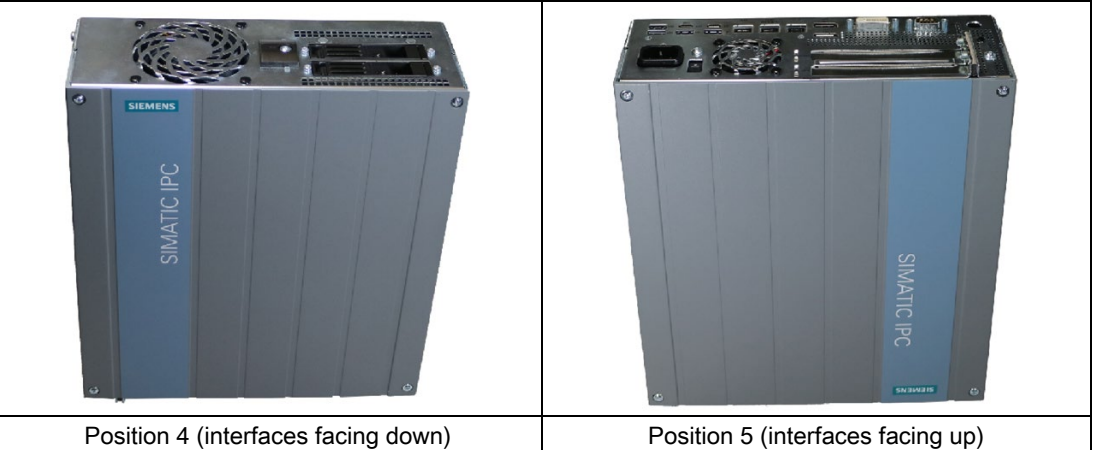

### See also

[Notes on ambient and environmental conditions](#page-29-1) (Page [30\)](#page-29-1)

### 3.2.3 Installation of the device with wall mounting rails

The included wall mounting rails allow for space-saving installation of the device.

#### Note

See the notes under ["Mounting positions](#page-39-0) (Page [40\)](#page-39-0)".

### Mounting of the mounting rails on the device

- 1. Remove the equipotential bonding screw ① from the device and attach it to the wall mounting rails.
- 2. Secure the wall mounting rails to the device using the following number of screws:
	- SIMATIC IPC627E: Six M4 screws; torque 3 Nm

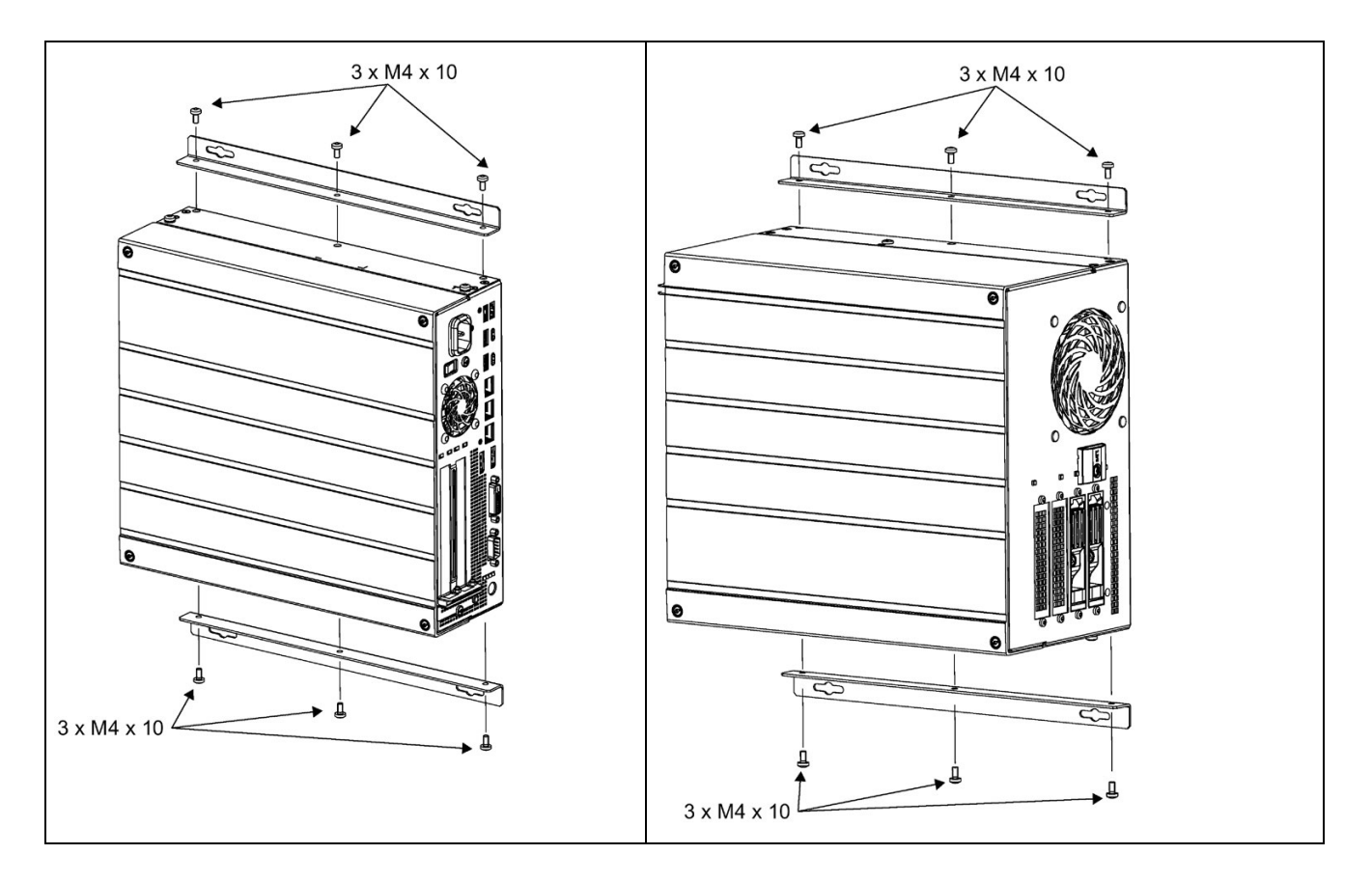

### 3.2.4 Installing the device with the vertical mounting kit

The optional vertical mounting kit allows space-saving installation of the device.

#### Note

See the notes under ["Mounting positions](#page-39-0) (Page [40\)](#page-39-0)".

### Securing the vertical mounting plate to the device

- 1. Remove the equipotential bonding screw ① from the device and attach it to the vertical mounting plate ②.
- 2. Secure the vertical mounting plate to the device using the following number of screws:
	- SIMATIC IPC627E: Four or 7 M4 screws; torque 3 Nm

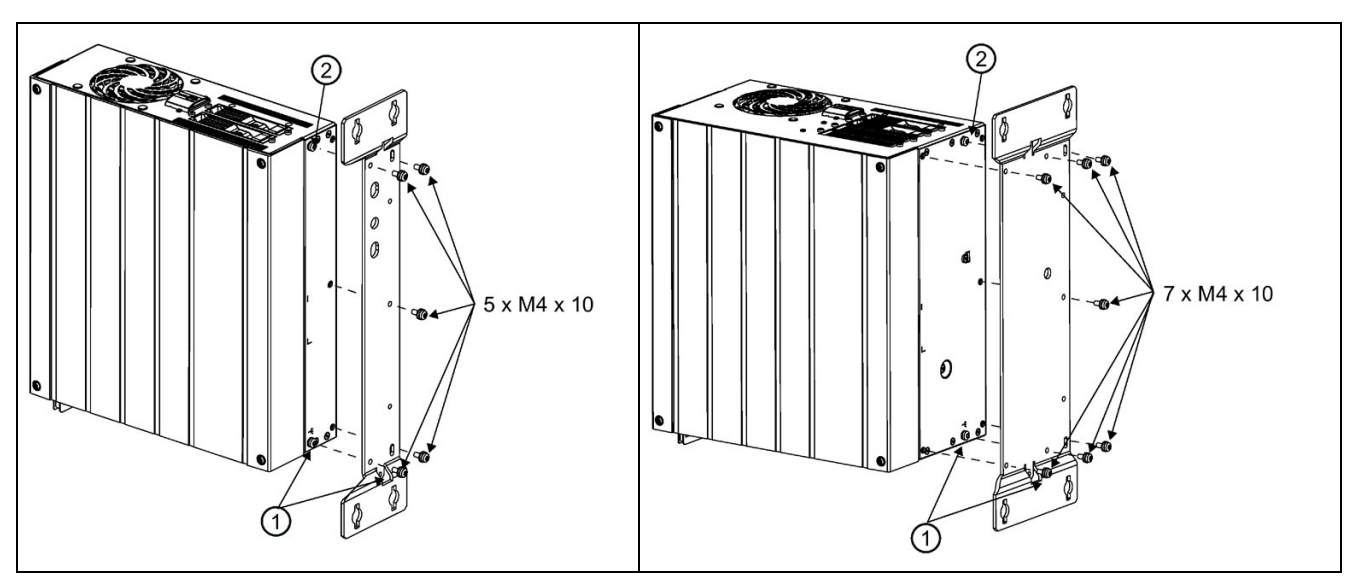

① Remove the screw and the toothed lock washer and fasten them again after installing the vertical mounting plate. ② Remove the screw prior to mounting.

### 3.2.5 Installing the device with the vertical mounting kit for PC port access from the front

The optional vertical mounting kit allows space-saving installation of the device.

#### Note

See the notes under ["Mounting positions](#page-39-0) (Page [40\)](#page-39-0)".

### Securing the vertical mounting plate to the device

Secure the vertical mounting plate on the device using five M4 screws. Two screws at the top and two at the bottom of the device.

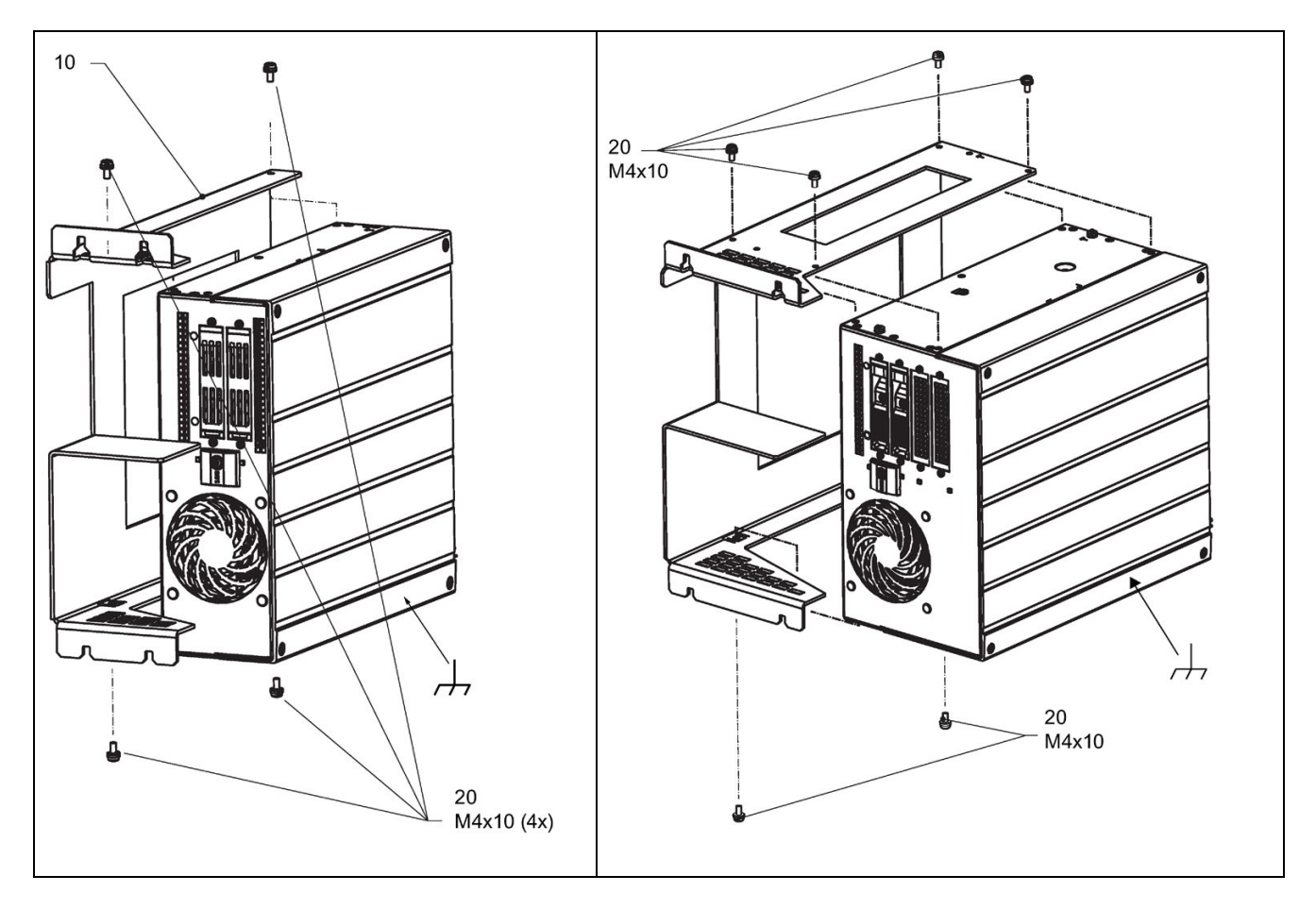

# <span id="page-43-0"></span>3.3 Connecting the device

### 3.3.1 Country-specific information on supply voltage

### USA and Canada

### Supply voltage 120 V / 230 V / 240 V AC

Ensure that the power cords used are rated for the maximum current input and ambient temperature of the device and meet the requirements of the following standards:

- ANSI/UL 817
- CSA C22.2 No. 21

Ensure that the device connectors, connector sockets and connection materials are rated for the maximum current input and ambient temperature of the device and meet the requirements of the following standards:

- ANSI/UL 498 and CSA C22.2 No. 42
- CSA C22.2 No. 182.1
- CSA C22.2 No. 182.2
- CSA C22.2 No. 182.3

### For countries other than the USA and Canada

#### Supply voltage 230 V AC

This device is supplied with a safety-tested power cord and may only be connected to a grounded SCHUKO socket outlet.

If you do not use the power cord, use a flexible cable that is rated for the maximum current input and ambient temperature of the device and complies with the safety regulations of the country in which the device is installed.

Power cords and device connectors must be certified or approved by a recognized testing authority in the respective country and must bear the corresponding prescribed markings.

### 3.3.2 Connection of equipotential-bonding cable

A low-resistance ground connection ensures that interference signals generated by external power supply cables, signal cables or cables to the I/O modules are safely discharged to ground.

The connection for functional earthing on a device has a large surface, makes contact over a large area and is marked with the following symbol:

$$
\nrightarrow
$$

### **Requirements**

For the equipotential bonding connection, you need:

- One TORX T20 screwdriver
- One equipotential bonding cable with minimum cross-section of 2.5 mm<sup>2</sup>

### Procedure

1. Connect the identified equipotential bonding connection (thread M4) of the device with the equipotential bonding cable.

Make sure that the equipotential bonding cable is in contact with the enclosure over a wide area.

2. Connect the equipotential bonding cable with the central grounding point of the control cabinet. Make sure that the equipotential bonding cable is in contact with the central grounding point over a wide area.

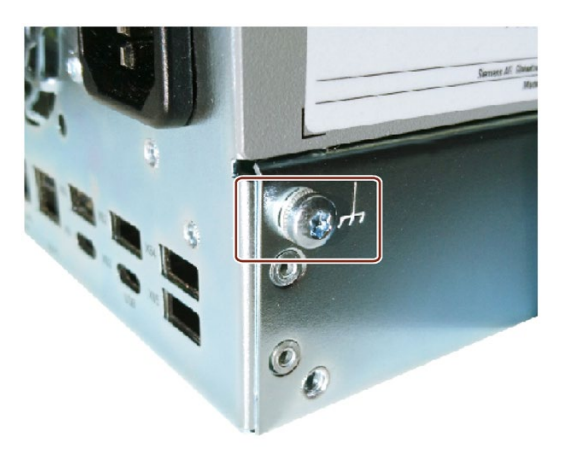

### <span id="page-45-0"></span>3.3.3 Connecting the power supply

### 3.3.3.1 Connecting 100-240 VAC power supply

### WARNING

#### Injury to persons or damage to property when operated on an incorrect power supply system

If you connect the device to an unsuitable power supply, the device receives voltages and currents that are too high or too low.

Injuries to persons, malfunctions or a damage to the device can result.

- The permissible rated voltage of the device must match the local supply voltage.
- Operate the device only in grounded power supply networks (TN networks in accordance with VDE 0100, Part 100 or IEC 60364-1).
- Operation in non-grounded or impedance-grounded networks is not permitted.

# **A** WARNING

### Safety regulations - connecting cable

Use only AC or DC connecting cables which comply with the local safety regulations.

Otherwise, there is a risk of fire and electric shock. This can result in personal injury or property damage.

- Ensure that the AC or DC connecting cables comply with the safety regulations of the country in which the device is installed and bear the marks required in each case.
- Connect the protective conductor in accordance with the operating instructions.

## WARNING

### Risk of electric shock

The on/off button and on/off switch do not fully disconnect the device from the supply voltage.

There is also a risk of fire if the device or connecting lines are damaged.

- Always fully disconnect the device from the supply voltage before performing work on the device or when the device will not be used over an extended period of time.
- For control cabinet mounting: Use a central, easily accessible AC circuit breaker close to the device, if possible.
- When you install the device, make sure that the power supply connector is easily accessible.

### **Note**

The varying voltage power supply module is designed for operation on 120/230/240 V AC networks. The setting of the voltage range takes place automatically.

### **Requirements**

- You have observed the information under ["Country-specific information on supply voltage](#page-43-0) (Page [44\)](#page-43-0)".
- Screwdriver T10

### Procedure

1. Make sure that the ON/OFF switch is in position '-' (Off) to avoid unintentional startup of the device when you plug in the power cord.

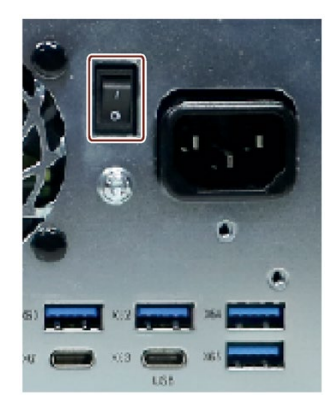

- 2. Connect the appliance connector to the device.
- 3. If necessary, install the enclosed cable grip.

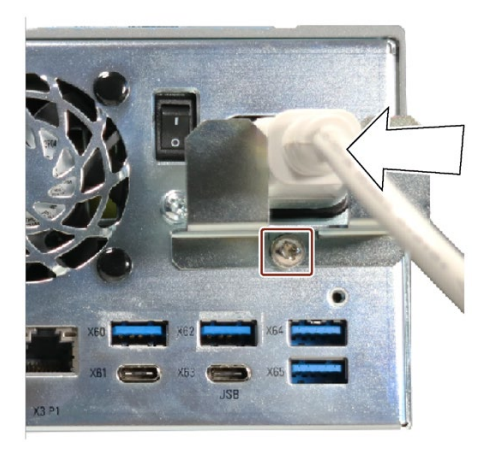

4. Connect the power cable with the safety power outlet.

### 3.3.3.2 Connecting the 24 VDC power supply

### **WARNING**

#### Safety regulations - connecting cable

Use only AC or DC connecting cables which comply with the local safety regulations.

Otherwise, there is a risk of fire and electric shock. This can result in personal injury or property damage.

- Ensure that the AC or DC connecting cables comply with the safety regulations of the country in which the device is installed and bear the marks required in each case.
- Connect the protective conductor in accordance with the operating instructions.

# WARNING

#### Risk of electric shock

The on/off button and on/off switch do not fully disconnect the device from the supply voltage.

There is also a risk of fire if the device or connecting lines are damaged.

- Always fully disconnect the device from the supply voltage before performing work on the device or when the device will not be used over an extended period of time.
- For control cabinet mounting: Use a central, easily accessible AC circuit breaker close to the device, if possible.
- When you install the device, make sure that the power supply connector is easily accessible.

### **Note**

### Safety extra-low voltage (SELV)

- The device must only be connected to a 24 V DC power supply which meets the requirements of safe extra-low voltage (SELV) according to IEC/EN/DIN EN/UL 61010-2- 201. A protective conductor must also be used.
- The conductors must withstand the short-circuit current of the 24 V DC power source, so that a short-circuit will not damage the cable.
- Only connect cables with a minimum cross-section of 1.3 mm<sup>2</sup> (AWG16) and a maximum cross-section of 3.3 mm2 (AWG12).

### **Requirements**

- You have observed the information under ["Country-specific information on supply voltage](#page-43-0) (Page [44\)](#page-43-0)".
- The 24 V DC power source must be adapted to the input data of the device (see [Technical specifications](#page-108-0) (Page [109\)](#page-108-0)).

### Procedure

- 1. Make sure that the on/off switch is in the position "0" (OFF) to prevent unintentional startup of the device when it is connected to the 24 V DC power supply.
- 2. Switch off the external 24 V DC power supply.
- 3. Connect the 24 V DC plug connector to the device.

Observe the correct polarity of the contacts:

- ① Protective conductor
- ② ground
- ③ 24 V DC

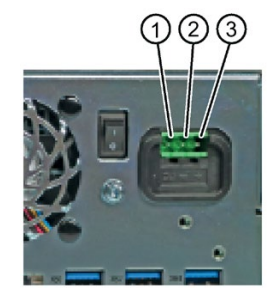

- 4. If necessary, install the enclosed cable grip.
- 5. Secure the 24 V DC cable to the cable grip using a cable tie.

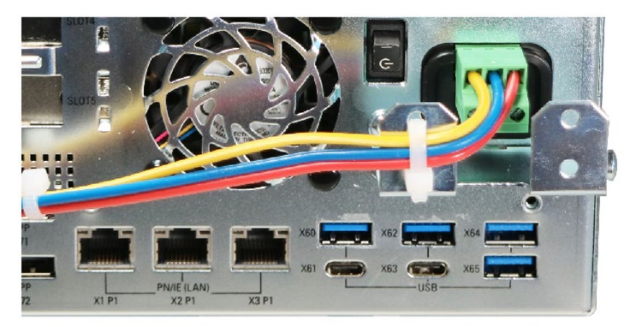

### Note

### Reverse-polarity protection

The 24 V DC power supply is protected against polarity reversal. When you confuse the 24 V DC connecting cables and ground, the device is not damaged but does not switch on. After the power supply has been connected correctly, the device will again be ready to operate.

3.3 Connecting the device

### <span id="page-49-0"></span>3.3.4 Connecting I/O devices

### **CAUTION**

### Fault caused by I/O devices

The improper connection of I/O devices can cause faults in the device.

The result may be personal injury and damage to the machine or plant.

• You should observe the warnings relating to the connection of I/O devices in "Information [on I/O devices](#page-32-0) (Page [33\)](#page-32-0)".

### Procedure

#### Note

Use the original connections of the I/O to be connected without adapters or extensions.

1. Connect the I/O devices to the respective interfaces.

Information on the position of the interfaces is available in ["Front panel](#page-15-0) (Page [16\)](#page-15-0)".

2. Secure the cables with the strain relief.

See: [Connecting Ethernet/USB strain relief](#page-51-0) (Page [52\)](#page-51-0)

### Connecting several monitors (multi-monitoring)

You will find up to three ports on the rear of the device for connecting monitors. These ports are connected to the motherboard.

Parameter assignment is performed by means of the Control Panel in Windows®.

The IPC is factory set for multi-monitoring. If needed, you can configure the multi-monitoring function and the output of the boot screen in the firmware settings, see ["Multi-monitoring](#page-56-0) (Page [57\)](#page-56-0) ".

The following table shows the various connection options for the monitors on the device interfaces.

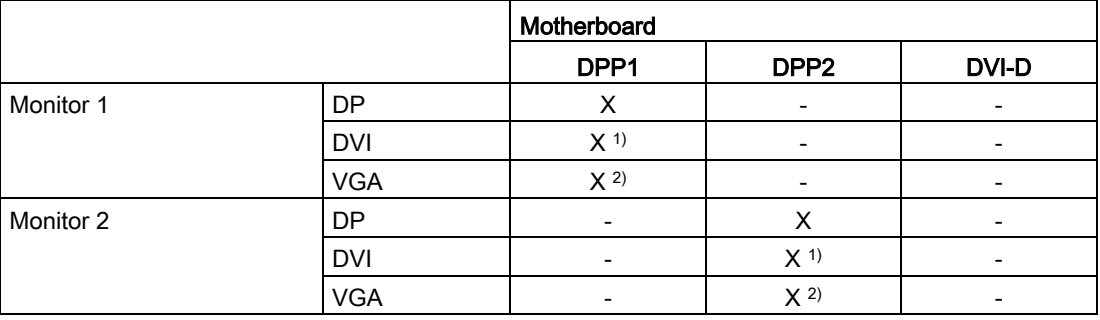

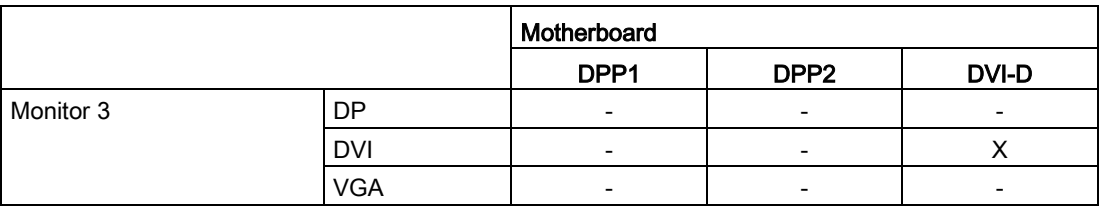

1) - via DP to DVI-D adapter

2) - via DP-VGA adapter

### 3.3.5 Connecting the device to networks

The following options are available for the integration in existing or planned system environments or networks:

### Ethernet

You can use the integrated Ethernet interfaces (10/100/1000 Mbps) for communication and data exchange with automation devices, e.g. SIMATIC S7.

You need the "SOFTNET S7" software package for this.

### PROFINET

PROFINET can be operated via:

● Standard Ethernet interfaces (RT)

### Additional information

You can find additional information on the Internet at: Technical Support [\(https://support.industry.siemens.com/cs/ww/en/\)](https://support.industry.siemens.com/cs/ww/en/).

### <span id="page-51-0"></span>3.3.6 Connecting Ethernet/USB strain relief

The Ethernet/USB strain relief supplied in the product package is used to prevent accidental removal of the Ethernet cable and Industrial Ethernet FastConnect connector from the device. You need two cable ties to use the strain relief. In addition to the Ethernet cables, you can also use this strain relief to protect the four USB cables from inadvertent removal.

To secure the Ethernet strain relief, you will need a TORX T10 screwdriver.

### Procedure

- 1. Secure the Ethernet/USB strain relief with two oval-head screws M3 ① to the device housing.
- 2. Connect the network and USB cables with the device and secure the connectors to the strain relief with cable ties ②.

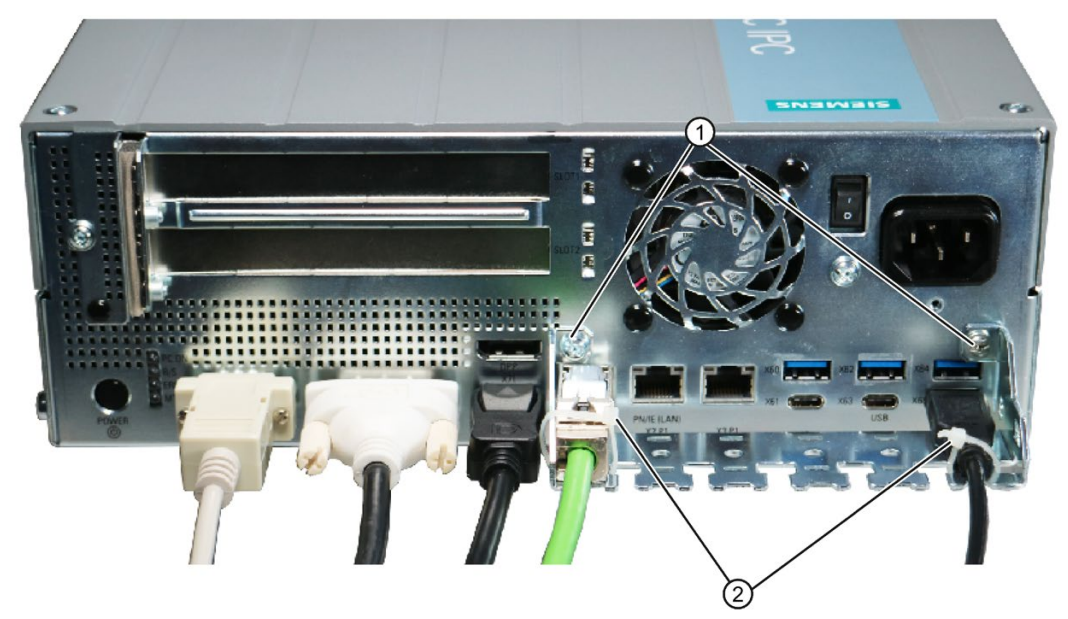

3. Secure the connectors of the COM and DVI connection by screwing the connectors.

# Commissioning the device

## 4.1 Switching on the device

### **Requirement**

• [The power supply is connected.](#page-45-0) (Page [46\)](#page-45-0)

### Procedure

- 1. Switch on the on/off switch on the rear of the device (position | ).
- 2. Press the on-off button on the rear of the device.

Information on the position of the switch and button can be found at ["Front panel](#page-15-0) (Page [16\)](#page-15-0)".

#### Note

The power-up time is dependent on the system-related device configuration and the BIOS settings.

Changes made to the BIOS settings and/or the device configuration can likewise influence the power-up time.

### Commissioning the installed Windows® operating system

You can find information on first startup of the device and commissioning the installed Windows® operating system in the documentation on the supplied data storage medium.

See also ["Important instructions and manuals for operating the device](#page-10-0) (Page [11\)](#page-10-0)" for more on this.

### 4.2 Configuring automatic switch-on of device

In the firmware settings you can specify that the device automatically starts up again after a separation from the mains voltage of at least 20 ms as soon as the mains voltage is available again.

Configure this function with the firmware setting (Setup Utility > Advanced > PCH-IO Configuration):

● State After G3

You can find information on this in the detailed firmware/BIOS description, see [Important](#page-10-0)  [instructions and manuals for operating the device](#page-10-0) (Page [11\)](#page-10-0).

The exact minimum required downtime of the mains voltage is dependent on the device equipment and the application.

# 4.3 Switching off the device

### Shutting down the operating system

### For active operating system

● Shut down the operating system properly.

### For inactive operating system

● Briefly press the on/off button (unless otherwise configured in the power options). Information on the position of the button is available under: ["Front panel](#page-15-0) (Page [16\)](#page-15-0)".

### Result

The "POWER" operating display is lit yellow.

The device is switched off but not fully disconnected from the line voltage.

### Fully disconnecting the device from the line voltage

# **WARNING**

### Risk of electric shock

The on/off button and on/off switch do not fully disconnect the device from the supply voltage.

There is also a risk of fire if the device or connecting lines are damaged.

- Always fully disconnect the device from the supply voltage before performing work on the device or when the device will not be used over an extended period of time.
- For control cabinet mounting: Use a central, easily accessible AC circuit breaker close to the device, if possible.
- When you install the device, make sure that the power supply connector is easily accessible.
- Shut down the operating system and unplug the power plug from the rear of the device, see ["Front panel](#page-15-0) (Page [16\)](#page-15-0)".

The device is switched off and fully disconnected from the line voltage. No trickle current is flowing.

### Hardware reset

With the hardware reset, you can restart the device if it does no longer respond to keyboard or mouse input. Any running operating system will not shut down safely.

### **NOTICE**

### Data loss

If a hardware reset is performed, the device undergoes a hard reboot.

- Data in the main memory is deleted.
- Data on the hard disk drive may be lost.
- The device may be damaged.

Perform a hardware reset only in the case of an emergency.

### See also

[General safety instructions](#page-26-0) (Page [27\)](#page-26-0)

Commissioning the device

4.3 Switching off the device

### <span id="page-56-0"></span>5.1 Multi-monitoring

You can operate several monitors on one device at the same time. Read the information in the corresponding section under ["Connecting I/O devices](#page-49-0) (Page [50\)](#page-49-0)".

#### **Note**

Information on graphics cards which support multi-monitoring can be obtained from your local contact person, see ["Service and support](#page-148-0) (Page [149\)](#page-148-0)".

#### Procedure

- 1. Install a suitable graphics card.
- 2. Configure the function "Multi-monitoring" in the firmware settings of the device. You can find information on this in the detailed firmware/BIOS description, see ["Important](#page-10-0)  [instructions and manuals for operating the device](#page-10-0) (Page [11\)](#page-10-0)".

## 5.2 Drive configurations

### 5.2.1 RAID1 system

The RAID1 system works on the principle of "data mirroring on two drives".

In the event of a defective drive the RAID1 system can continue to work on the remaining drive and thus achieves a high level of availability.

#### RAID1 system with associated software

If you have ordered a RAID1 system with pre-installed operating system, the RAID1 system is monitored with the installed diagnostics software SIMATIC IPC DiagBase or DiagMonitor.

The following software is available to monitor the RAID1 system:

● Onboard RAID system:

Intel® Rapid Storage Technology

# 5.3 Operating RAID systems

### 5.3.1 Display of a defective drive of a RAID system

A defective drive is displayed in conjunction with RAID at the following locations:

- SIMATIC IPC DiagBase or SIMATIC IPC DiagMonitor monitoring software
- For onboard RAID system:

"Intel® Rapid Storage Technology", see ["Monitoring the onboard RAID system with](#page-59-0)  ["Intel® Rapid Storage Technology"](#page-59-0) (Page [60\)](#page-59-0)".

### <span id="page-57-0"></span>5.3.2 RAID1 system: Installation options for drives

The two hard drives required for a RAID1 system can be installed in SIMATIC IPC627E in the following locations:

- For onboard RAID system:
	- ["Drives](#page-77-0) (Page [78\)](#page-77-0)"

### 5.3.3 Configure the onboard RAID system

If you have ordered a device with an onboard RAID system, the RAID system is already configured on delivery.

If you subsequently set up an onboard RAID system, you will still have to configure it.

### Requirements

- The drives required for the onboard RAID system are built into the device, see:
	- [RAID1 system: Installation options for drives](#page-57-0) (Page [58\)](#page-57-0)

### Navigation in the firmware of the onboard RAID system

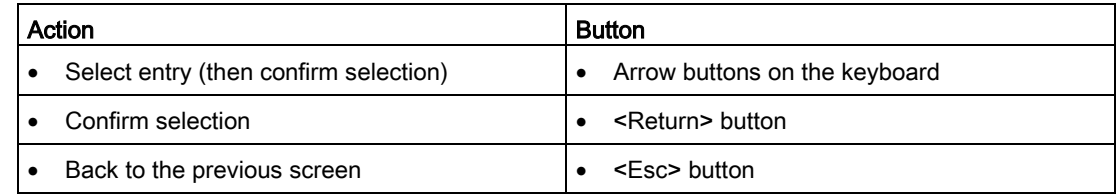

### Set up the onboard RAID system (Create Volume)

- 1. Switch on the device or restart it.
- 2. Immediately after turning on the device, as soon as the message "Press ESC for boot options" appears, press and hold the <Esc> button.
- 3. From the firmware selection menu, using the arrow keys, select the entry "Device Management" and confirm your selection.
- 4. From the "Devices List", select the entry "Intel <R> Rapid Storage Technology".
- 5. Select "Create RAID Volume".
- 6. On the next screen, assign a name for the RAID system.
- 7. Select "RAID Level" and select the entry "RAID1" in the following selection window.

A list of the available drives is displayed.

8. Under "Select Disks" select the drives ① that you want to integrate into your RAID system and confirm your selection.

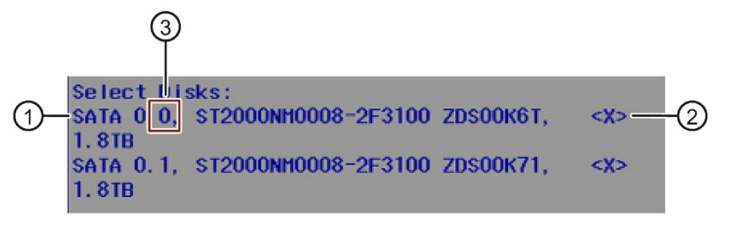

- The mounted drive is provided with a check mark in the list  $\mathcal{Q}$ .
- You will find the assignment of the drive to the installation location in the drive cage after the drive name, see ③.
- 9. Select "Create Volume".

The following screen shows the details on the RAID system just set up (RAID Volume).

The onboard RAID system is set up.

10.Press the <Esc> multiple times in succession until you reach the "Main Page" of the firmware/BIOS menu.

### **Note**

### Confirm "Exit Discarding Changes" message with "YES"

If when exiting the firmware/BIOS menu with the <Esc> button, the warning message "Exit Discarding Changes" is displayed, confirm this message with "Yes".

The prenumbered settings are saved nonetheless and you can leave the firmware/BIOS menu.

### <span id="page-59-0"></span>5.3.4 Monitoring the onboard RAID system with "Intel® Rapid Storage Technology"

### Open software for monitoring the "Intel® Rapid Storage Technology" onboard RAID system

1. Select "Start > Programs > Start > Intel".

### Display status of the onboard RAID system (faulty drive)

1. Select the "Status" tab.

In the "Storage System View" area on the right side of the window, you will find information on:

- a defective drive
- a functioning drive

### Example display status of a RAID1 system:

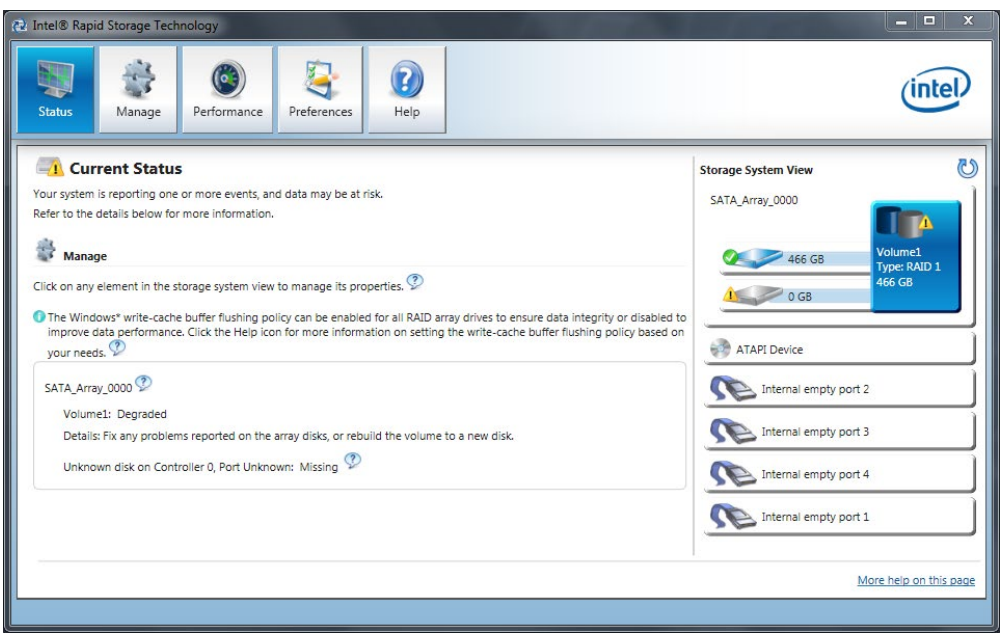

### Creating a report on the onboard RAID system

- 1. Select the "Help" tab.
- 2. Select "System Report" > "Save".

### 5.3.5 Integrating a new drive into the onboard RAID system

The RAID system is configured in the delivery state so that a new drive must be integrated manually when a defective drive was replaced.

You can also configure the RAID system in such a way that the new drive is automatically mounted when the defective drive is replaced.

### Configuring "Automatic mounting of a new drive " (before replacing a defective drive)

### **NOTICE**

### Risk of data loss

If a new drive is automatically integrated, the new drive is not checked for partition information or existing data.

All partitions and data of the new drive are deleted without warning.

- Only use a brand new drive or a drive that has been set up as a replacement drive.
- You can find notes on setting replacement drives in the controller documentation.
- 1. Select "Start" > "Intel" > "Intel Rapid Storage Technology".
- 2. Select the "Preferences" menu.
- 3. In the area "Automatic Rebuild", enable the option "Auto-rebuild on hot plug".

### Configuring "Manual mounting of a new drive " (before replacing a defective drive)

The RAID system is configured in the delivery state so that a new drive must be integrated manually when a defective drive was replaced.

You can configure the manual integration of the drive or check the settings yourself.

- 1. Select "Start" > "Intel" > "Intel Rapid Storage Technology".
- 2. Select the "Preferences" menu.
- 3. In the area "Automatic Rebuild", enable the option "Auto-rebuild on hot plug".

### Manually integrating a replaced drive (after a fault)

You can manually install a replaced drive in the onboard RAID system as follows:

- In the running system (without restarting the device).
- After switching off the unit

### Integrating a replaced drive in the running system (without restarting the device)

- 1. Select "Start" > "Intel" > "Intel Rapid Storage Technology".
- 2. Select the "Status" menu.

The new drive is displayed on the right-hand side of the program window in the "Storage System View" area.

If the new drive is not shown, click the "Run Hardware Scan now" icon  $\bullet$ .

- 3. Click on the RAID volume in the "Storage System View" area on the right-hand side of the program window.
- 4. Click on the link "Rebuild to another Disk" in the "Manage" menu.
- 5. In the following dialog, select the newly installed drive and click on "Rebuild".

The [RAID system data synchronization](#page-61-0) (Page [62\)](#page-61-0) is started.

### <span id="page-61-0"></span>5.3.6 Data synchronization in the RAID system

#### **NOTICE**

### Danger of incorrect operations on machine and plant: delayed system reaction during data synchronization

Data is synchronized if a drive fails.

The system can respond with a delay depending on the size of the drive and system load. In extreme cases, the execution of keyboard, mouse or touch screen commands may be briefly delayed.

The result may be faulty operations of the machine or plant.

• Do not operate safety-critical functions during synchronization of a drive. Stable system statuses are only achieved after successful completion of synchronization.

### Duration of data synchronization

The synchronization process may take quite some time, e.g. several hours, with extremely high drive load even days.

Guide value for the duration of data synchronization:

● < 3h at 90% HDD system load

In addition, system performance may be limited in the case of a manually started maintenance operation until completion of the maintenance phase.

# 5.4 Monitoring of the device

### 5.4.1 Monitoring functions

You can monitor the following device functions with the SIMATIC DiagBase or SIMATIC DiagMonitor software:

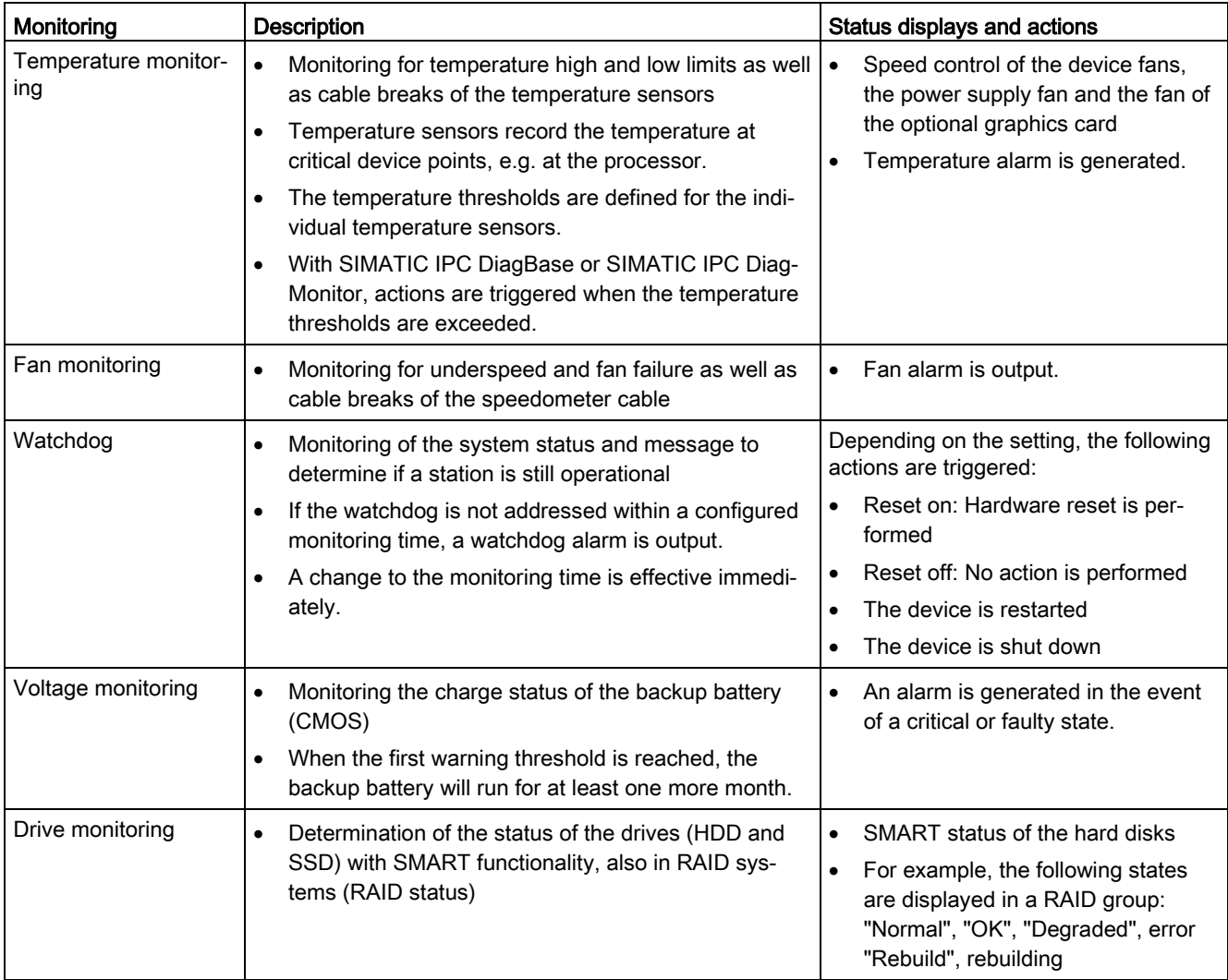

### Software for device monitoring

You can find information on the monitoring software and its documentation under:

- [SIMATIC IPC DiagBase](#page-63-0) (Page [64\)](#page-63-0) for monitoring and alarming locally on the device
- [SIMATIC IPC DiagMonitor](#page-63-1) (Page [64\)](#page-63-1) for monitoring and alarming via network

### <span id="page-63-0"></span>5.4.2 SIMATIC IPC DiagBase

If you have ordered your device with a Microsoft® Windows® operating system, the SIMATIC IPC DiagBase monitoring software is installed.

Information on the software and documentation of SIMATIC IPC DiagBase can be found under:

- SIMATIC IPC DiagBase [\(https://support.industry.siemens.com/cs/ww/en/view/109749690\)](https://support.industry.siemens.com/cs/ww/en/view/109749690)
- [Important instructions and manuals for operating the device](#page-10-0) (Page [11\)](#page-10-0)

### <span id="page-63-1"></span>5.4.3 SIMATIC IPC DiagMonitor

The SIMATIC IPC DiagMonitor monitoring software can be ordered optionally.

If a device is ordered with SIMATIC IPC DiagMonitor, the software is included with the device in the delivery state.

Information on the software and documentation of SIMATIC IPC DiagMonitor can be found under:

- SIMATIC IPC DiagMonitor [\(https://support.industry.siemens.com/cs/ww/en/view/39129913\)](https://support.industry.siemens.com/cs/ww/en/view/39129913)
- [Important instructions and manuals for operating the device](#page-10-0) (Page [11\)](#page-10-0)

#### Note

### SIMATIC IPC DiagMonitor version 5.1.0 and higher

SIMATIC IPC DiagMonitor only supports the device hardware as of version 5.1.0.

Older versions do not support the device hardware.

### See also

[Accessories: Software](#page-24-0) (Page [25\)](#page-24-0)

## 5.5 Remote maintenance of the device

### 5.5.1 Remote maintenance functions

Remote maintenance of the devices is performed using Intel® Active Management Technology (iAMT), which is integrated in the hardware and firmware of the computer, and the SIMATIC IPC Remote Manager software.

By using remote access to SIMATIC IPCs, system or program errors can be corrected from a control room (without on-site presence), for example, and program updates and firmware/BIOS settings can be performed. Access is possible even if the operating system no longer starts.

Some examples of iAMT's remote maintenance functions are listed below:

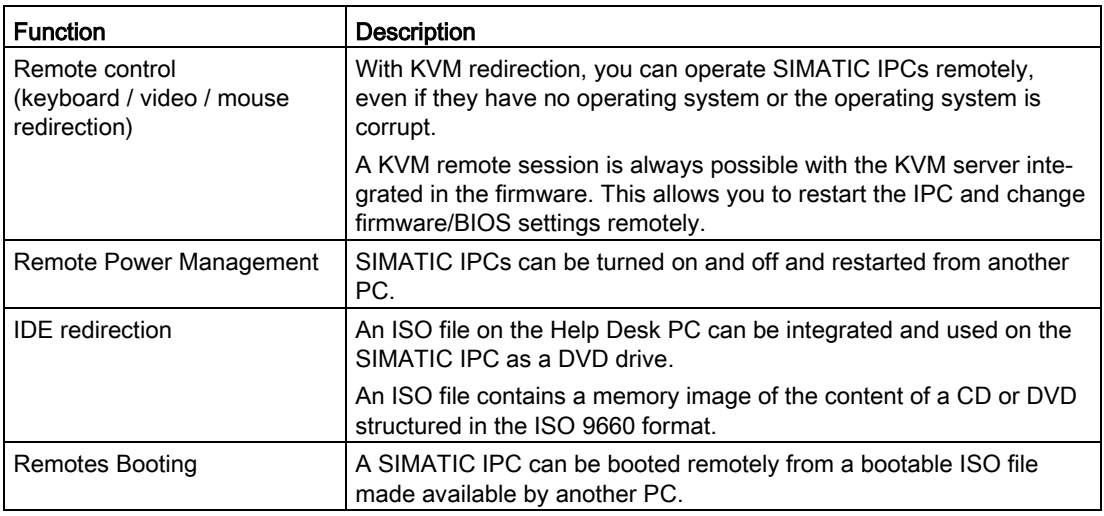

### Requirement

The following requirements must be fulfilled in order to use the remote maintenance functions:

- A device with a processor using iAMT technology
- A configured management engine (ME)
- The computer must be connected to the power grid and the network.

### Configuring iAMT

You configure iAMT with Intel® Management Engine BIOS Extension (MEBx) in the firmware.

You can find information on this in the detailed firmware/BIOS description, see ["Important](#page-10-0)  [instructions and manuals for operating the device](#page-10-0) (Page [11\)](#page-10-0)".

### Software for remote maintenance of the device

You can find information about the software for remote maintenance of the device and its documentation under:

• [SIMATIC IPC Remote Manager](#page-65-0) (Page [66\)](#page-65-0)

### <span id="page-65-0"></span>5.5.2 SIMATIC IPC Remote Manager

The SIMATIC IPC Remote Manager software for remote maintenance of your device can be ordered as an option.

You can find information on the software and documentation of SIMATIC IPC Remote Manager under:

- SIMATIC IPC Remote Manager [\(http://support.automation.siemens.com/WW/view/en/48707158\)](http://support.automation.siemens.com/WW/view/en/48707158)
- [Important instructions and manuals for operating the device](#page-10-0) (Page [11\)](#page-10-0)

### See also

SIMATIC IPC software [\(http://www.automation.siemens.com/mcms/pc-based](http://www.automation.siemens.com/mcms/pc-based-automation/en/industrial-pc/expansion_components_accessories)[automation/en/industrial-pc/expansion\\_components\\_accessories\)](http://www.automation.siemens.com/mcms/pc-based-automation/en/industrial-pc/expansion_components_accessories)

# 5.6 Trusted Platform Module (TPM)

Depending on the ordered configuration of your device, a Trusted Platform Module according to Standard TPM V2.0 may be available. The Trusted Platform Module is a chip that enhances your device with security functions. It provides an improved protection from manipulation of the PC.

### **NOTICE**

#### Import restrictions for the Trusted Platform Module

Use of the Trusted Platform Module is subject to legal restrictions in some countries and is not permitted there.

• Be sure to observe the respective import restrictions of the country in which the device will be used.

### Activate the Trusted Platform Module

You can find information on activating the Trusted Platform Module in the detailed firmware/BIOS description, see ["Important instructions and manuals for operating the device](#page-10-0) (Page [11\)](#page-10-0)".

### 5.7 Buffer memory NVRAM (optional)

For applications to store data following a power failure, motherboards feature batterybuffered NVRAM. If the supply voltage fails for more than 20 ms for the AC power supply or more than 5 ms for the DC power supply, then you will be informed about this situation by the NAU signal.

At least 10 ms is available to copy the data to the buffered RAM. During this time, 128 KB can be saved with a full load and even more with a smaller configuration, in other words, a lesser load. A memory window with a maximum size of of 512 KB can be displayed by means of a PCI address register. The base address is initialized by the BIOS.

A corresponding function is implemented there for using the NVRAM under Soft PLC.

### See also

[Status displays](#page-20-0) (Page [21\)](#page-20-0)

### 5.8 Operation without monitor and keyboard

The device can be operated without a monitor and keyboard. The device startup is guaranteed without these peripherals. A USB keyboard and mouse and an analog CRT monitor can be later connected for diagnostics.

A digital DVI monitor or DisplayPort monitor is only activated retrospectively when the Windows operating system has booted completed.

5.8 Operation without monitor and keyboard

# <span id="page-68-0"></span>Expanding and assigning parameters to the device

## 6.1 Opening the Device

### WARNING

#### Risk due to unauthorized opening and improper repairs or expansions

Improper procedure when carrying out expansions may result in substantial damage to equipment or endanger the user.

If you install or exchange system expansions and damage your device, the warranty becomes void.

• For this reason, please observe the information in ["Notes on device and system](#page-33-0)  [extensions](#page-33-0) (Page [34\)](#page-33-0)".

# WARNING

#### Malfunctions and electric shock

Improper intervention in the device endangers operational reliability and may damage the device.

The results can be personal injuries and damage to the plant.

Take the following precautions:

- Always disconnect the power plug before you open the device.
- Close the device after every intervention.

### **NOTICE**

#### Electrostatic-sensitive components

The device contains electronic components which may be destroyed by electrostatic charge. This can result in malfunctions and damage to the machine or plant.

Take corresponding precautionary measures before you open the device.

### Requirement

- All connecting cables are unplugged
- Screwdriver of type Torx T10

6.1 Opening the Device

### Procedure

- 1. Remove the four marked screws in the cover.
- 2. Remove the cover by lifting it up.

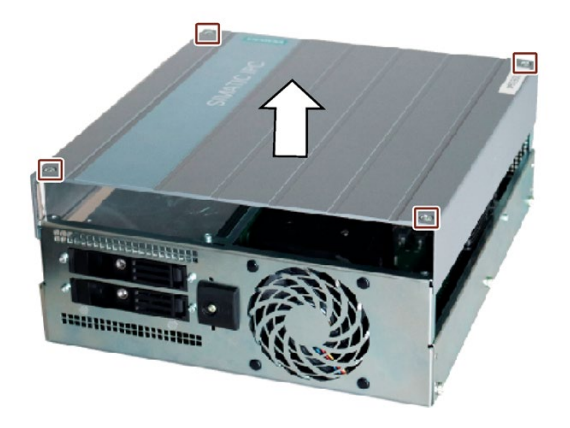

# 6.2 Expansion cards

### 6.2.1 Usable expansion cards

Expansion cards compliant with the following standards are supported:

- PCI; Rev 2.3 Expansion cards with 3.3 V and 5 V supply voltage can be used.
- PCIe; Gen. 1, Gen. 2, Gen. 3

### Conditions of use of expansion cards

● The expansion cards must not exceed the specified dimensions. If the height is exceeded, you may experience contact problems, malfunctions and difficulties with the assembly.

You can find the permitted dimensions for expansion cards under ["Dimension drawing of](#page-128-0)  [the expansion cards](#page-128-0) (Page [129\)](#page-128-0)".

### See also

[Expansion card slots on the bus board](#page-139-0) (Page [140\)](#page-139-0)

### 6.2.2 Installing/removing expansion cards

### **Note**

### Requirement for expansion cards

You can find the permitted dimensions for expansion cards under ["Dimension drawing of the](#page-128-0)  [expansion cards](#page-128-0) (Page [129\)](#page-128-0)". If the permissible height is exceeded, contact problems, malfunctions and installation difficulties cannot be ruled out.

### **Requirements**

● The device is open (see: [Opening the Device](#page-68-0) (Page [69\)](#page-68-0)).

### Procedure - Installation

### **NOTICE**

#### Damage to the expansion card.

The expansion card can break if excessive force is used.

- Do not apply any pressure.
- Do not apply excessive force on the slider when you push it onto the expansion card.
- 1. Remove the marked screw  $\odot$  and swivel the cover to the side as shown. Then remove the marked screws and the panels.

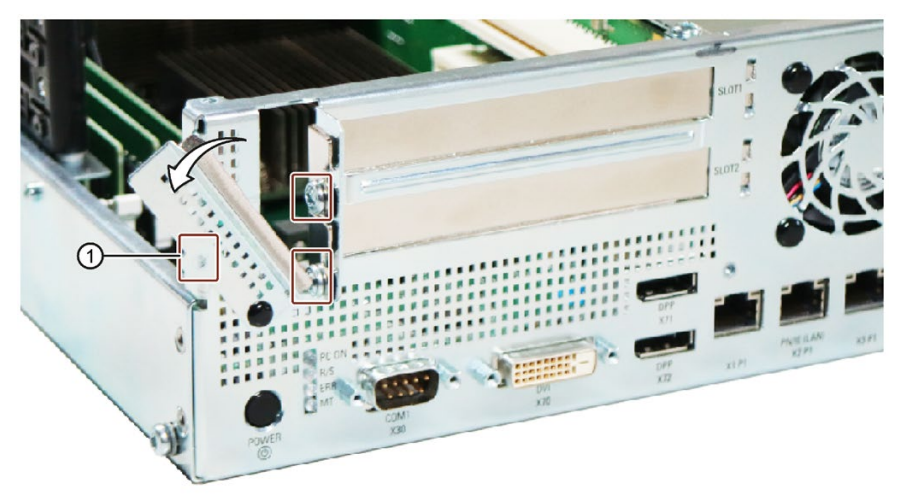
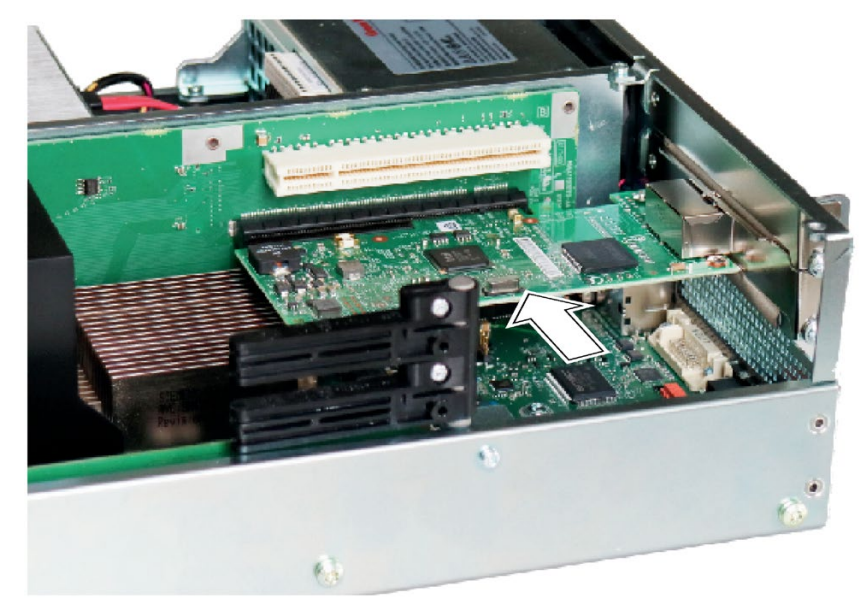

2. Insert the expansion card into the relevant slot.

3. Secure the expansion card with the card retainer.

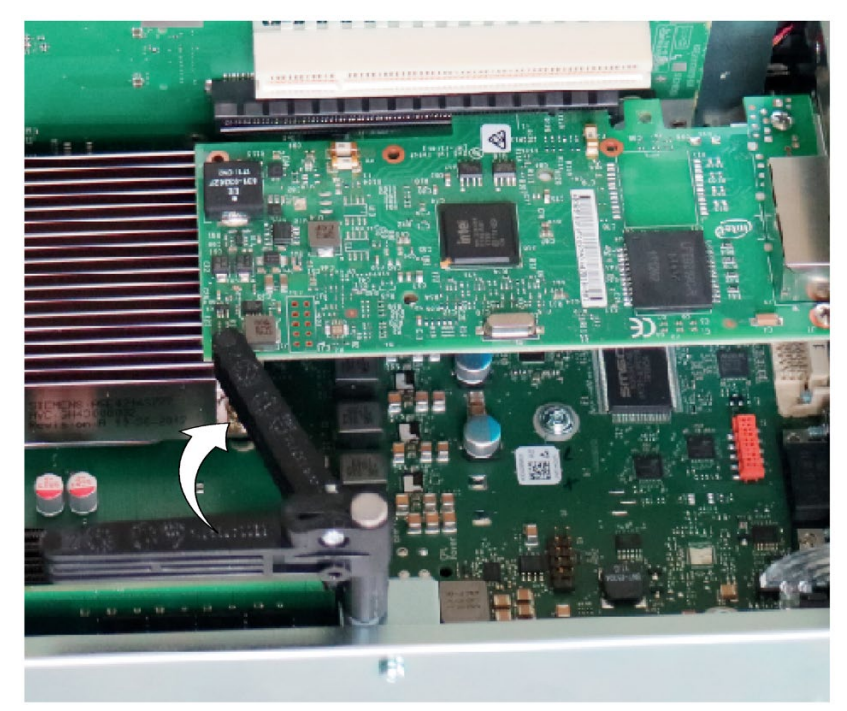

4. Fasten the slot cover of the expansion card (see 1.)

6.2 Expansion cards

### Notes on the allocation of resources

The slots for the expansion cards come with exclusive interrupts. The assignment of the PCI IRQ line to the PCI slot is explained in the chapter ["Bus board](#page-139-0) (Page [140\)](#page-139-0)".

## Procedure - Removal

Proceed in reverse order of installation.

# 6.3 Memory modules

## <span id="page-74-0"></span>6.3.1 Usable memory modules

## Combination options for memory modules

You can equip each device with 1, 2 or 4 memory modules of the same capacity. Combining three memory modules or mixing memory capacities is not permitted.

This allows you to expand IPC memory capacity to up to 64 GB, of which you can use approx. 3.2 GB for operating systems and applications with 32-bit operating systems.

Depending on the number of memory modules used, these are inserted in defined slots on the motherboard.

The slots are inscribed on the motherboard.

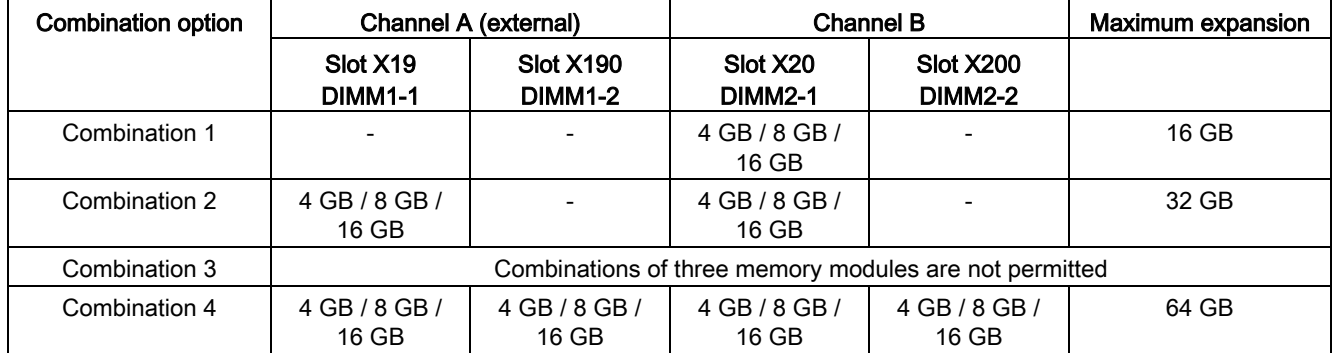

## Usable memory modules

- DIMM DDR4 memory modules
- Memory transaction rate 2666 MT/sec "unbuffered"
- "without ECC"

## Conditions of use of memory modules

- Memory is operated in dual-channel mode if two modules are installed.
- Only modules of the same module organization 2Rx8 or 1Rx8 may be used per channel.
- If expansion cards with their own memory, such as graphics cards, with 256 MB or more are used, the memory that can be used for the operating system or applications may be less than 64 GB.
- In faults occur, it may be enough to remove one or two memory modules or use a memory module with less capacity so that the physical memory set up on the motherboard and the reserved memory on the expansion card do not overlap.

### See also

[Opening the Device](#page-68-0) (Page [69\)](#page-68-0)

# 6.3.2 Installing and removing memory module

## **Requirements**

- The device is disconnected from the mains and all connecting cables have been removed.
- You have noted the information on combination options and the conditions of use of memory modules under ["Usable memory modules](#page-74-0) (Page [75\)](#page-74-0)".
- The device is open (see: [Opening the Device](#page-68-0) (Page [69\)](#page-68-0)).

## Installing a memory module

### Note

## Equipment of the memory modules

Make sure that the memory modules are equipped in the following order:

1 memory module: Slot at the very end (2-1)

2 memory modules: Slot at the very end (2-1) and the third from the end (1-1)

3 memory modules: not allowed

4 memory modules: all slots (2-1, 2-2, 1-1, 1-2)

- 1. Note where the cutout  $\textcircled{1}$  (reverse polarity protection) is located on the pin side of the RAM module before inserting it.
- 2. Open the two locking mechanisms on the left ② and right ③ of the slot.
- 3. Insert the module downwards, applying slight pressure and press it until the locking snaps into place.

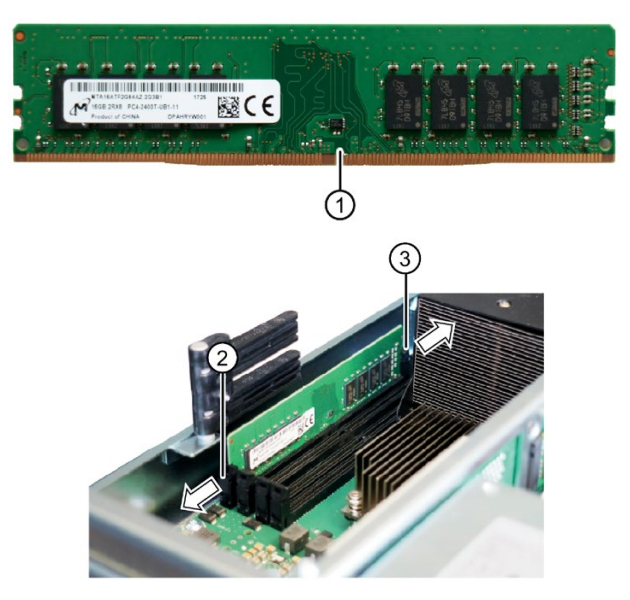

4. Close the device.

## Removing a memory module

### Note

Also observe the order for equipping the memory modules described above when removing the memory modules.

- 1. Loosen the locking mechanisms on the left ② and right ③ of the slot.
- 2. Remove the memory module from the slot.
- 3. Close the device.

## Display of a changed memory configuration

A new memory module is automatically detected. When switching on the device and starting the BIOS Setup using <F2>, the current memory size is displayed under "Total Memory".

## See also

[General safety instructions](#page-26-0) (Page [27\)](#page-26-0)

# <span id="page-77-0"></span>6.4 Drives

## 6.4.1 Changing the drive in the removable tray

### **NOTICE**

### Risk of damaging the drive and data loss

Drives in the removable drive bays can only be replaced during operation in connection with RAID1 (hot swap).

When you remove the drive while data is being written to it, you may damage the drive and destroy data.

- Only remove the removable tray from the device when the drive is inactive.
- Observe the ESD guidelines.

### Requirement

- An original spare part, that is a drive approved for this device, see notes in "Accessories: [Hardware](#page-23-0) (Page [24\)](#page-23-0)".
- If there is no RAID system: The device is fully disconnected from the line voltage, see ["Switching off the device](#page-53-0) (Page [54\)](#page-53-0)".
- The device you wish to replace is inactive.

### **Procedure**

1. Open the lock of the removable tray with the appropriate key.

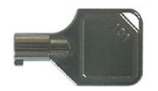

2. Fold out the removable tray bracket somewhat to the front and pull out the removable tray by the tray bracket in the direction of the arrow.

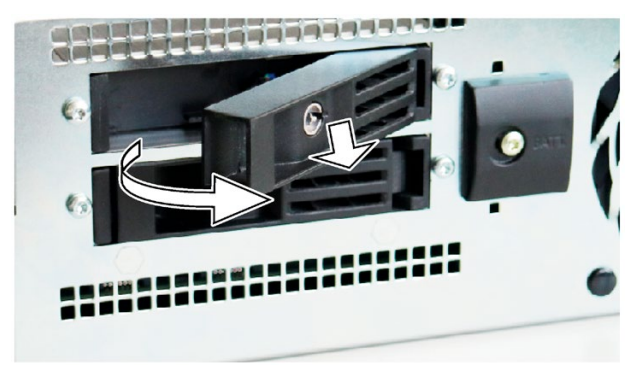

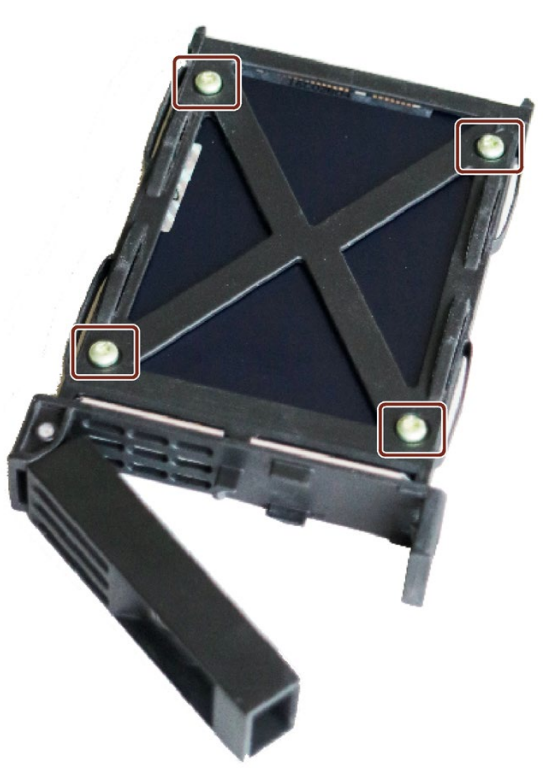

3. Loosen the highlighted screws on the bottom of the removable tray and remove the drive.

4. Carefully insert the new drive into the removable tray.

Take care not to touch the contacts of the drive when you do this.

5. Fasten the new drive with the screws to the base of the removable tray.

Only use the original screws.

6. Fold the tray bracket out of the removable tray as far as it will go and slide the removable tray fully into the drive cage.

Ensure that the removable tray fits tightly in the drive cage.

- 7. Close the tray bracket.
- 8. Lock the removable tray with the key.

#### **Note**

The removable tray must always be locked to ensure reliable operation of the devices with removable trays.

# 6.4.2 Changing internal SSD

## **Requirements**

- The device is disconnected from the mains and all connecting cables have been removed.
- The device is open, see important information regarding this under [Opening the Device](#page-68-0) (Page [69\)](#page-68-0).
- An original spare part, that is an SSD of the same type, see information under [Accessories: Hardware](#page-23-0) (Page [24\)](#page-23-0).

## Procedure - Removal

1. Remove the marked screws.

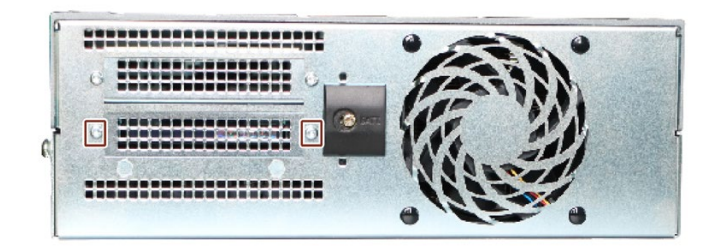

2. Remove the marked screws and place the SSD on its side.

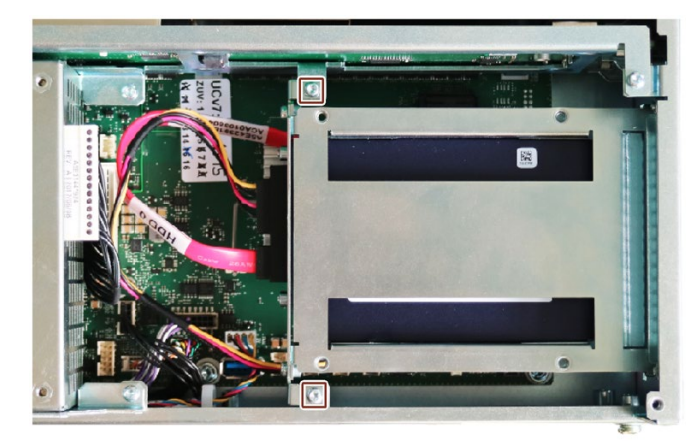

- 
- 3. Remove the marked connectors.

4. Remove the marked screws.

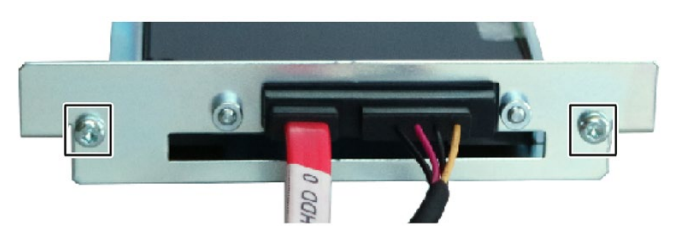

5. Remove the carrier with the connectors, remove the marked screws and take out the SSD.

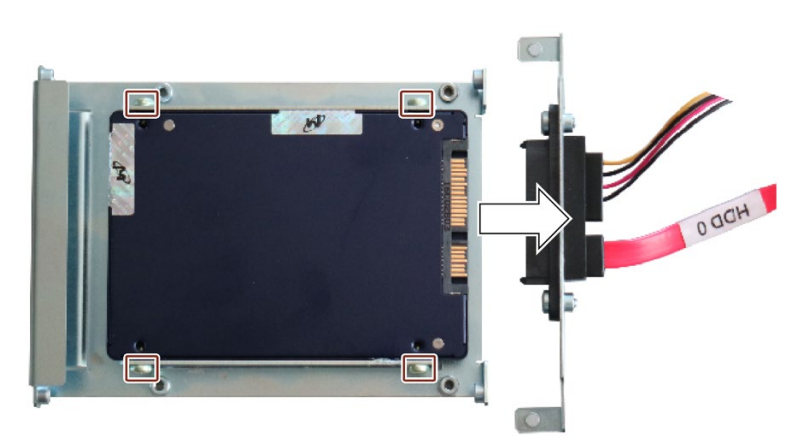

## Procedure - Installation

Proceed in reverse order.

When connecting multiple drives, observe the assignments of the port connections (see PCB labeling).

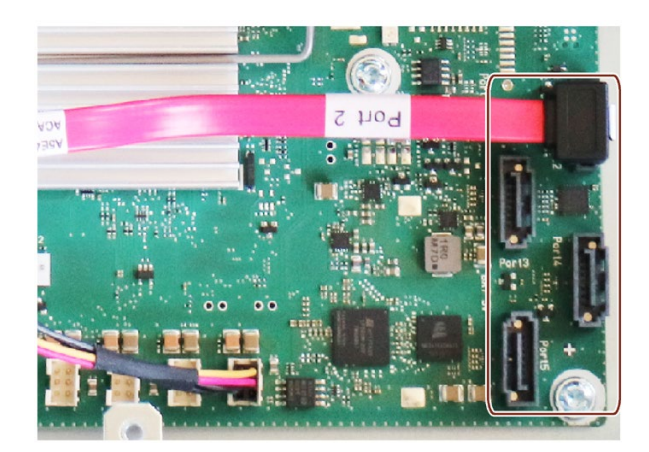

# 6.4.3 Changing internal hard disk drive

## **Requirements**

- The device is disconnected from the mains and all connecting cables have been removed.
- The device is open, see important information regarding this under [Opening the Device](#page-68-0) (Page [69\)](#page-68-0).
- An original spare part, that is a hard disk drive of the same type, see information under [Accessories: Hardware](#page-23-0) (Page [24\)](#page-23-0).

## Procedure - Removal

1. Remove the marked screws and place the hard disk drive on its side.

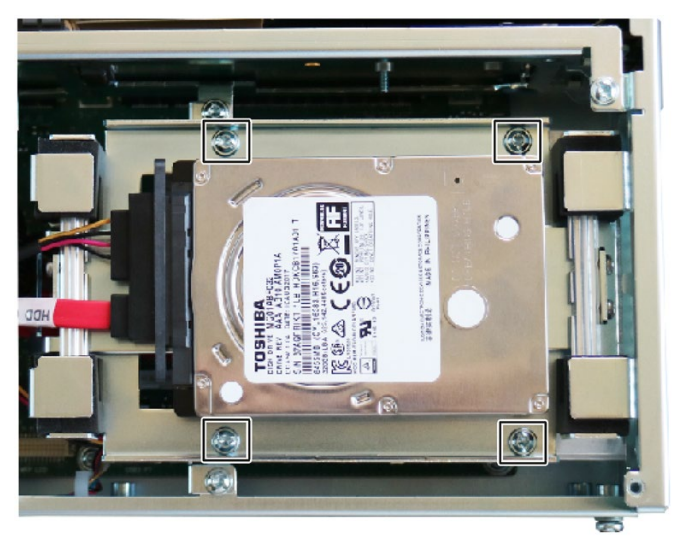

2. Remove the marked screws and the drive carrier.

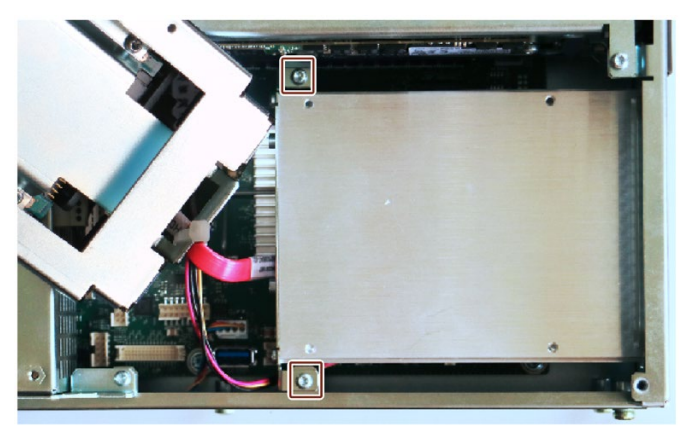

3. Remove the marked connectors and remove the hard disk.

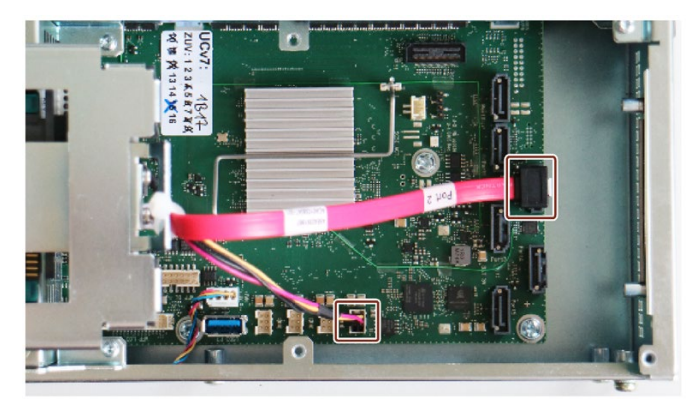

## Procedure - Installation

Proceed in reverse order.

## 6.4.4 Replacing a drive in the RAID system

A hard disk can only be replaced during operation in the removable drive bay in connection with a configured RAID1 system. This functionality is referred to as "Hot Swap".

### **Note**

If you have configured a non-RAID system with several hard disks, or in the case of an internally installed hard disk, you need to turn off the device before you replace a hard disk.

- Observe the EGB guidelines.
- Always replace the drive with a new drive of the same type and capacity.

### Mounting locations for hard disks in the RAID1 system

Hard disks for a RAID1 system are installed in the removable tray or inside the device.

#### **Note**

The replacement of a RAID hard disk with removable drive bay can be performed without shutting down the device.

The new hard disk can be integrated into the RAID system at operating system level with the RAID software. Synchronization may take several hours, depending on system load.

### Replacing a defective drive in the RAID system

- 1. Determine which drive was reported by the RAID software as defective.
- 2. Replace the appropriate drive (see[: Drives](#page-77-0) (Page [78\)](#page-77-0)).
- 3. Replace the defective drive with a new one of the same type and capacity.

Information about the recovery of the RAID system is available in the section ["Integrating a](#page-60-0)  [new drive into the onboard RAID system](#page-60-0) (Page [61\)](#page-60-0)".

#### Note

#### Replacing the drive in the RAID system when switched off

The RAID system does not automatically boot up when restarted if a defective drive was replaced while the RAID system is switched off.

Therefore, place the RAID system in the first place of the bootable sources in the BIOS setup menu "Boot > EFI".

Otherwise, the system is booted from the drive you have just installed and the message "Operating system not found" is displayed.

# 6.4.5 Replacing M.2 NVMe SSD

### **Note**

An M.2 NVMe SSD cannot be operating in a RAID-System.

### **Requirements**

#### **Note**

### Observe the ESD directives

Observe the ESD directives.

- M.2 NVMe SSDs with an length of up to 110 mm
- Phillips screwdriver P1
- The drive bay module and the power supply are removed, see [Replacing the bus board](#page-99-0) (Page [100\)](#page-99-0)

### Procedure

- 1. Place the bus board on a suitable surface so that it lies flat and plane.
- 2. Remove the marked screw.

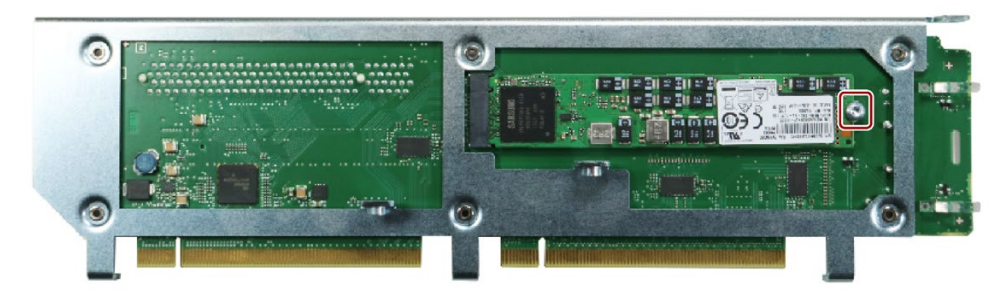

3. Lift the M.2 NVMe SSD slightly as shown and pull it out of the direct connector socket.

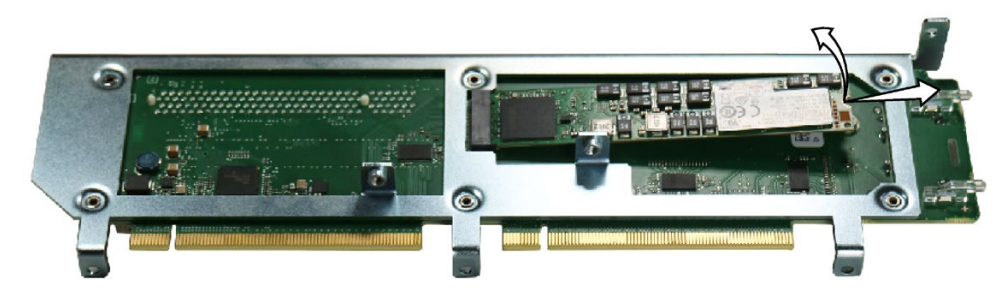

4. Lay the thermal pad on the bus board in such a manner that it is covered completely by the M.2 NVMe SSD after the SSD's installation.

5. Insert the M.2 NVMe SSD slightly inclined from above into the provided direct connector socket.

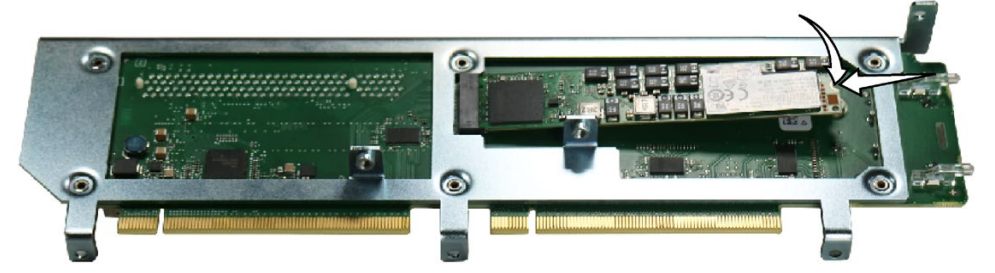

- 6. Carefully push the M.2 NVMe SSD down and secure it with the screw.
- 7. Install the bus board and then the drive bay module and the power supply again.

6.4 Drives

# Device maintenance and repair

# 7.1 Repair information

## WARNING

### Risk due to unauthorized opening and improper repairs or expansions

Improper procedure when carrying out expansions may result in substantial damage to equipment or endanger the user.

If you install or exchange system expansions and damage your device, the warranty becomes void.

• For this reason, please observe the information in ["Notes on device and system](#page-33-0)  [extensions](#page-33-0) (Page [34\)](#page-33-0)".

### See also

Spare parts service [\(https://support.industry.siemens.com/cs/ww/en/sc/2110\)](https://support.industry.siemens.com/cs/ww/en/sc/2110)

# <span id="page-88-0"></span>7.2 Maintenance intervals

To maintain high system availability, we recommend the preventative replacement of those PC components that are subject to wear. The table below indicates the intervals for this replacement.

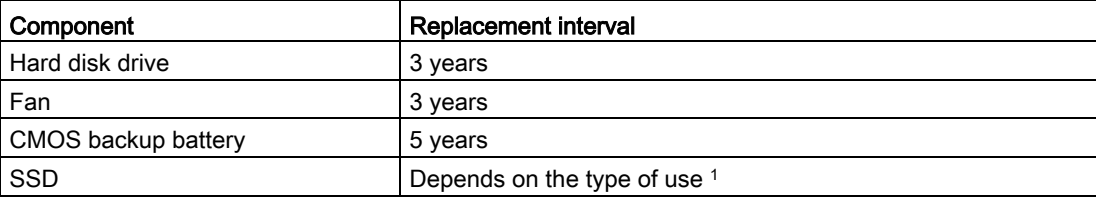

The interval for replacement of the flash drives (SSD) depends greatly on the type of use. A specific interval cannot be given.

#### Note

All drives are monitored by SIMATIC DiagBase or SIMATIC DiagMonitor software via Smart status.

As soon as the Smart status of the data medium goes to "Not OK", a message is generated in SIMATIC DiagBase or SIMATIC DiagMonitor or also during a system start of the device. You should then back up your data and replace the drive.

# <span id="page-89-0"></span>7.3 Removing and installing hardware

## 7.3.1 Replacing device fans

### Requirement

- The device is disconnected from the mains and all connecting cables have been removed.
- The device is open, see important information regarding this under [Opening the Device](#page-68-0) (Page [69\)](#page-68-0).
- An original spare part, that is a fan of the same type, see information under [Accessories:](#page-23-0)  [Hardware](#page-23-0) (Page [24\)](#page-23-0).

### Procedure - Removal

1. Remove the two screws ① and remove the air guide pulling it up vertically.

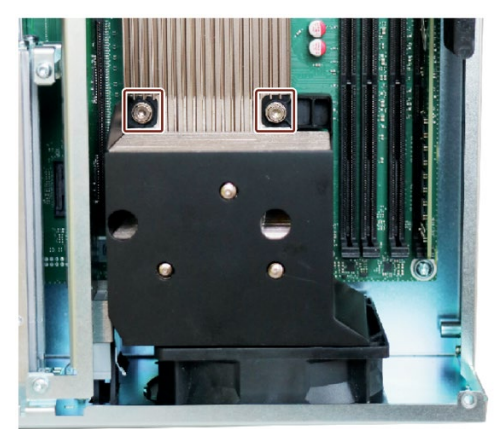

2. Loosen the plastic rivets.

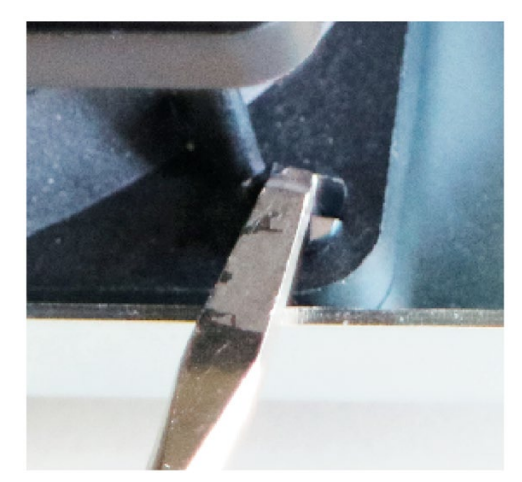

3. Remove the four plastic rivets ② on the enclosure.

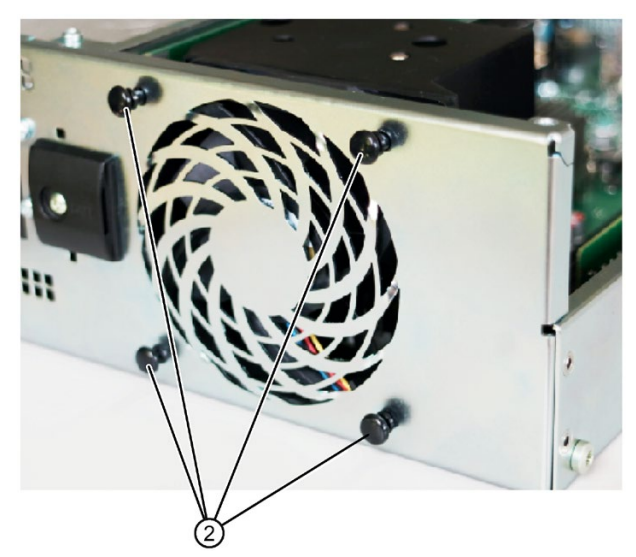

4. Take the fan out of the enclosure.

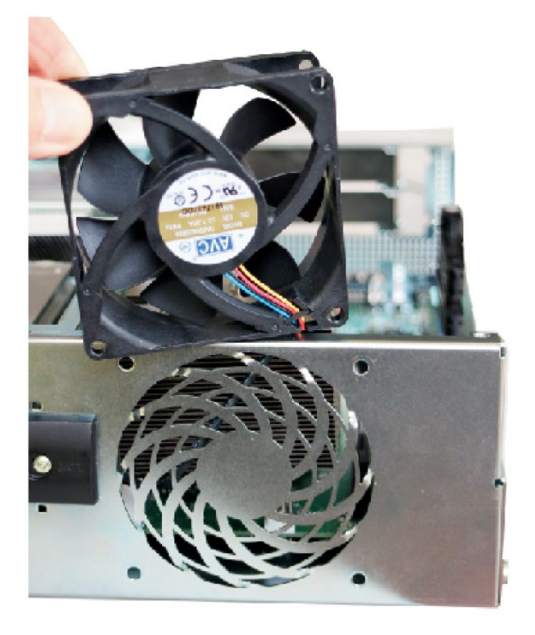

5. Pull out the fan plug.

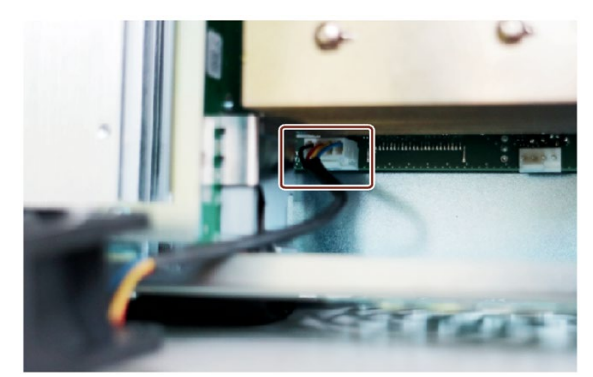

### Procedure - Installation

Proceed in reverse order of removal.

### **Note**

- Install only a fan of the same type.
- Note the correct mounting position of the fan.
- Direction of flow: Make sure that the blades/bars of the fan housing are on the outside of the enclosure.
- Run the power supply cable along the enclosure edge and fasten the cable.

The marked symbols show the rotation and flow direction of the fan.

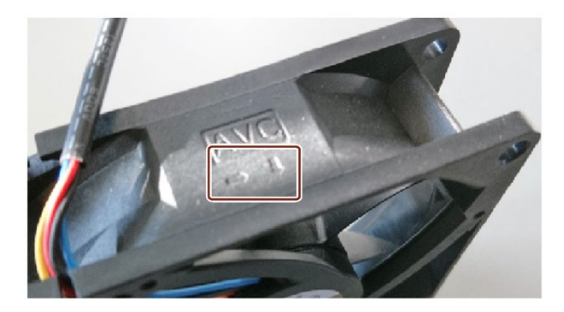

# 7.3.2 Replace power supply fan

## **Requirements**

- The device is disconnected from the voltage supply and all connecting cables have been unplugged.
- The device is open, see important information regarding this under [Opening the Device](#page-68-0) (Page [69\)](#page-68-0).
- An original spare part, that is a fan of the same type, see information under [Accessories:](#page-23-0)  [Hardware](#page-23-0) (Page [24\)](#page-23-0).

## Procedure - Removal

1. Remove the four plastic rivets on the enclosure and remove the marked screw ①.

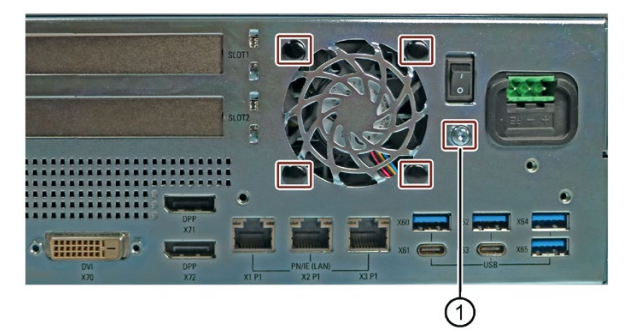

2. Pull the power supply connector and remove the marked screws.

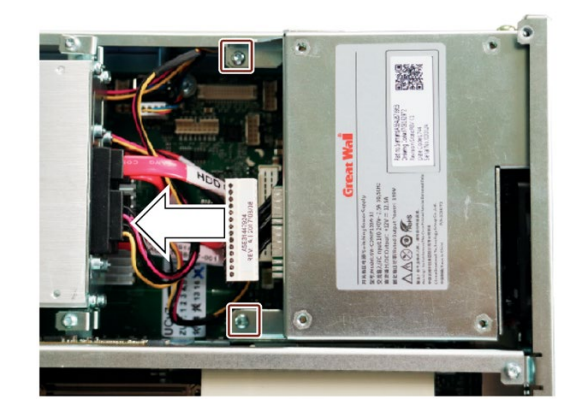

3. Take the power supply out of the enclosure.

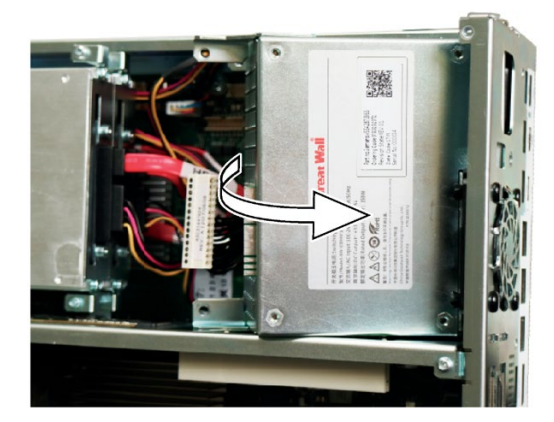

4. Remove the power supply fan and pull the fan plug.

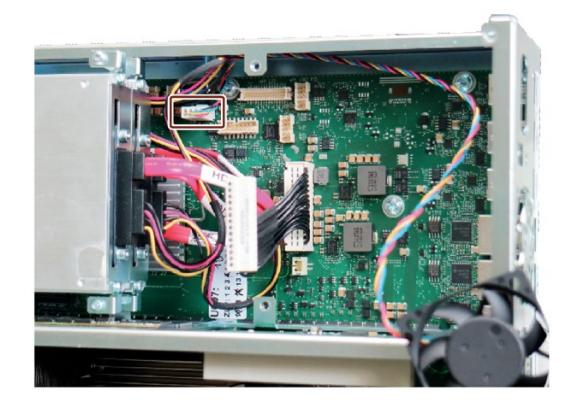

## Procedure - Installation

Proceed in reverse order of removal.

### Note

- Install only a fan of the same type.
- Note the correct mounting position of the fan.
- Direction of flow: Make sure that the blades/bars of the fan housing are on the outside of the enclosure.
- Run the power supply cable along the enclosure edge and fasten the cable.

The marked symbols show the rotation and flow direction of the fan.

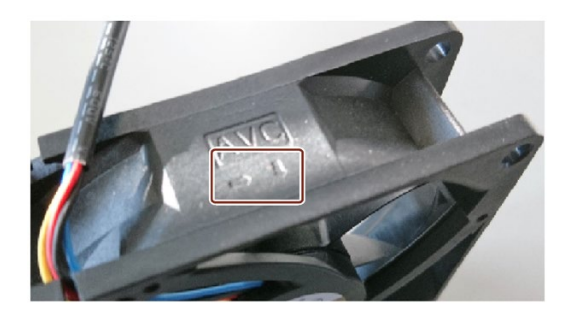

# <span id="page-95-0"></span>7.3.3 Changing the backup battery

## WARNING

### Risk of explosion and release of harmful substances

Improper use and handling of lithium batteries can result in an explosion of the batteries.

Explosion of the lithium batteries and the resulting release of harmful substances can cause severe physical injury. Damaged batteries jeopardize the function of the device.

- Replace spent batteries promptly. See information in ["Maintenance intervals](#page-88-0) (Page [89\)](#page-88-0)".
- Replace the lithium battery only with an identical battery or types recommended/approved by SIEMENS.
- Do not throw lithium batteries into fire, do not solder on the cell body, do not recharge, do not open, do not short-circuit, do not reverse polarity, do not heat above 100 °C and protect from direct sunlight, moisture and condensation.

## **Requirements**

- An original spare part, that is a backup battery of the same type (article number of lithium battery: A5E00047601 CR2450-N).
- You have noted the current firmware settings as the configuration data of the device is deleted when the battery is replaced.
- You can find information on this in the detailed firmware/BIOS description, see [Important](#page-10-0)  [instructions and manuals for operating the device](#page-10-0) (Page [11\)](#page-10-0).
- The device is open, see important information regarding this under [Opening the Device](#page-68-0) (Page [69\)](#page-68-0).
- You have observed the local regulations relating to the disposal of used batteries.

## Procedure

1. Remove the marked screw.

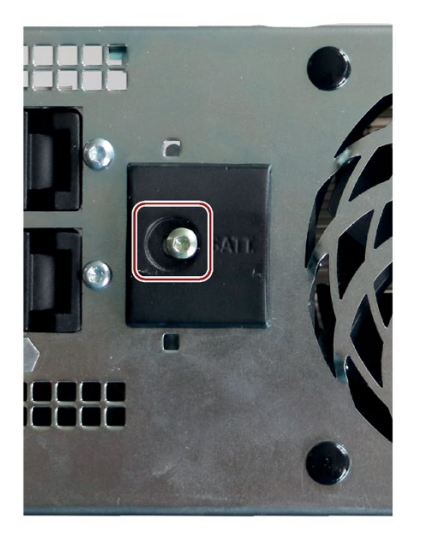

2. Remove the battery holder.

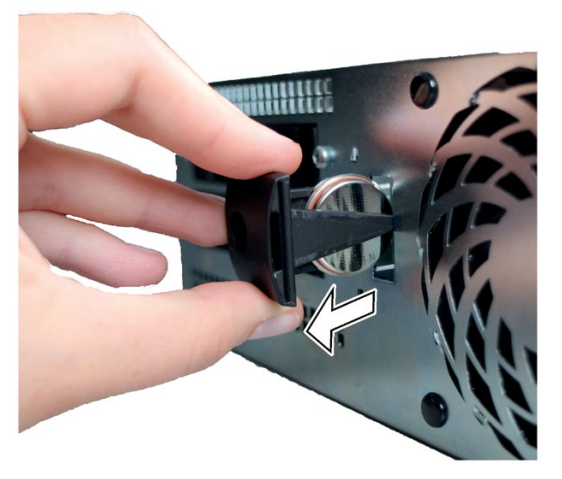

3. Replace the battery, reinsert the battery holder and fasten it with the screw.

## See also

[Accessories: Hardware](#page-23-0) (Page [24\)](#page-23-0)

# <span id="page-97-0"></span>7.3.4 Replace power supply

## **Requirements**

- The device is disconnected from the mains and all connecting cables have been removed.
- The device is open, see important information regarding this under [Opening the Device](#page-68-0) (Page [69\)](#page-68-0).
- An original spare part, i.e. a power supply of the same type, see notes under [Accessories: Hardware](#page-23-0) (Page [24\)](#page-23-0).

## Procedure - Removal

1. Remove the marked screw ①.

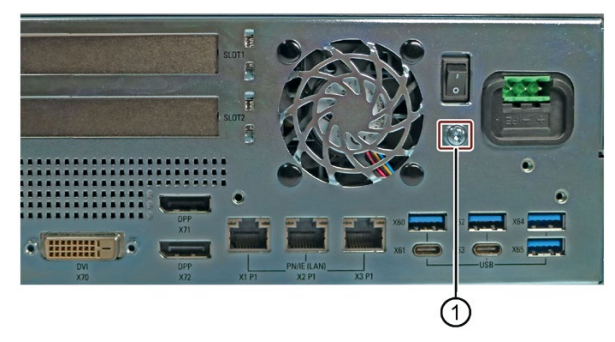

2. Pull the power supply connector and remove the marked screws.

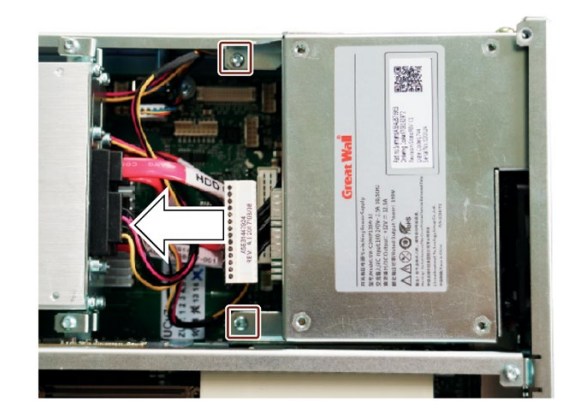

3. Take the power supply out of the enclosure.

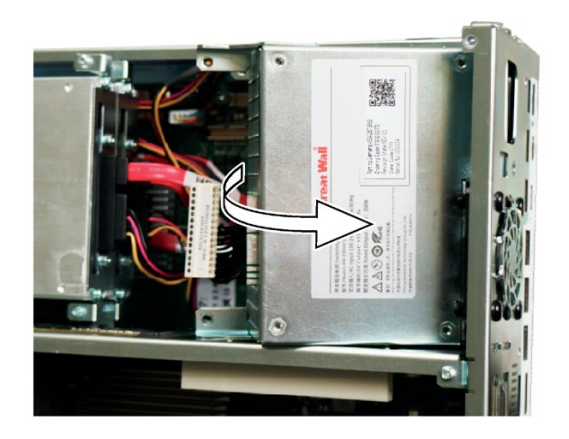

## Procedure - Installation

## Note

Install only a power supply of the same type.

Proceed in reverse order.

## <span id="page-99-0"></span>7.3.5 Replacing the bus board

### Requirement

- The device is disconnected from the mains and all connecting cables have been removed.
- The device is open, see important information regarding this under [Opening the Device](#page-68-0) (Page [69\)](#page-68-0).

### Procedure - Removal

- 1. Remove all modules from the slots.
- 2. Remove the marked screws on the bus board.

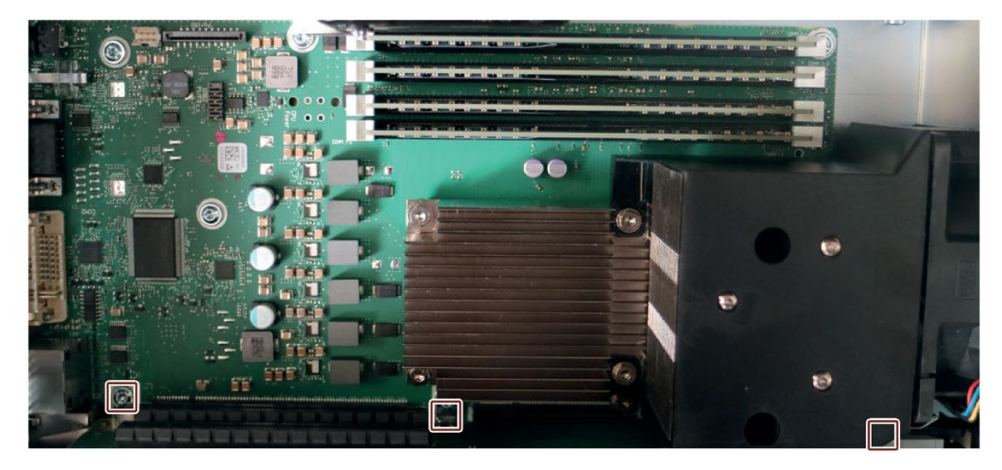

3. Remove the marked screws.

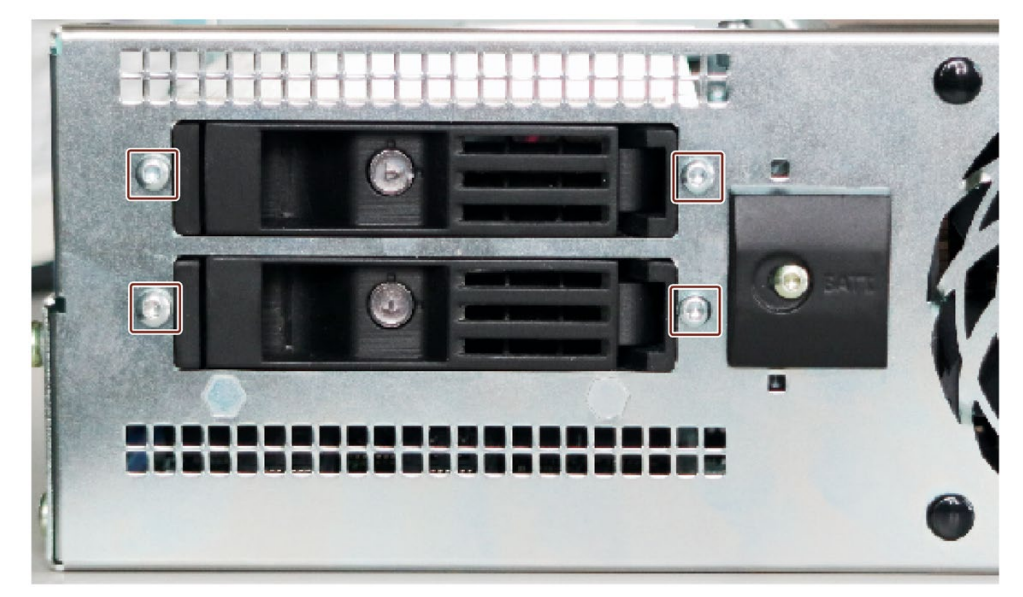

4. Remove the back-up battery holder, see [Changing the backup battery](#page-95-0) (Page [96\)](#page-95-0).

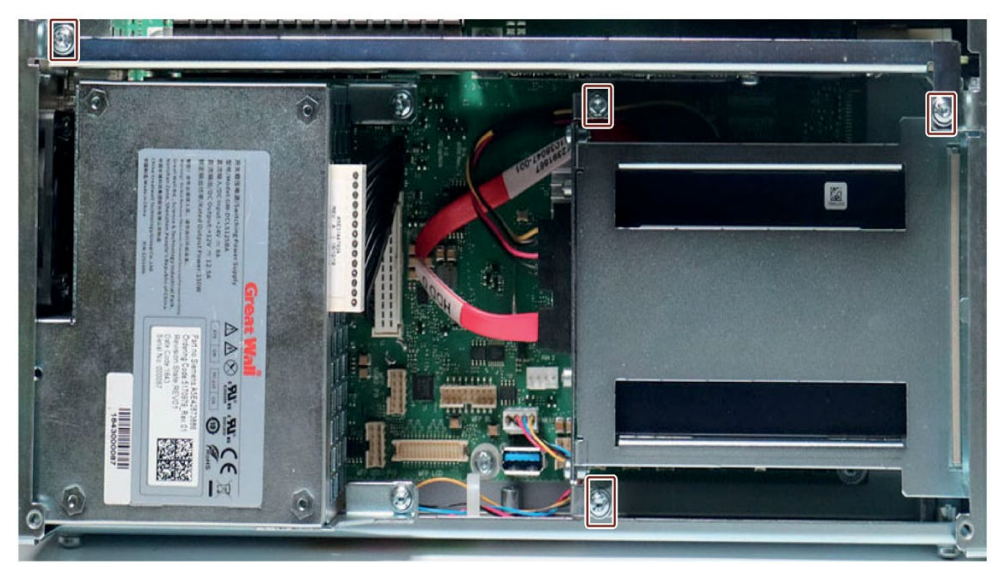

5. Remove the marked screws and remove the top drive bay module (including hard disk).

6. Remove the marked hexagonal pins and remove the bottom drive bay module (including hard disk).

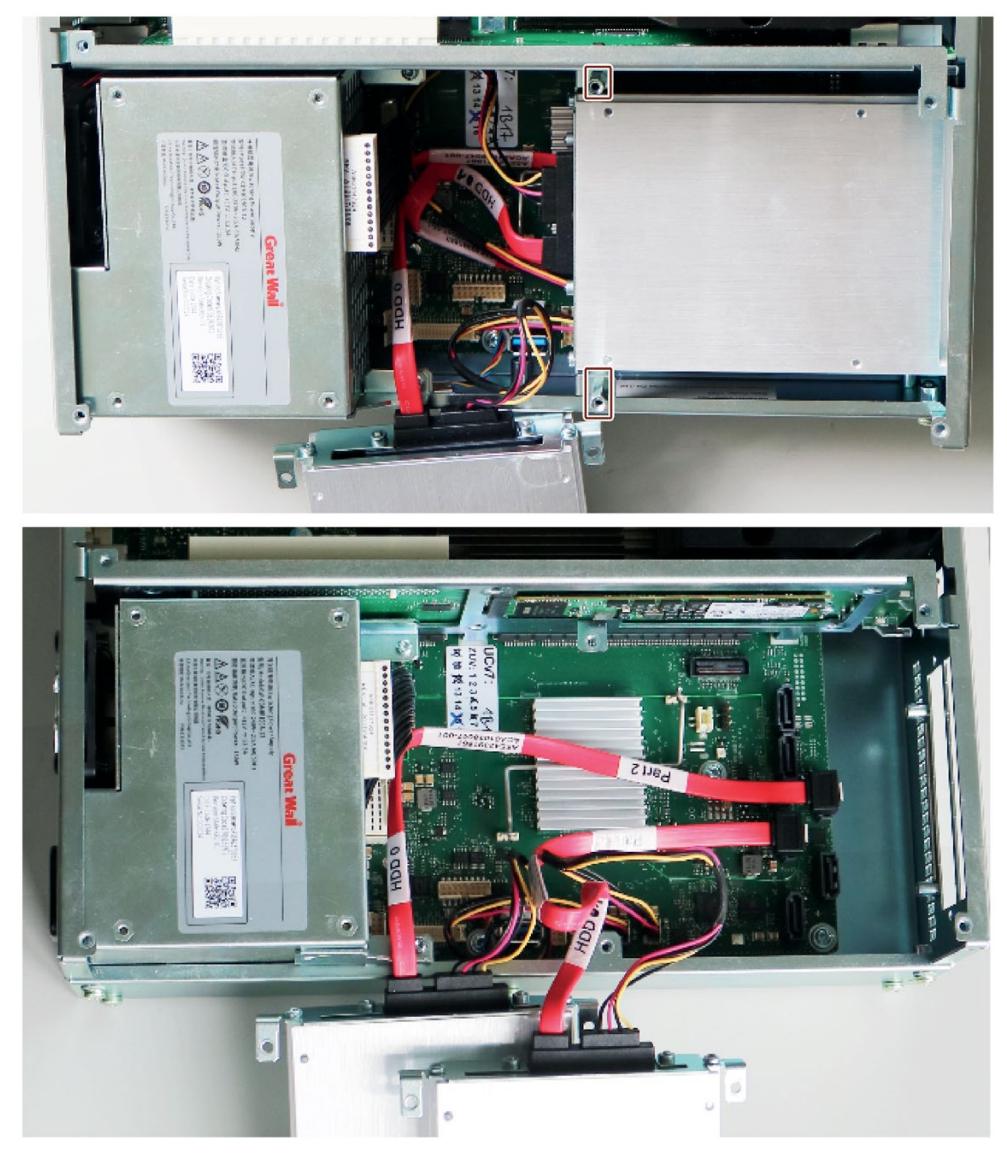

- 7. Remove the power supply, see also [Replace power supply](#page-97-0) (Page [98\)](#page-97-0).
- 8. Pull the bus board from the motherboard as shown in the figure.

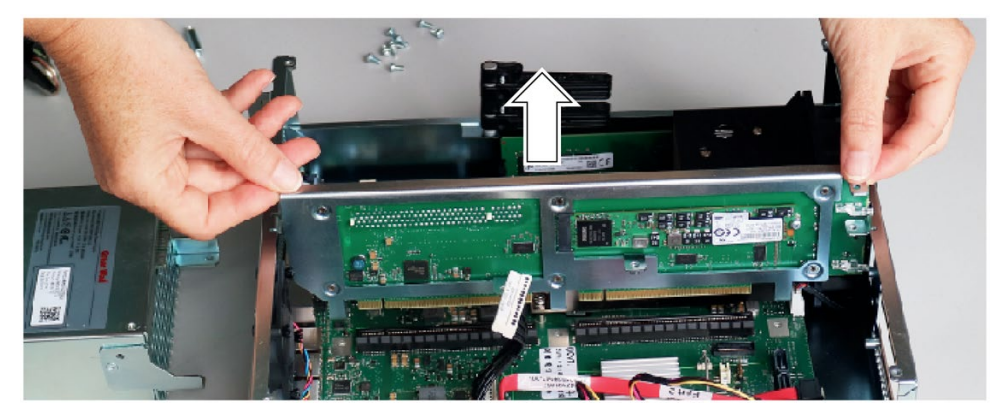

## Procedure - Installation

## Note

Install only a bus board of the same type.

Proceed in reverse order.

# 7.3.6 Replacing the processor

## **Requirements**

- The device is disconnected from the mains and all connecting cables have been removed.
- The device is open, see important information regarding this under [Opening the Device](#page-68-0) (Page [69\)](#page-68-0).
- The memory modules have been removed.
- The air guide has been removed (see chapter ["Replacing device fans](#page-89-0) (Page [90\)](#page-89-0)")
- An original spare part, i.e. a processor of the same type.

Only an approved processor is permitted to be installed on the motherboard.

## **NOTICE**

### Damage to the processor

If the installed processor is operated with a higher clock frequency than permitted, it can be destroyed or cause loss of data.

• Operate the processor only at a clock frequency that is equal to or less than the permitted clock frequency.

## Procedure

1. Loosen the marked screws and remove the heat sink.

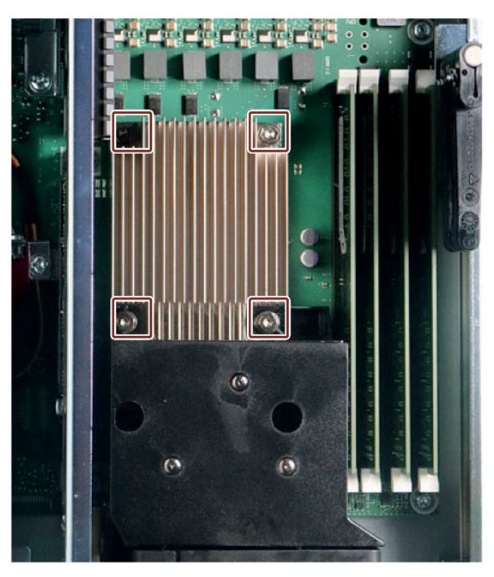

2. Release the lever of the processor bay and tilt it all the way back. The bay releases the processor.

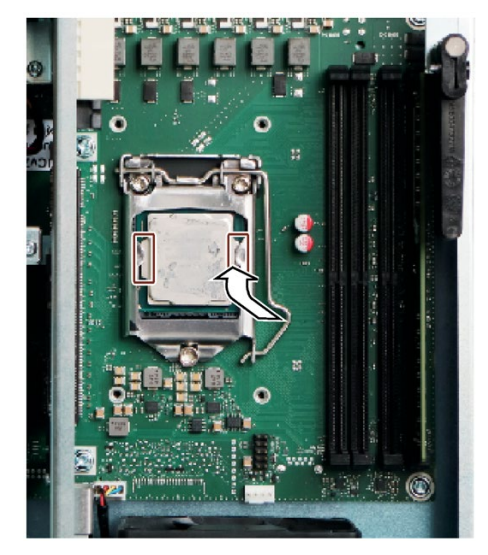

3. Remove the processor by grabbing the marked rails on the side. Do not touch the processor and its connections in the process (see "ESD guidelines" under [General safety](#page-26-0)  [instructions](#page-26-0) (Page [27\)](#page-26-0)).

Note: The contact springs of the socket are highly sensitive to mechanical damage, e.g. caused by an incorrectly inserted CPU or foreign objects, and their entire surface may only touch the contact side of the processor flat.

4. Install the new processor on the socket, as shown in the figure.

During positioning, make sure to take the highlighted arrow on the processor into consideration.

- 5. Tilt the lever to the front again. Make sure that the bay covers the screw.
- 6. Press the lever all the way down and lock it again.

### **NOTICE**

#### Damage to the processor due to excessive force

The locking mechanism may be stuck. The locking mechanism is damaged while being pressed down.

The processor is not correctly locked in place by the bay. The result may be malfunctions.

- Do not use excessive force.
- Tilt the lever back again and try again.

### See also

Contacts [\(http://www.siemens.com/automation/partner\)](http://www.siemens.com/automation/partner) SIMATIC IPC after-sales information system [\(http://www.siemens.com/asis\)](http://www.siemens.com/asis)

# 7.4 Installing operating system, software and drivers

## 7.4.1 Installing the operating system

Information on restoring or reinstalling the operating system you ordered with the device can be found in the detailed operating system description, see ["Important instructions and](#page-10-0)  [manuals for operating the device](#page-10-0) (Page [11\)](#page-10-0)".

## 7.4.2 Installing software and drivers

On the supplied USB stick (read only), you will find the "Documentation and Drivers" suite, which you use to install all supplied software and drivers.

## Procedure

- 1. Connect the supplied USB flash drive.
- 2. Start the "Documentation and Drivers" suite from the USB stick by running the file "START\_DoucAndDrivers.CMD".
- 3. Install the desired software and drivers.

# 7.5 Configuring firmware/BIOS

You can find information on configuring firmware/BIOS and on the firmware settings in the delivery state in the "Firmware/BIOS description [\(https://support.industry.siemens.com/cs/ww/en/view/109760621\)](https://support.industry.siemens.com/cs/ww/en/view/109760621)".

## **Note**

If your IPC fails to boot, for example, by crashing during a BIOS update, contact your local SIEMENS representative.

You can find information on "BIOS Recovery" and "ME update" under ["Pin assignment of the](#page-137-0)  [internal interfaces](#page-137-0) (Page [138\)](#page-137-0)".

# 7.6 Backing up data and changing partitions

We recommend the "SIMATIC IPC Image & Partition Creator" software to back up data under Windows®, which supports the hardware of the device as of version 3.5.3.

You will find detailed information on this software in: "SIMATIC IPC Image & Partition Creator [\(https://support.industry.siemens.com/cs/ww/de/view/21766418/en\)](https://support.industry.siemens.com/cs/ww/de/view/21766418/en)".

Please also observe the information in ["Technical specifications of the operating systems](#page-119-0) (Page [120\)](#page-119-0)".

# 7.7 Recycling and disposal

The devices described in these operating instructions can be recycled thanks to their low level of pollutants. Contact a certified disposal service company for electronic scrap for environmentally sound recycling and disposal of your old device, and dispose of it according to the relevant regulations in your country.
# <span id="page-108-0"></span>Technical specifications 8

# 8.1 Applicability of technical specifications

#### Note

The following technical specifications only apply under the following conditions:

- The device is in good working order.
- The device is closed.
- The I/O devices fulfill the requirements for the respective area of application (interference emission according to EN 61000-6-3 / IEC 61000-6-3, interference immunity according to EN 61000-6-2 / IEC 61000-6-2).

# <span id="page-108-1"></span>8.2 General technical specifications

See the note under ["Validity of the technical specifications](#page-108-0) (Page [109\)](#page-108-0)".

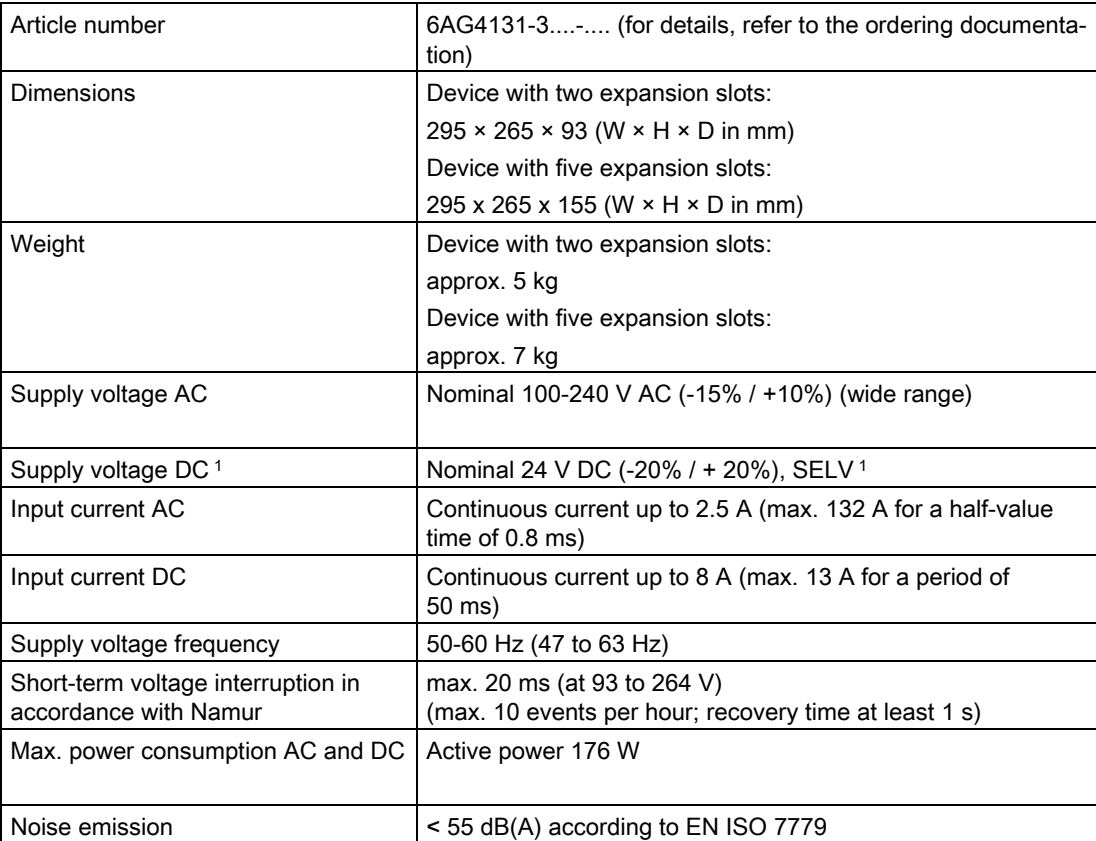

#### 8.2 General technical specifications

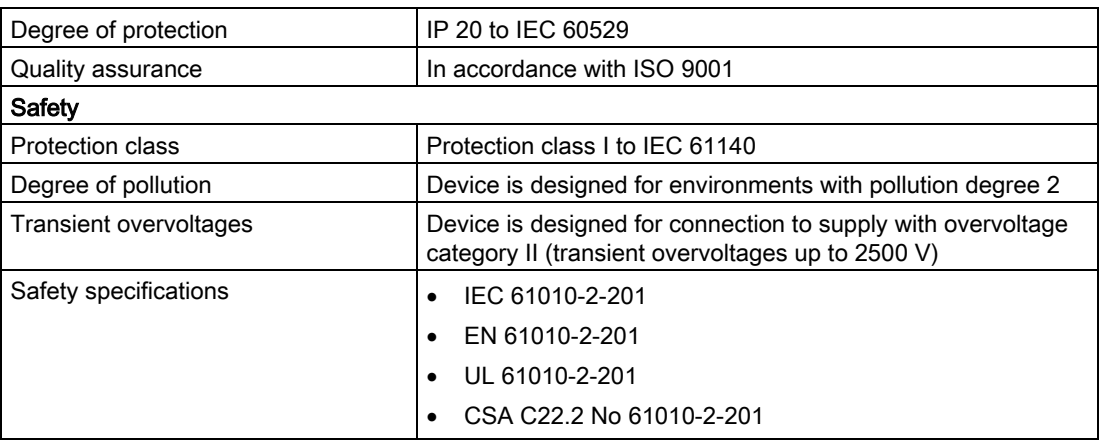

<sup>1</sup> The device must only be connected to a 24 V DC power supply which meets the requirements of safe extra-low voltage (SELV) according to IEC/EN/DIN EN/UL 61010-2-201. A protective conductor must also be used (see chapter ["Connecting the 24](#page-47-0) VDC power [supply](#page-47-0) (Page [48\)](#page-47-0)").

# 8.3 Current/power requirements and power supply

#### 8.3.1 Current and power requirements of the system components

#### Maximum current values

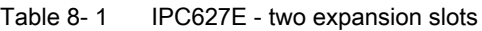

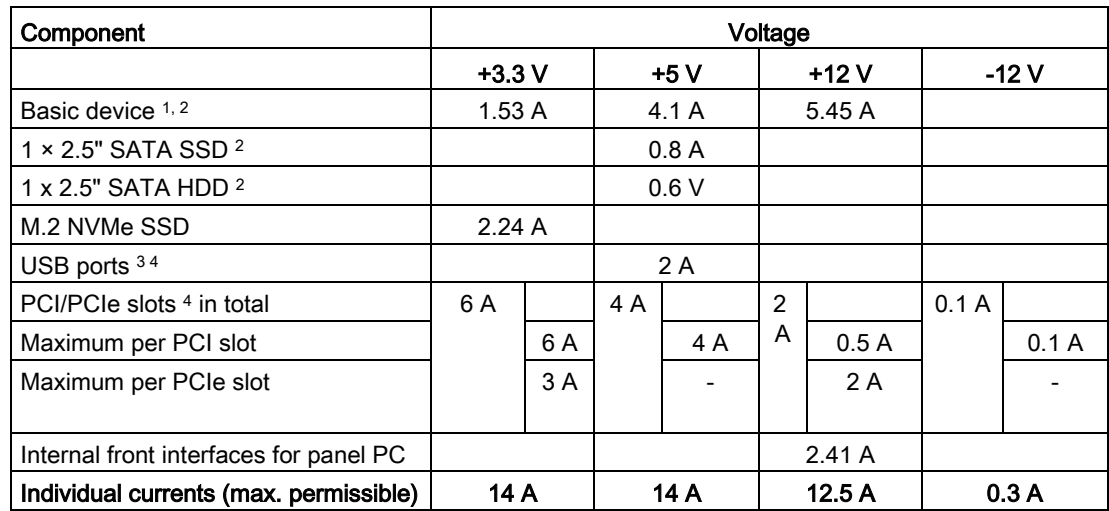

<sup>1</sup> Basic device includes motherboard, processor, memory and both fans

<sup>2</sup> Depends on the selected device configuration

- <sup>3</sup> 2 × USB3.1 type C high current and 4 × USB3.1 low current.
- <sup>4</sup> The total power for individual PCI/PCIe slots cannot exceed 25 W. The total power for USB and PCI/PCIe slots cannot exceed 30 W.

8.3 Current/power requirements and power supply

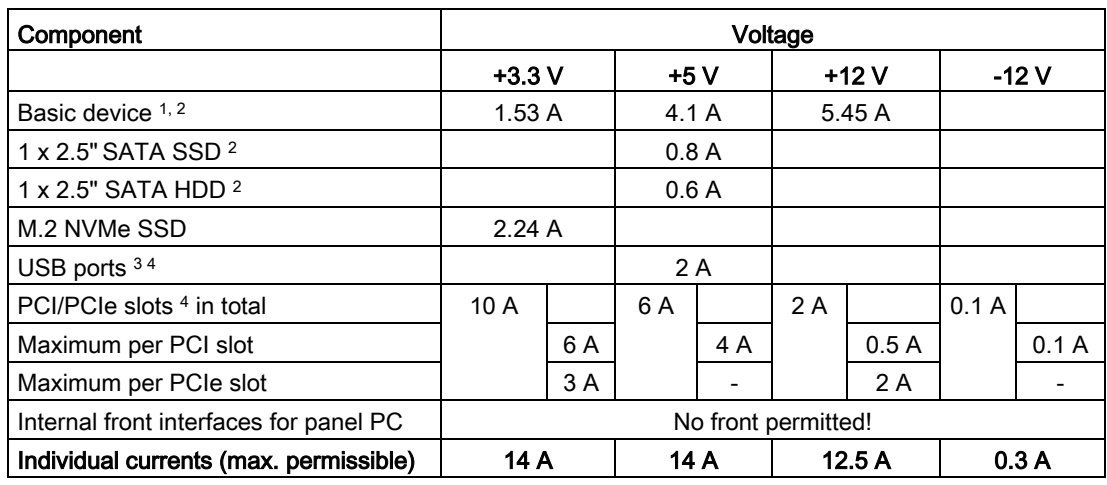

#### Table 8-2 IPC627E - five expansion slots

<sup>1</sup> Basic device includes motherboard, processor, memory, both fans, CF

2 Depends on the selected device configuration

3 2 × USB3.1 type C high current and 4 × USB3.1 low current.

4 The total power for individual PCI/PCIe slots cannot exceed 25 W. The total power for USB and PCI/PCIe slots cannot exceed 50 W.

#### Typical power values

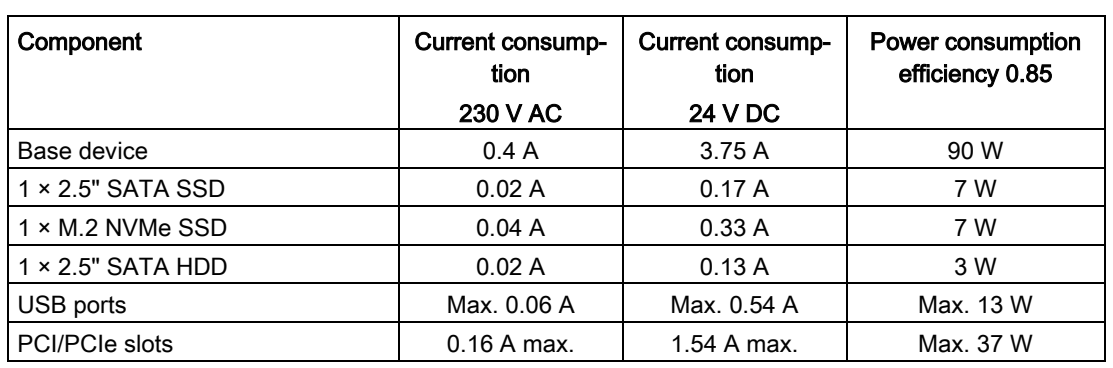

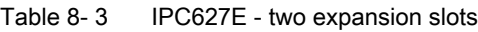

Table 8- 4 IPC627 - five expansion slots

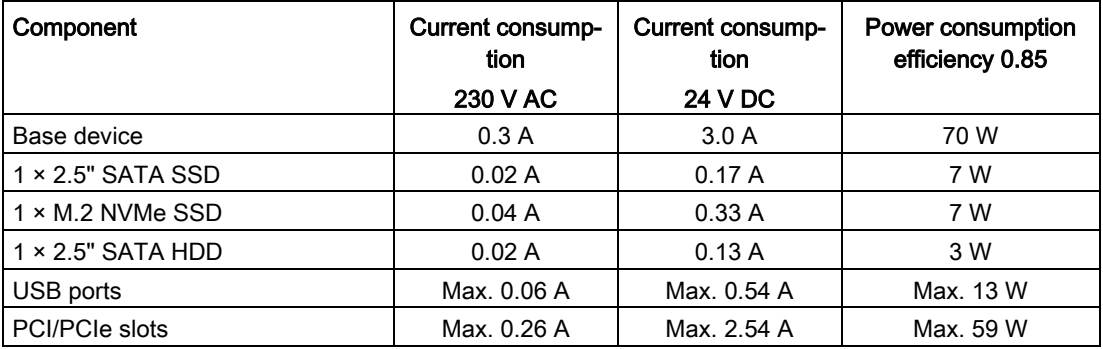

8.3 Current/power requirements and power supply

## 8.3.2 Technical specifications AC power supply (AC)

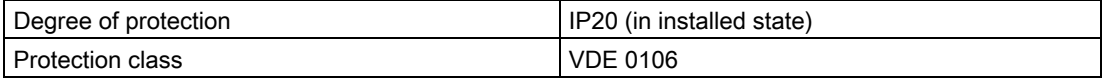

#### Note

The power supply contains an active PFC (Power Factor Correction) circuit to conform to the EMC guidelines.

Uninterruptible AC power systems (UPS) must supply a sinusoidal output voltage in the normal and buffered mode when used with SIMATIC PCs with an active PFC.

UPS characteristics are described and classified in the standards EN 50091-3 and IEC 62040-3. Devices with sinusoidal output voltage in the normal and buffered mode are identified with the classification "VFI-SS-...." or "VI-SS-....".

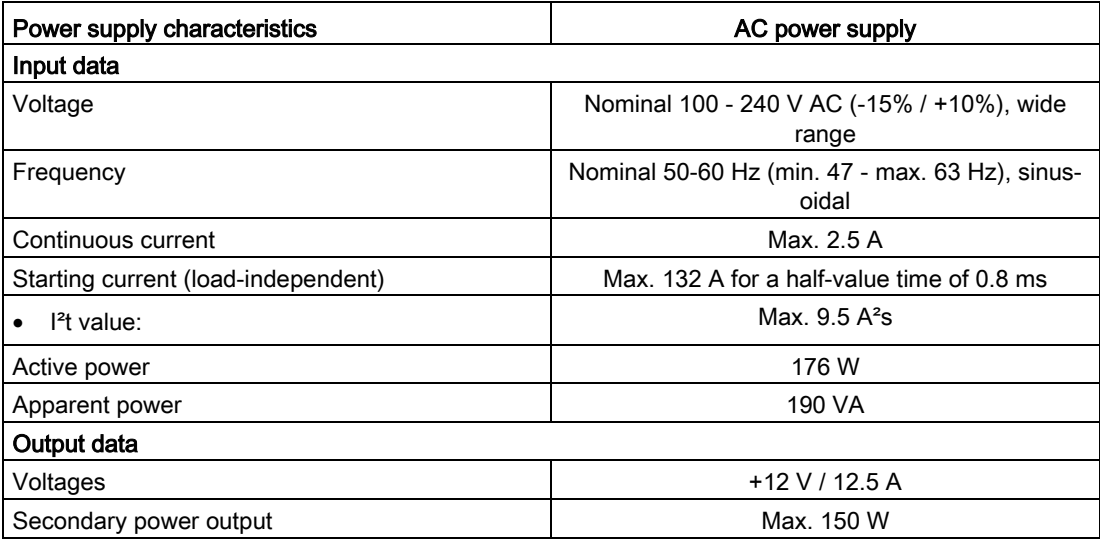

# 8.3.3 Technical specifications DC power supply (DC)

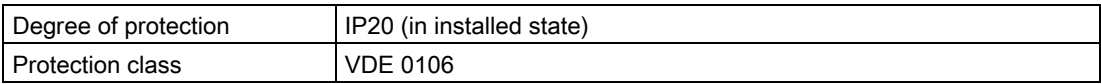

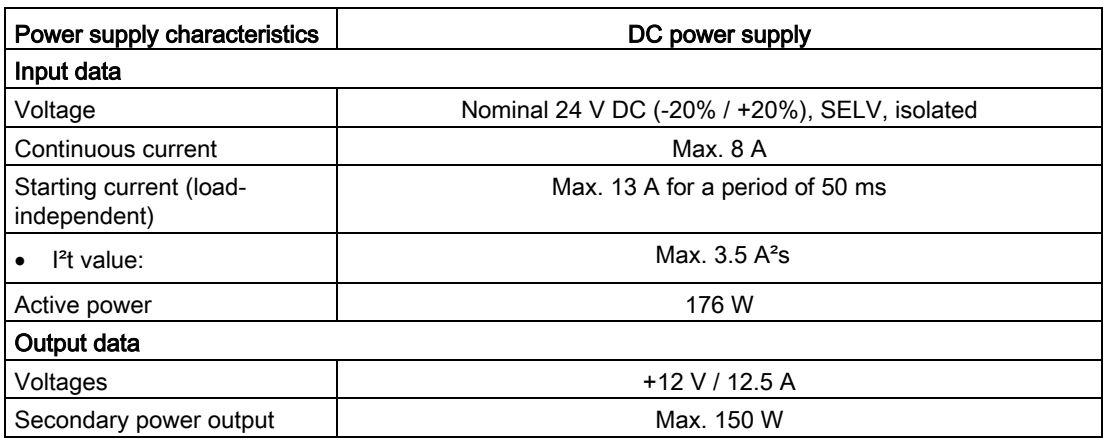

# 8.4 Electromagnetic compatibility

See the note in ["Applicability of technical specifications](#page-108-0) (Page [109\)](#page-108-0)".

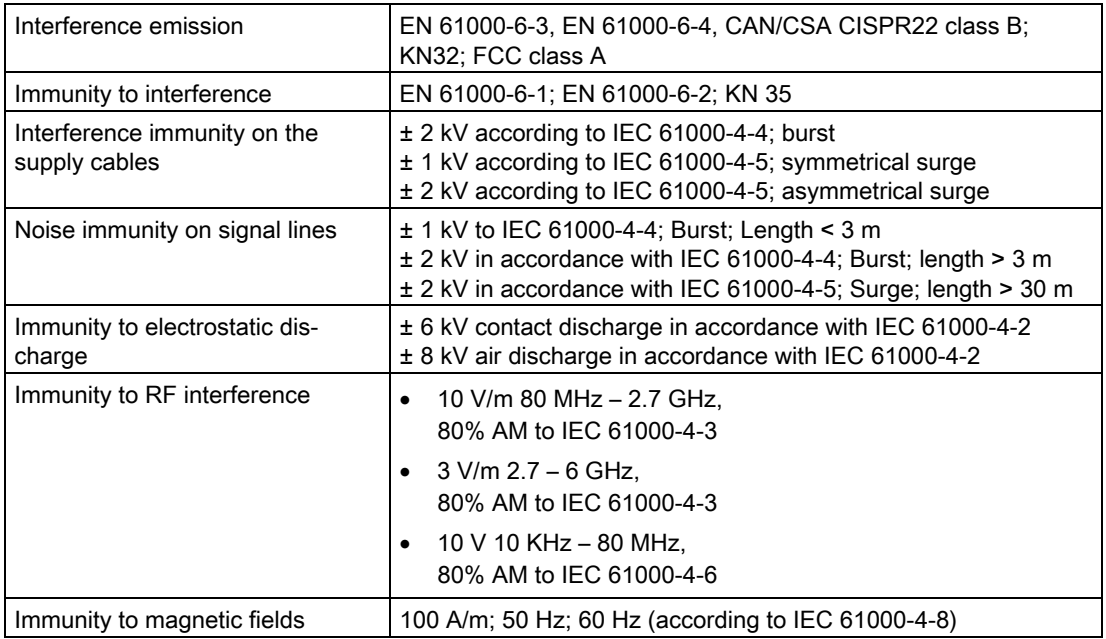

# 8.5 Ambient conditions

See the note under ["Validity of the technical specifications](#page-108-1) (Page [109\)](#page-108-1)".

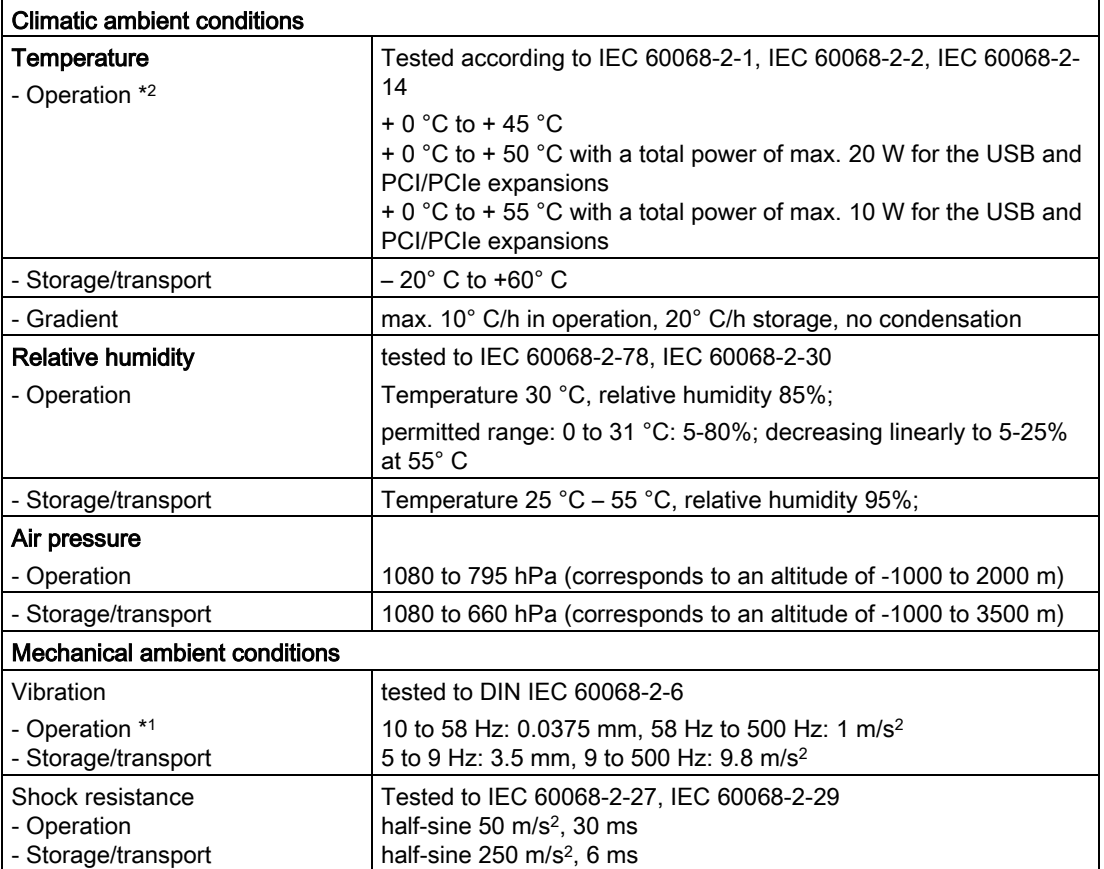

- \*1 Restriction for installation with vertical mounting kit: Vibration: 10-58 Hz: 0.0375 mm / 58-500 Hz: 4.9 m/s2 Shock resistance: 25 m/s<sup>2</sup>, 30 ms
- \*2 Restrictions to operation with HDD: The low limit temperature here is  $+ 5$  °C.

# 8.6 Technical specifications of the drives

See the note in ["Applicability of technical specifications](#page-108-0) (Page [109\)](#page-108-0)".

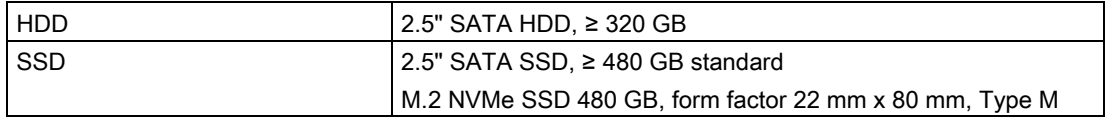

# <span id="page-116-0"></span>8.7 Technical specifications of the motherboard

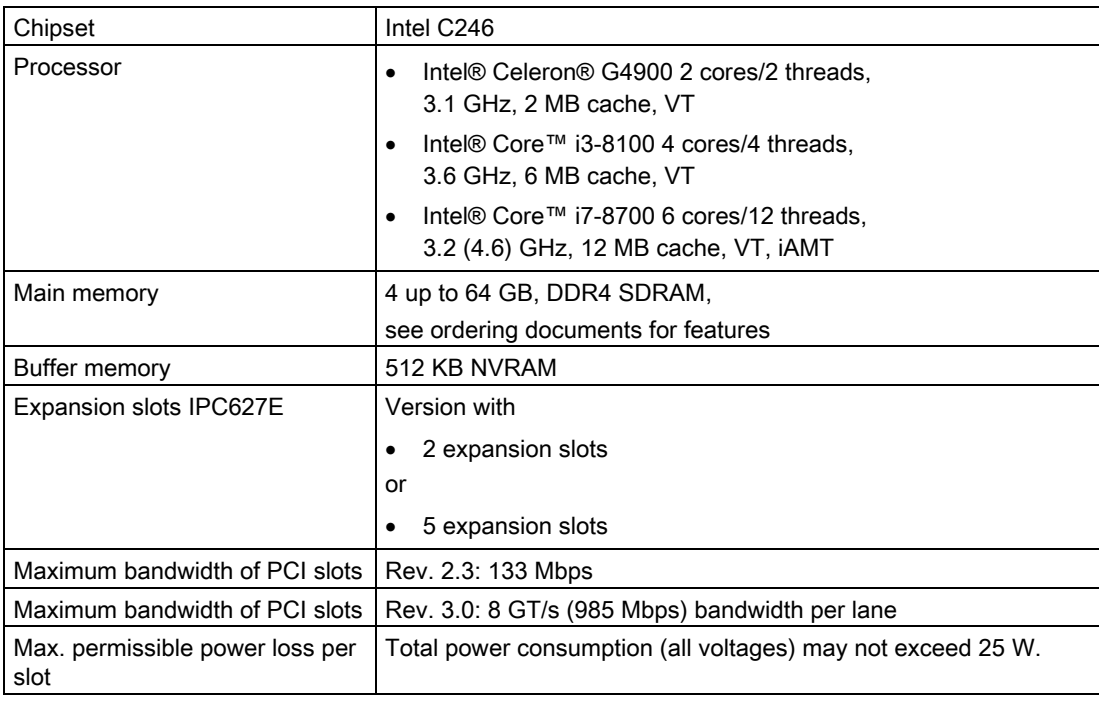

See the note in ["Applicability of technical specifications](#page-108-0) (Page [109\)](#page-108-0)".

#### Expansion card slots

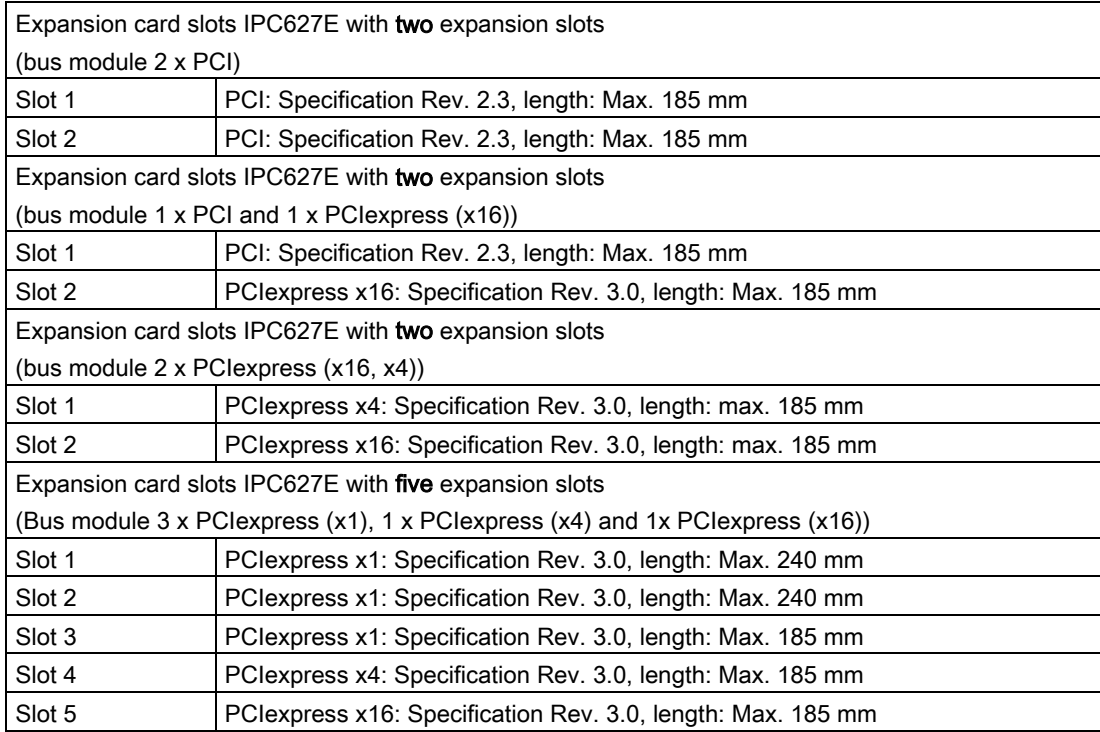

8.8 Technical specifications of graphic

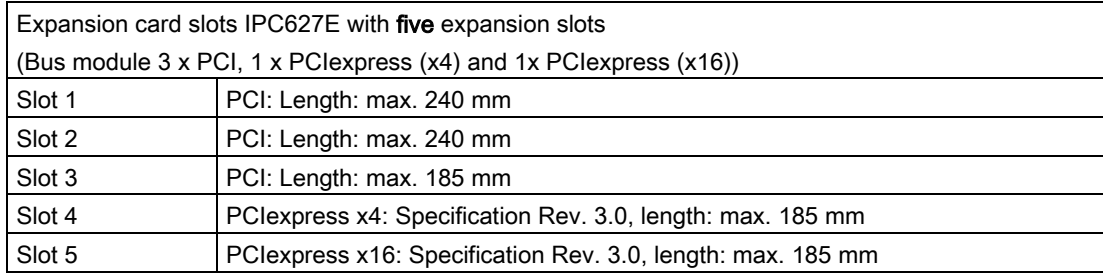

# 8.8 Technical specifications of graphic

See the note in ["Applicability of technical specifications](#page-108-0) (Page [109\)](#page-108-0)".

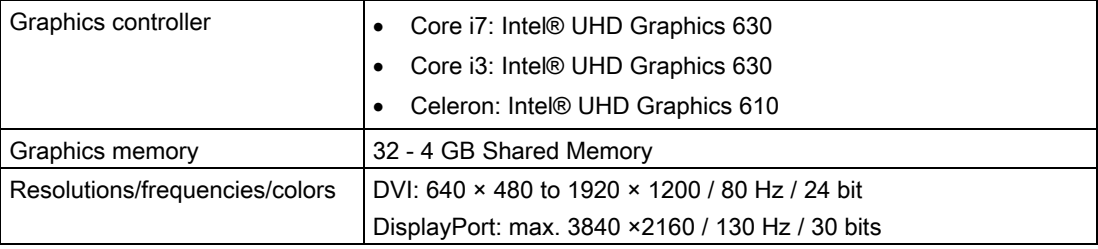

# 8.9 Technical specifications of the interfaces

Observe the information in ["Applicability of technical specifications](#page-108-0) (Page [109\)](#page-108-0)" and use only original connections of the I/O to be connected.

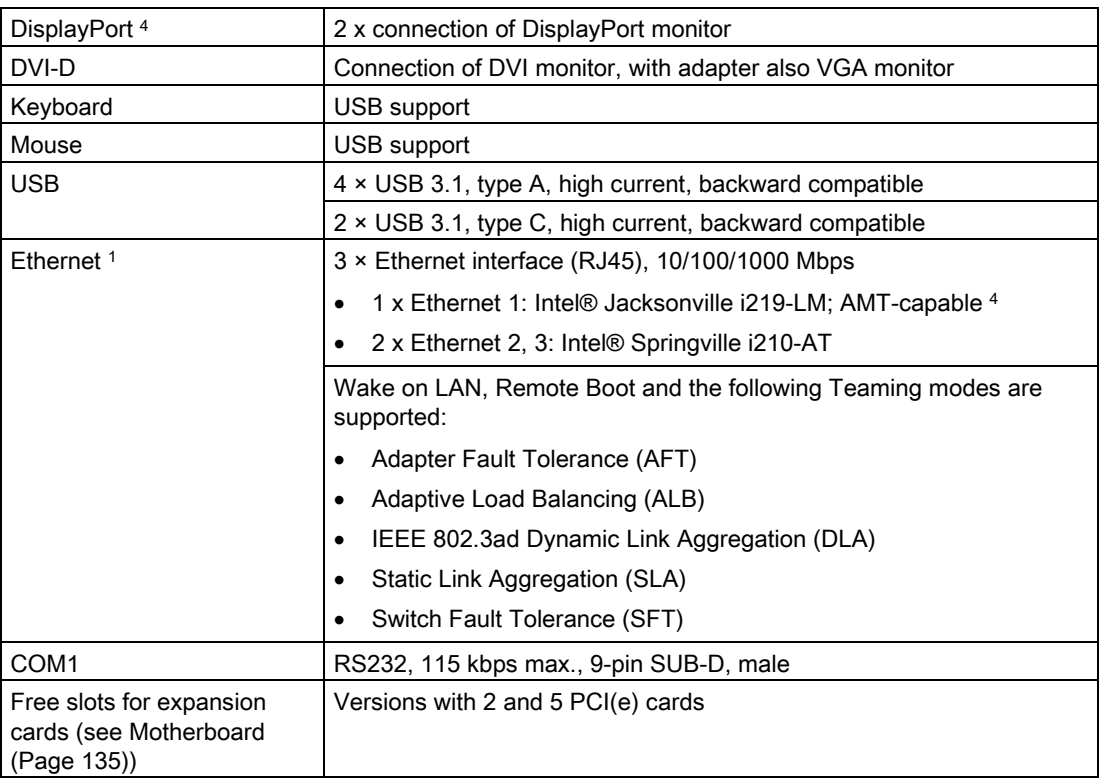

<sup>1</sup> For unique labeling, the Ethernet ports are numbered on the enclosure. The numbering by the operating system can differ.

- <sup>2</sup> No teaming with AMT.
- <sup>3</sup> When using AMT, the interface X1P1 must be used for connection to remote maintenance.
- <sup>4</sup> An analog monitor can be used with an adapter cable (optional).

# 8.10 Technical specifications of the operating systems

Depending on the ordered device configuration, the device is equipped with or without one of the following installed operating systems.

● Microsoft® Windows® 10 Enterprise 2016 LTSB, 64-bit, Multi-Language\*

\* Multi-language user interface (MUI): 5 languages (English, German, French, Spanish, Italian)

You can find information on ordered Microsoft® Windows® operating systems under:

[Important instructions and manuals for operating the device](#page-10-0) (Page [11\)](#page-10-0)

#### Boot mode and partitions in the delivery state

#### Delivery state for Windows® 10

Windows® 10 boots in UEFI mode in the delivery state.

The following table lists the partitioning for disks  $\geq 200$  GB in GPT mode:

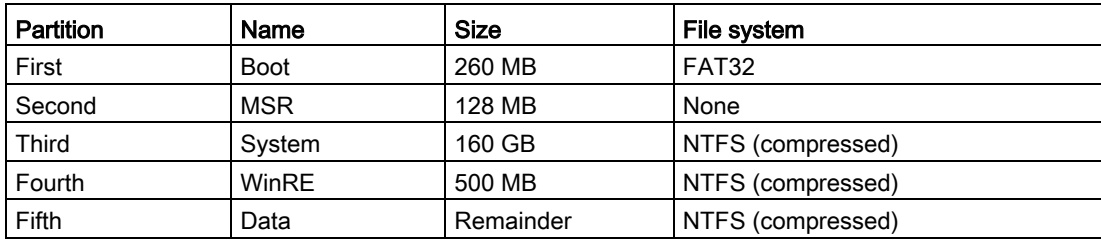

# Dimension drawings 9

# 9.1 Dimension drawings of SIMATIC IPC627E (2 expansion slots)

Dimension drawing for mounting without wall mounting rails

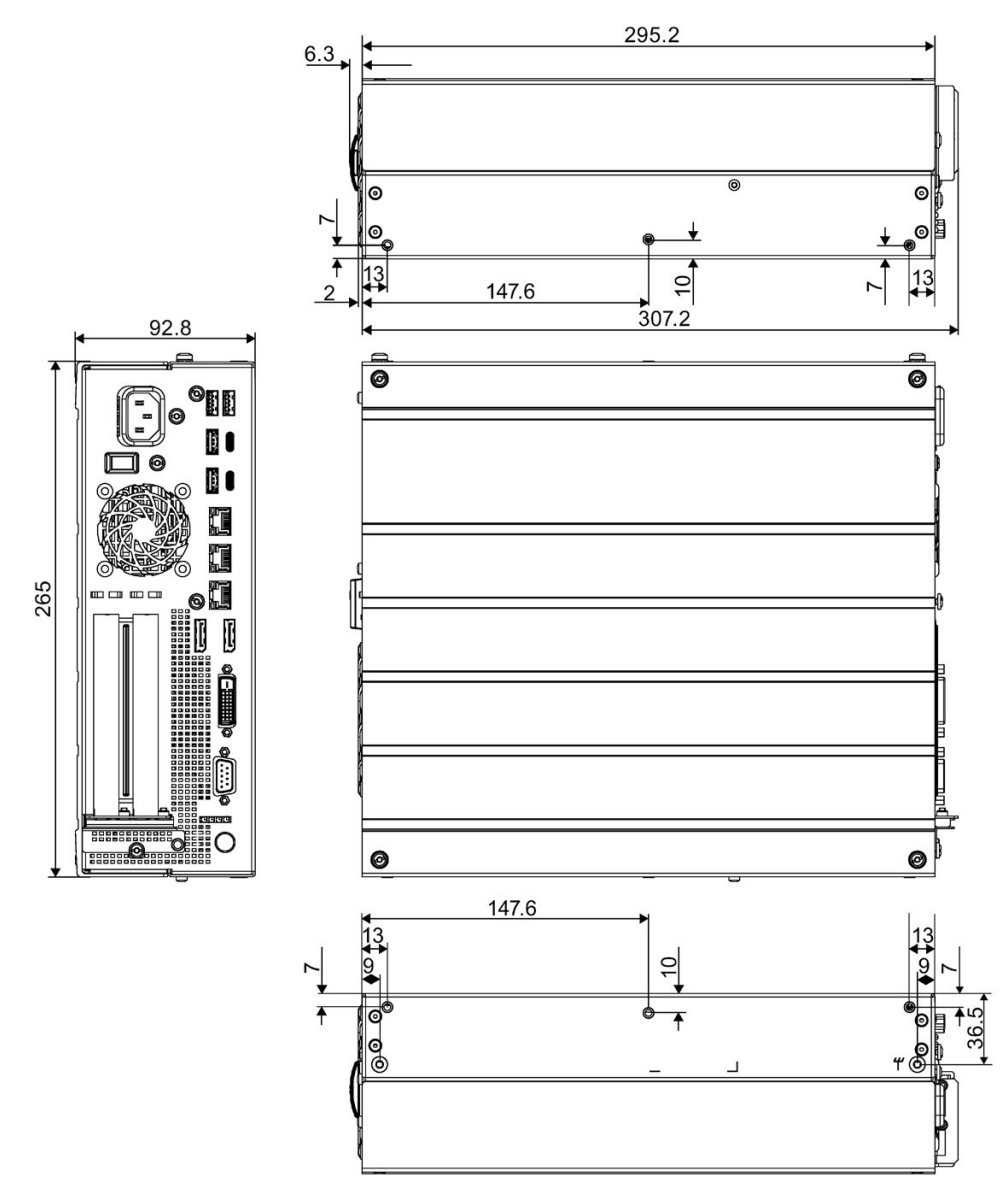

All dimensions in mm

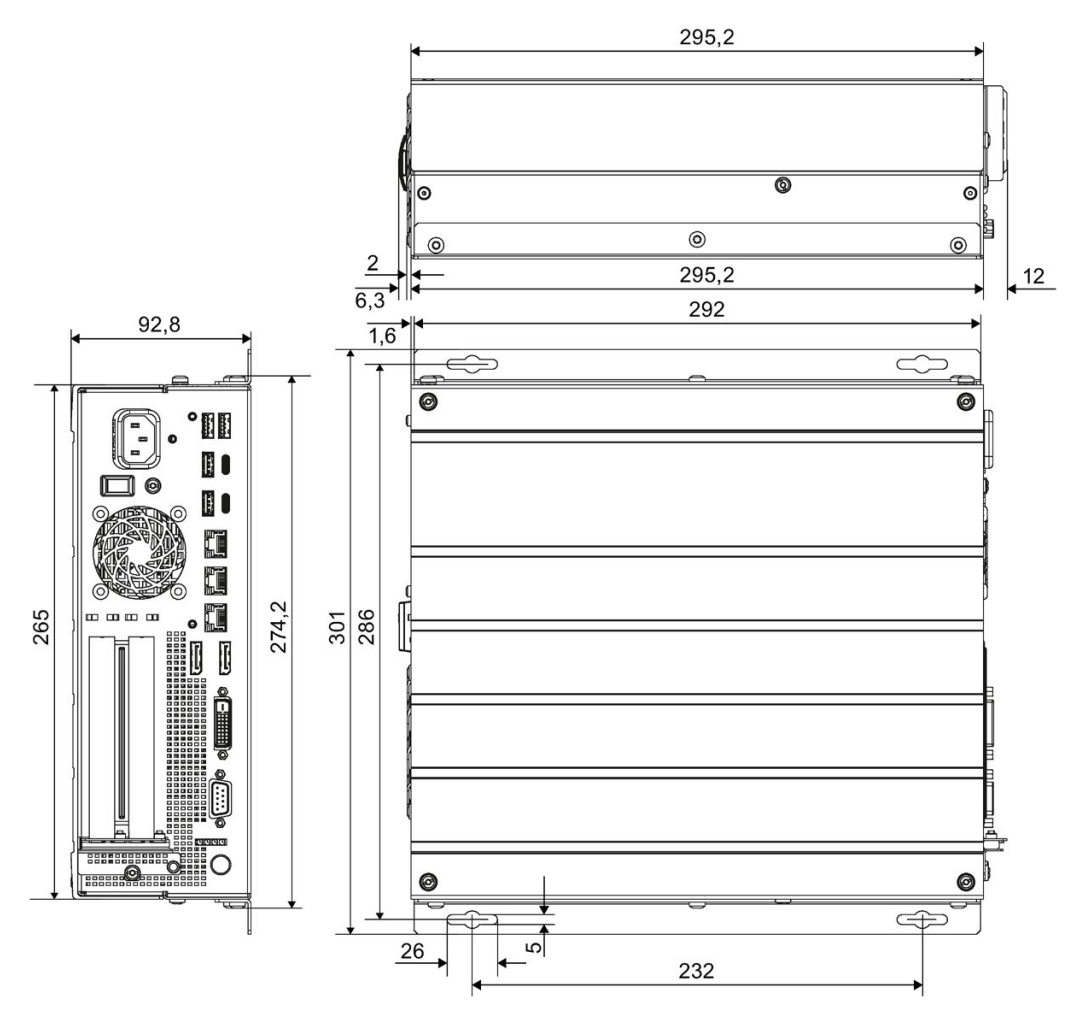

#### Dimension drawing for mounting with wall mounting rails

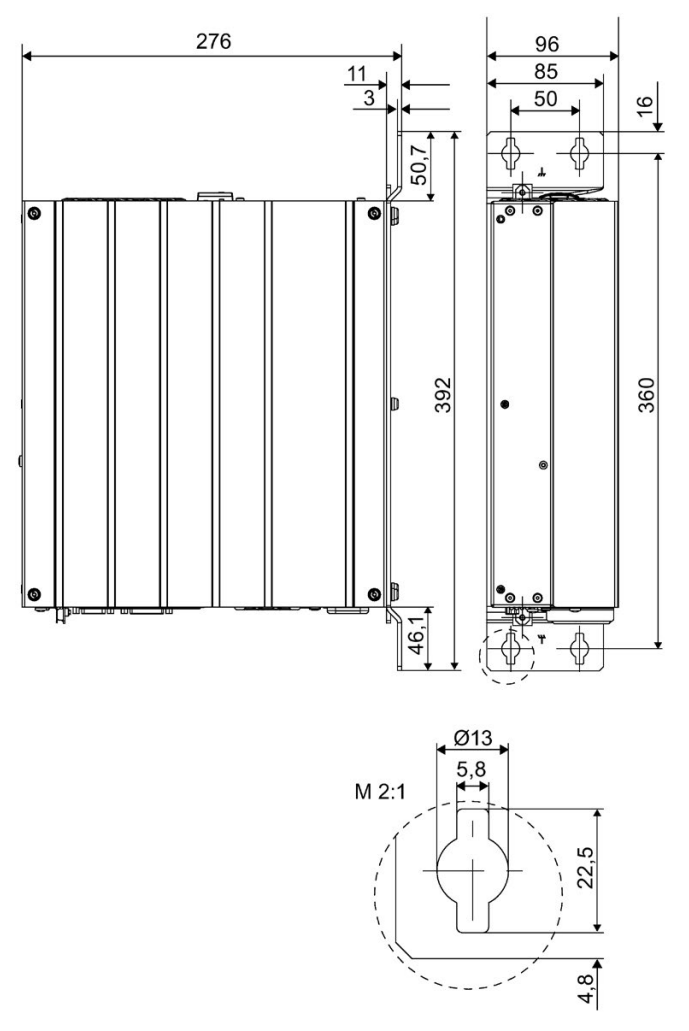

#### Dimension drawing for mounting with vertical mounting kit

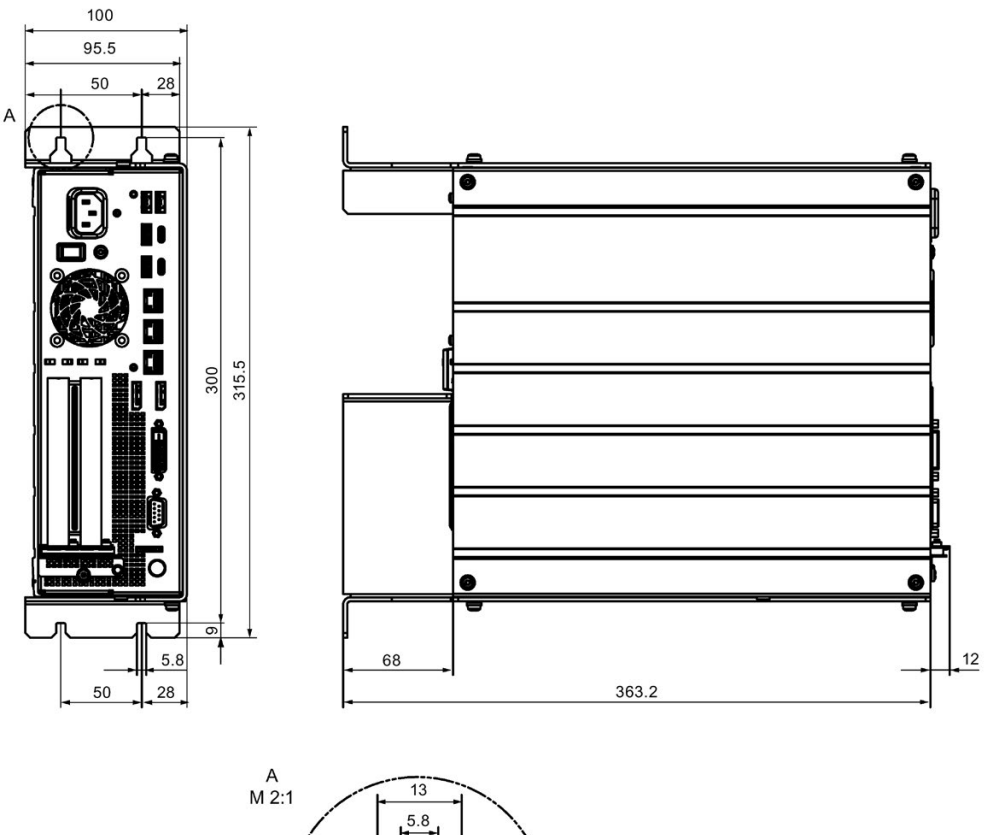

Dimension drawing for installation with the vertical mounting kit for PC port access from the front

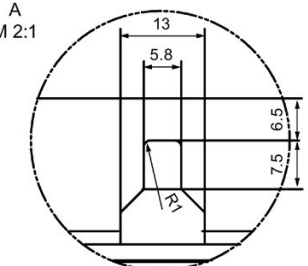

#### Dimension drawing for mounting without wall mounting rails

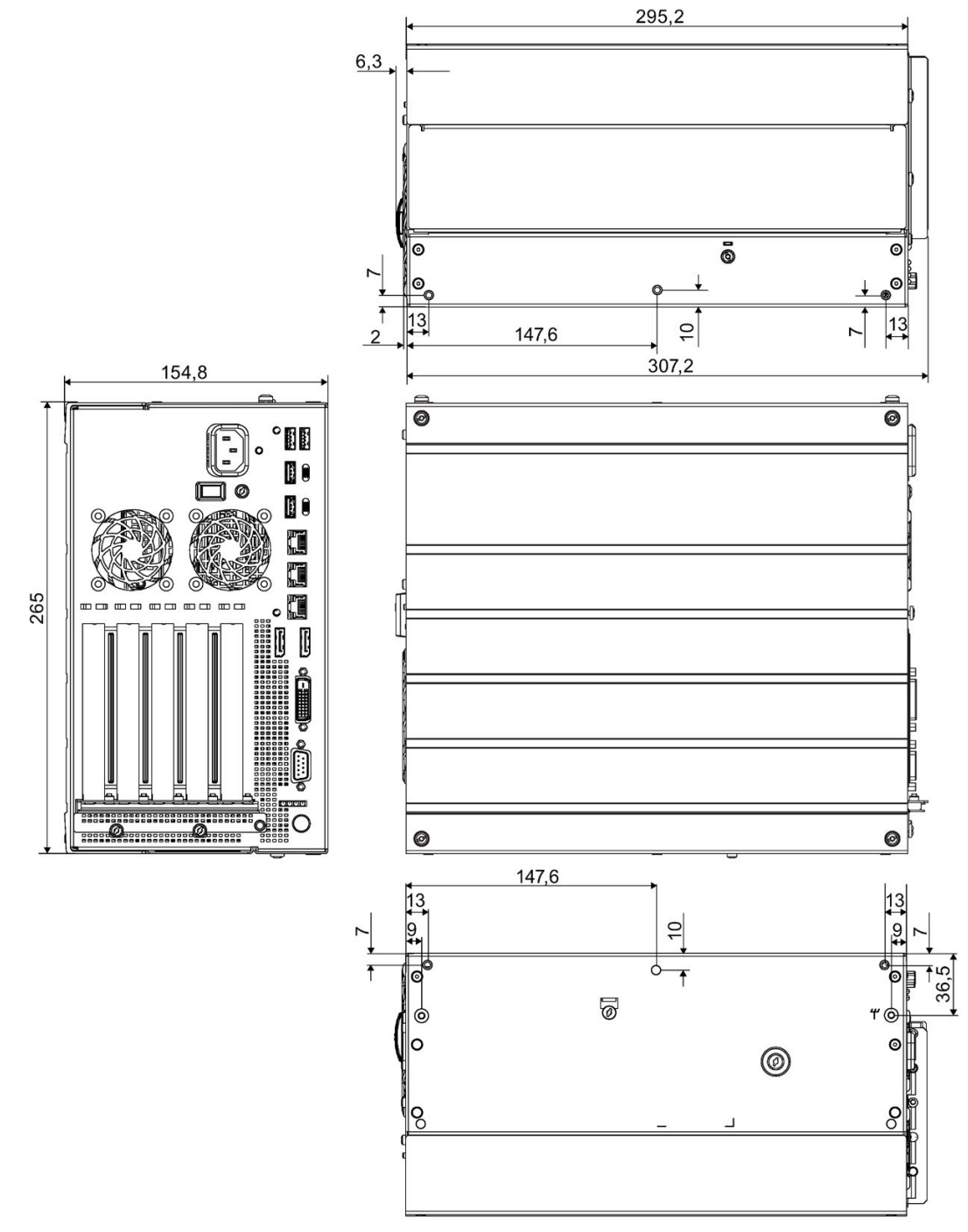

#### Dimension drawing for mounting with wall mounting rails

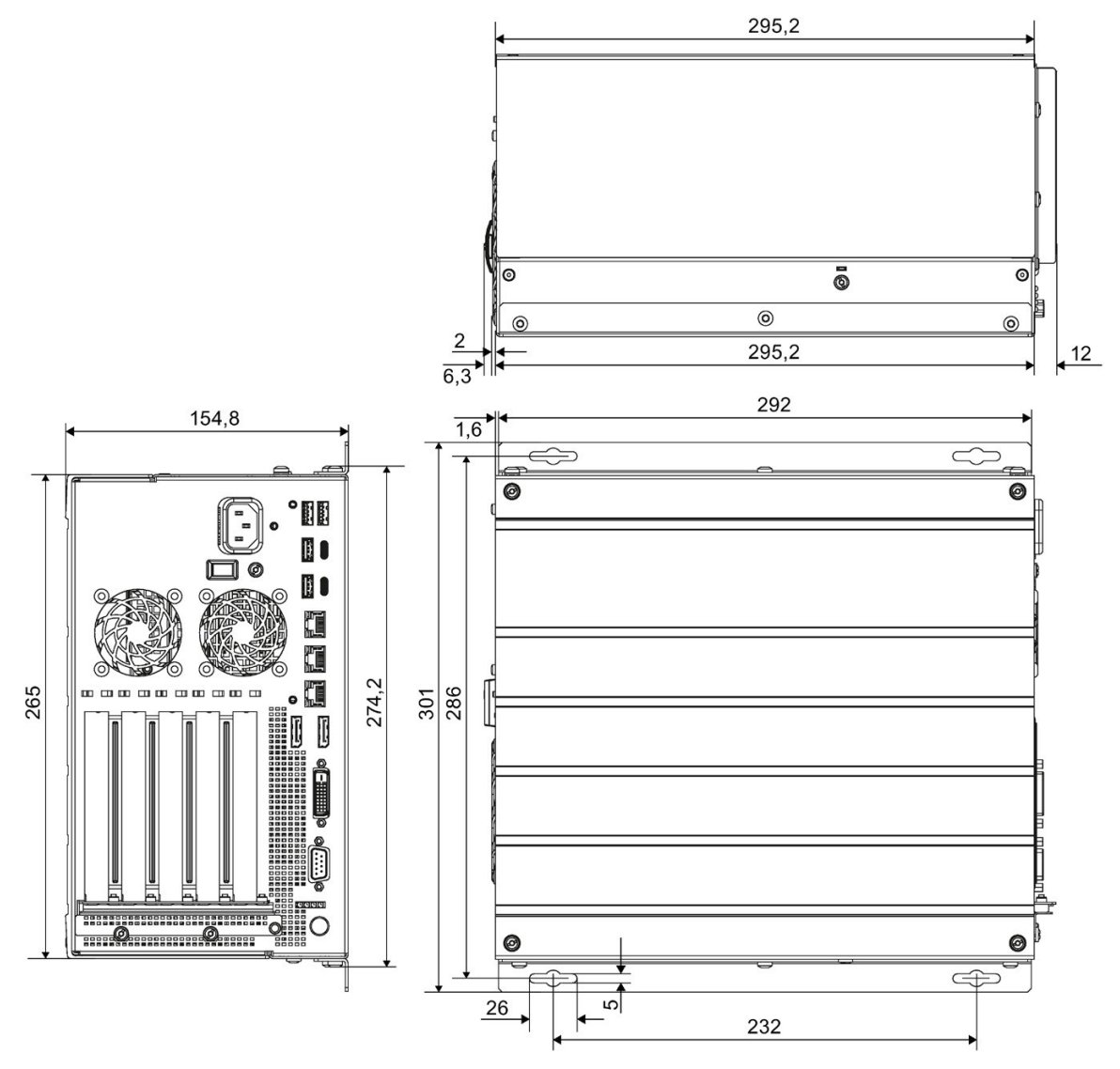

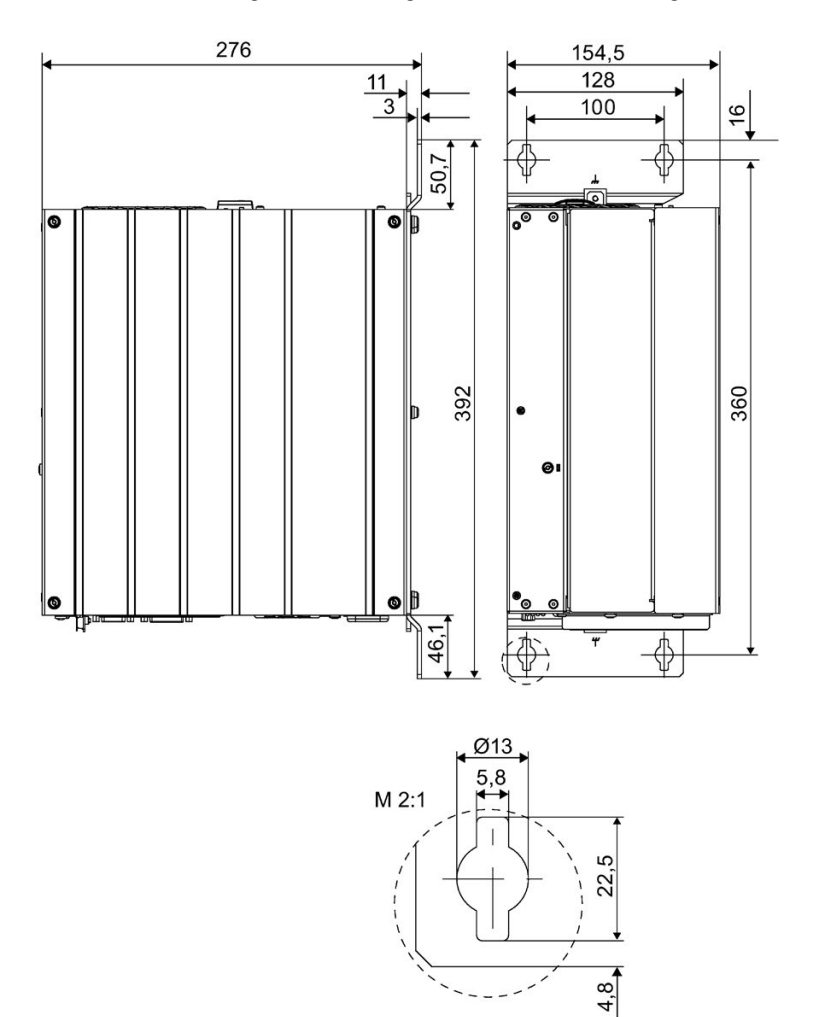

#### Dimension drawing for mounting with vertical mounting kit

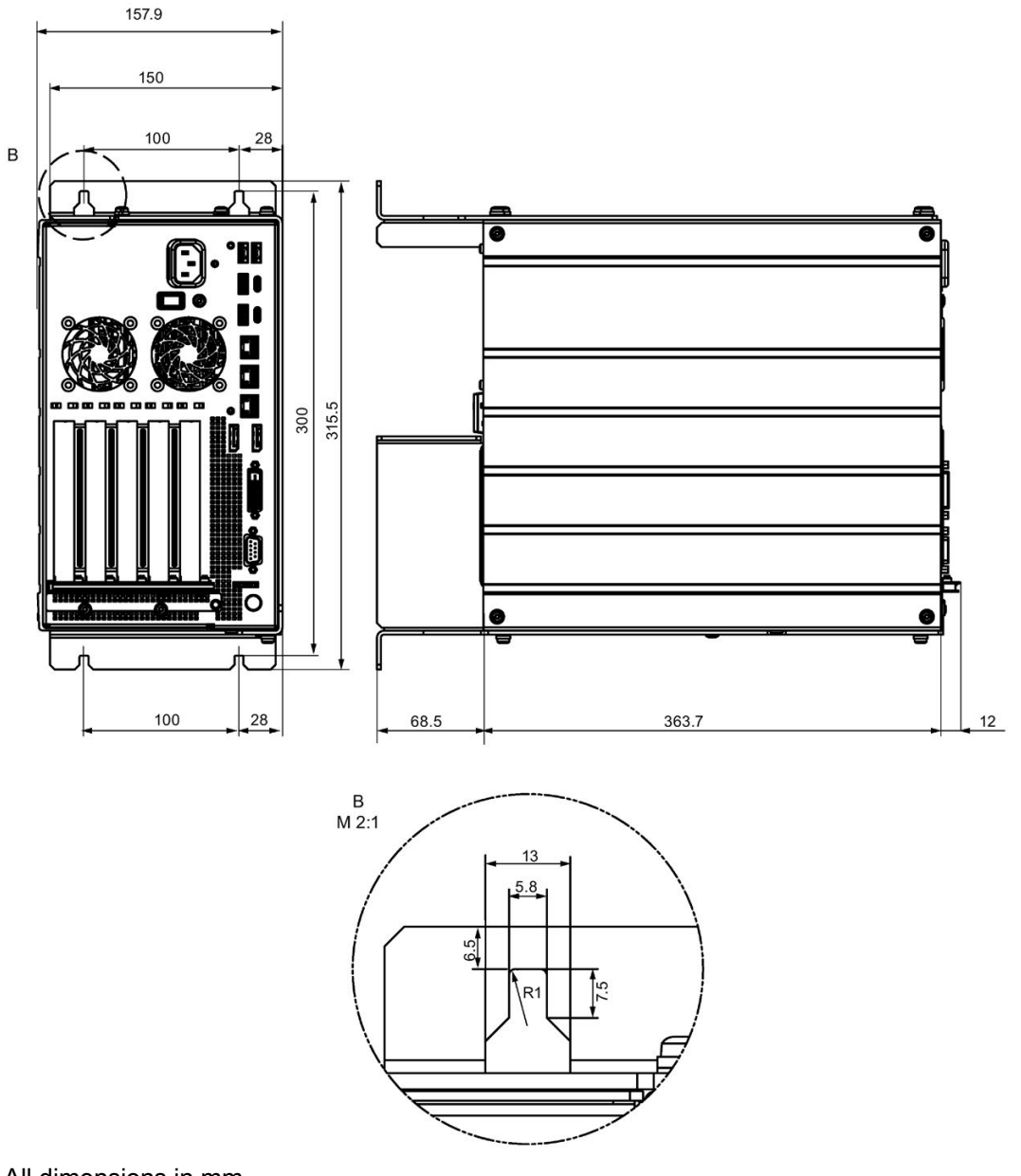

Dimension drawing for installation with the vertical mounting kit for PC port access from the front

# 9.3 Dimension drawing of the expansion cards

Short PCI or PCIe expansion card

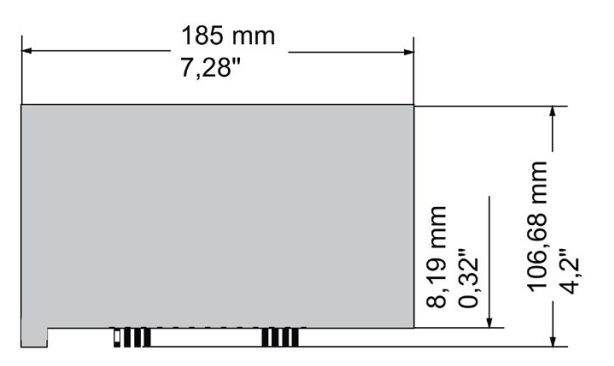

Long PCI or PCIe expansion card

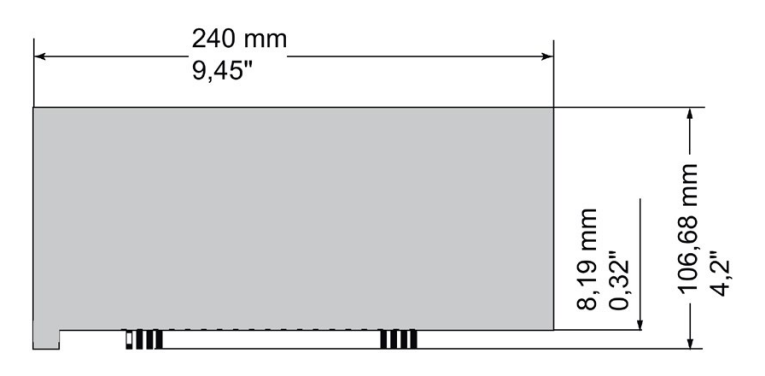

9.3 Dimension drawing of the expansion cards

# Standards and approvals **10**

# $C \in$

# 10.1 CE marking

The device meets the general and safety-related requirements of the following directives and conforms to the harmonized European standards (EN) published in the official gazettes of the European Union:

● 2014/30/EU "Electromagnetic Compatibility Directive" (EMC Directive)

The device is designed for the following areas of application corresponding to the CE marking:

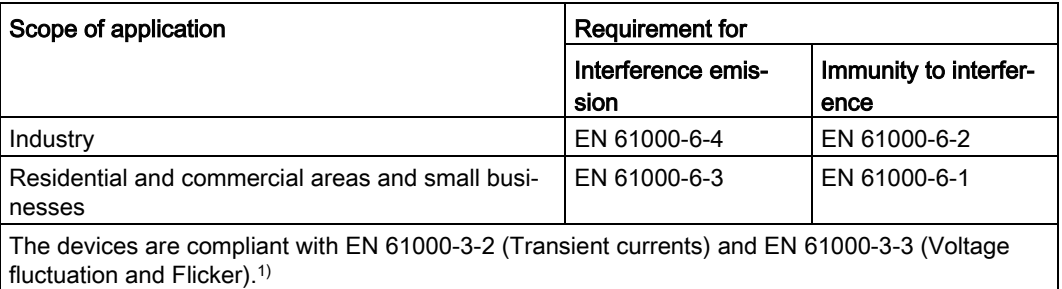

1) Applies to devices with AC voltage supply

● 2014/35/EU "Electrical equipment for use within specific voltage limits" (Low-Voltage Directive)

Conformance with this standard has been verified according to IEC/EN 61010-2-2011).

● 2011/65/EU "Restriction of the use of certain hazardous substances in electrical and electronic equipment" (RoHS Directive)

#### EU Declaration of Conformity

The associated declaration of conformity is available on the Internet at the following address: Certificate Box PC [\(http://support.automation.siemens.com/WW/view/en/10805671/134200\)](http://support.automation.siemens.com/WW/view/en/10805671/134200).

10.2 DIN ISO 9001 certificate and software license agreements

# 10.2 DIN ISO 9001 certificate and software license agreements

#### ISO 9001 certificate

The Siemens quality management system for our entire product creation process (development, production and sales) meets the requirements of ISO 9001.

This has been certified by DQS (the German society for the certification of quality management systems).

#### Software license agreements

If the device is supplied with preinstalled software, you must observe the corresponding license agreements.

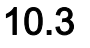

#### 10.3 UL approval

The following approvals are available for the device:

- Underwriters Laboratories (UL) according to Standard UL 61010-2-201 Second Edition, File E85972 (PROG.CNTLR.)
- Canadian National Standard CAN/CSA-C22.2 No. 61010-2-201 Second Edition

#### 10.4 Marine approvals

#### Marine approvals

The following ambient conditions are permitted:

● ENV1, ENV2 and ENV3

In accordance with "Lloyd's Register's Type Approval System, Test Specification Number 1 - 07/2015".

#### **Note**

#### EMC requirements for installation on deck and on the bridge.

When used with a filter of the type Corcom 6FC10 (tested) or similar, the device fulfills the EMC requirements for installation on deck and on the bridge.

The following marine approvals are intended for the device. After acceptance, the certificates will be made available on the Internet [\(https://support.industry.siemens.com/cs/ww/en/ps/14738/cert\)](https://support.industry.siemens.com/cs/ww/en/ps/14738/cert).

- 
- ABS American Bureau of Shipping (USA)
- BV Bureau Veritas (France)
- DNV Det Norske Veritas (Norway)
- GL Germanische Lloyd
- Class NK Nippon Kaiji Kyokai (Japan)

# 10.5 FCC (USA)

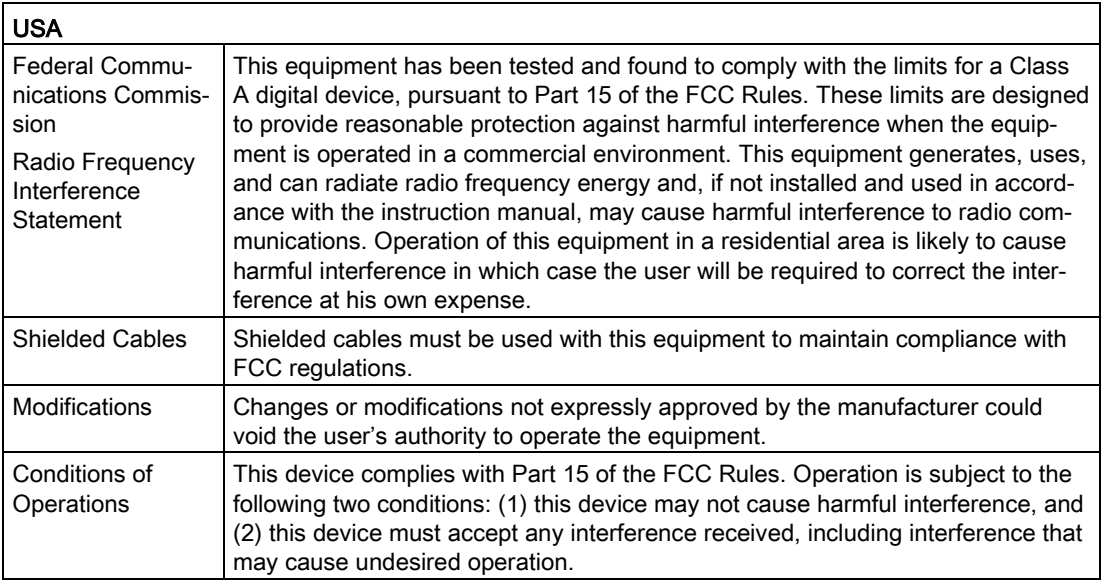

#### Responsible party for Supplier's Declaration of Conformity

Siemens Industry, Inc. Digital Factory - Factory Automation 5300 Triangle Parkway, Suite 100 Norcross, GA 30092 USA

mailto: amps.automation@siemens.com [\(mailto: amps.automation@siemens.com\)](mailto:%20amps.automation@siemens.com)

# 10.6 Canada

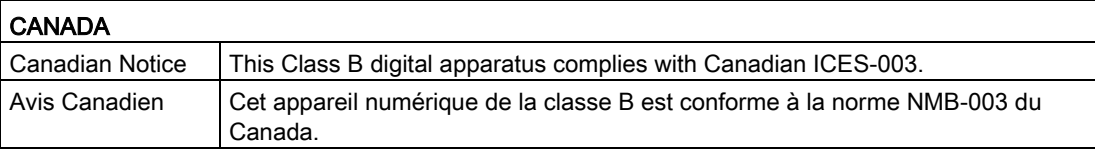

# 10.7 Australia / New Zealand

#### AUSTRALIA / NEW ZEALAND

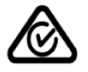

FAL

This product meets the requirements of EN 61000-6-3 Generic standards - Emission standard for residential, commercial and light-industrial environments.

This product meets the requirements of the standard EN 61000-6-3 Generic standards - Emission standard for residential, commercial and light-industrial environments.

# 10.8 Eurasion Customs Union EAC

#### Identification for Eurasion Customs Union

- EAC (Eurasian Conformity)
	- Customs union of Russia, Belarus and Kazakhstan
	- Declaration of conformity according to Technical Regulations of the Customs Union (TR CU)

#### 10.9 Korea

#### **KOREA**

K

This product meets the requirements of Korean certification.

This product satisfies the requirement of the Korean Certification (KC Mark).

이 기기는 업무용(A급) 전자파 적합기기로서 판매자 또는 사용자는 이 점을 주의하시기 바라며 가정 외의 지역에서 사용하는 것을 목적으로 합니다.

# Hardware description Andrew Andrew Andrew Andrew Andrew Andrew Andrew Andrew Andrew Andrew Andrew Andrew Andrew A

# <span id="page-134-0"></span>A.1 Motherboard

#### A.1.1 Layout of the motherboard

The motherboard consists of these main components: Processor and chip set, four slots for memory modules, internal and external interfaces, and the Flash BIOS.

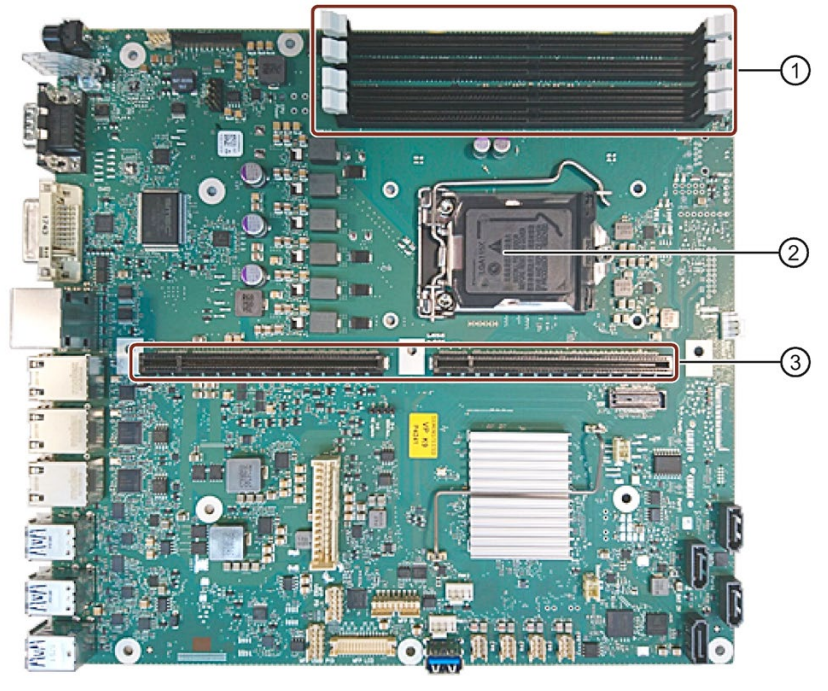

- ① Slots for memory modules
- ② Processor
- ③ Slots for bus boards

#### Technical features of the motherboard

Technical features of the motherboard can be found under ["Technical specifications of the](#page-116-0)  [motherboard](#page-116-0) (Page [117\)](#page-116-0)".

# A.1.2 Position of the interfaces on the motherboard

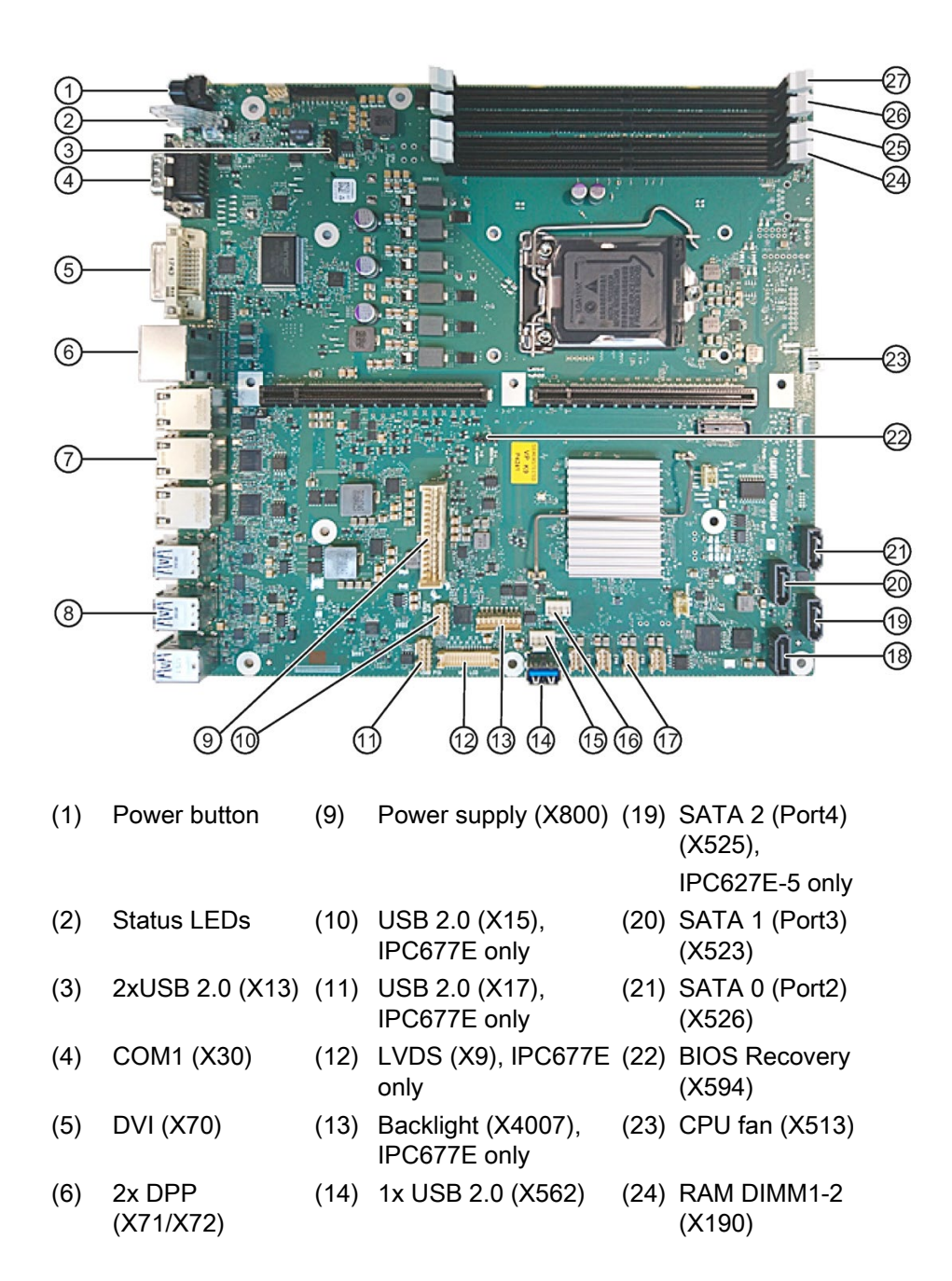

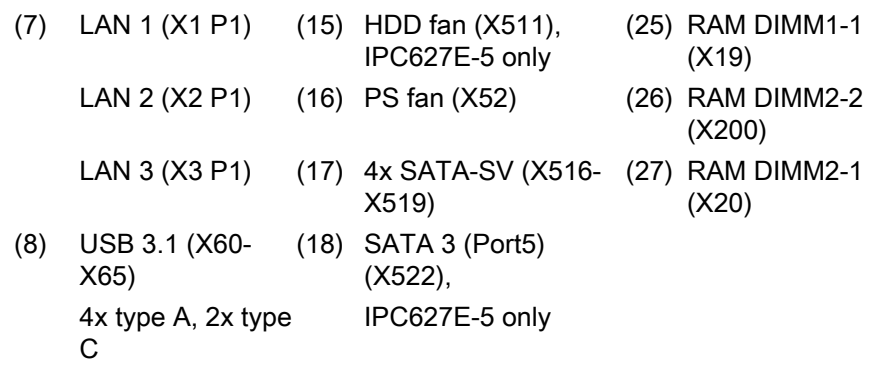

# A.2 Internal interfaces

# A.2.1 Pin assignment of the internal interfaces

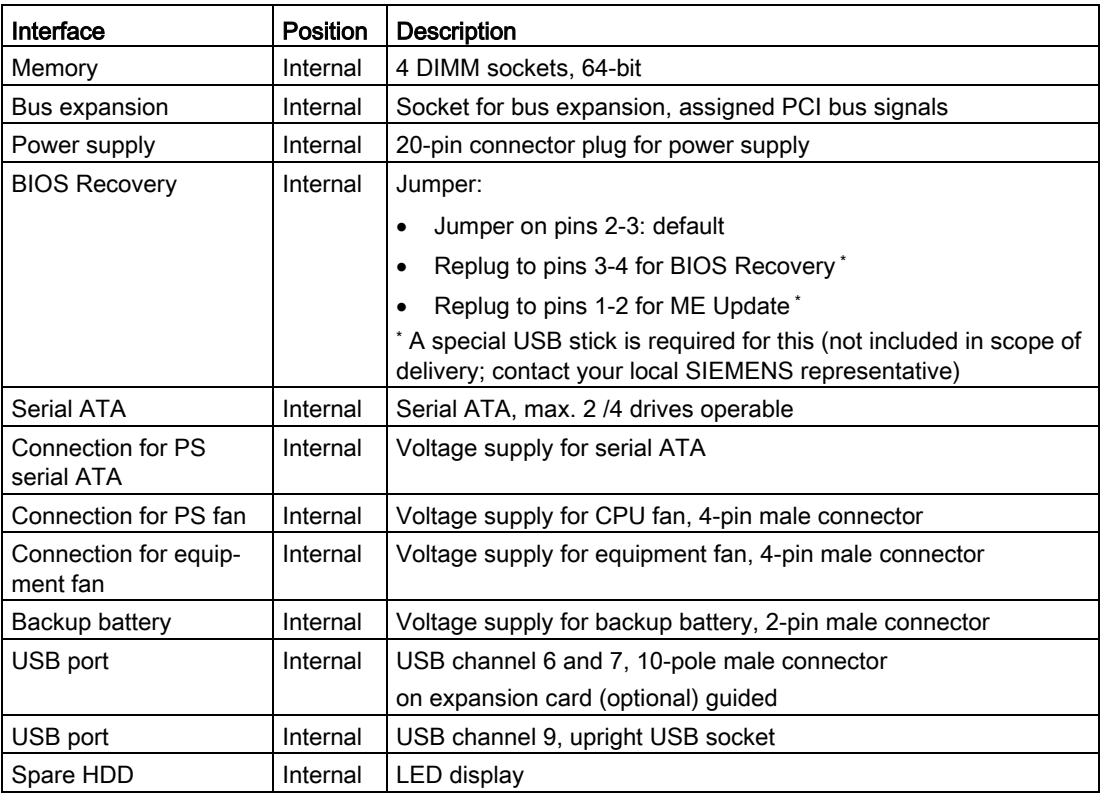

# A.2.2 Device fan supply (X512)

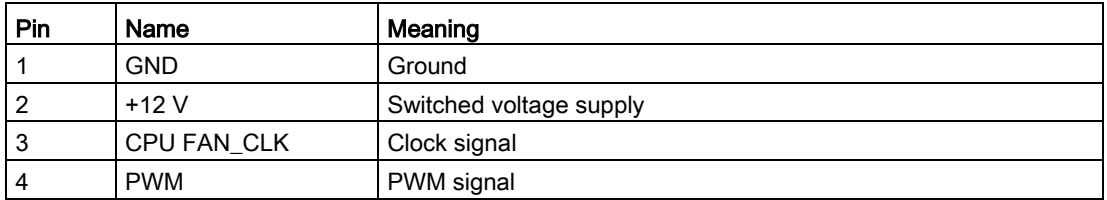

#### A.2.3 Supply for the power supply fan (X515)

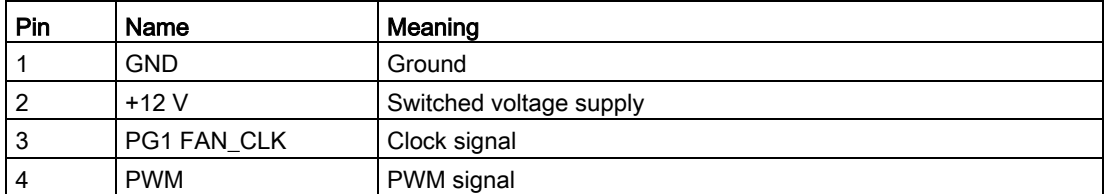

## A.2.4 Supply for the serial ATA drives (X516 - X521)

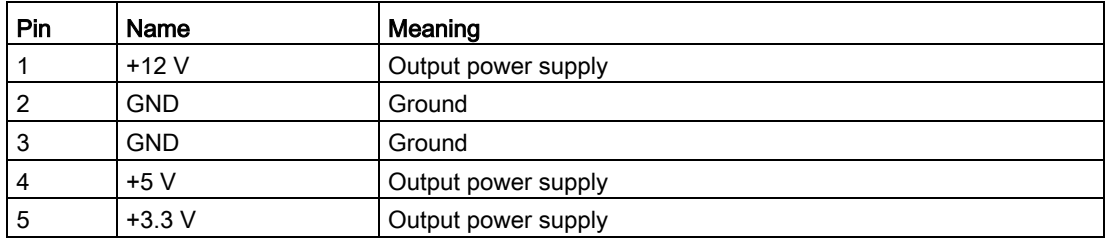

# A.3 Bus board

#### A.3.1 Expansion card slots on the bus board

The bus board is designed as a link between the motherboard and the expansion cards. The bus board is available in the following designs:

Information on pin assignment is available in the sections below.

#### Version 1 (IPC627E; 2 slots)

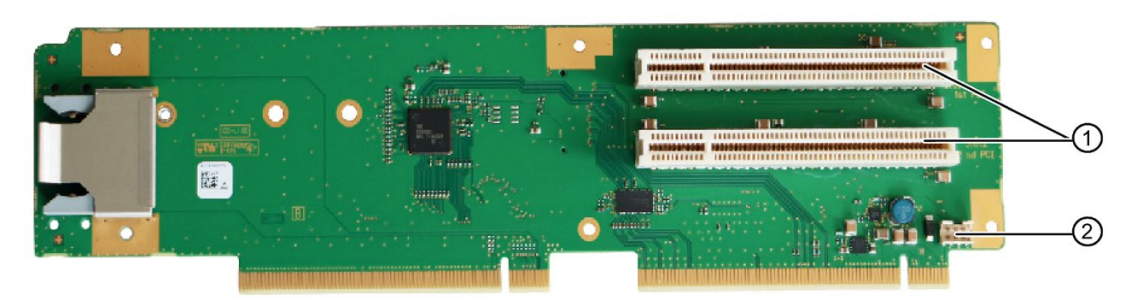

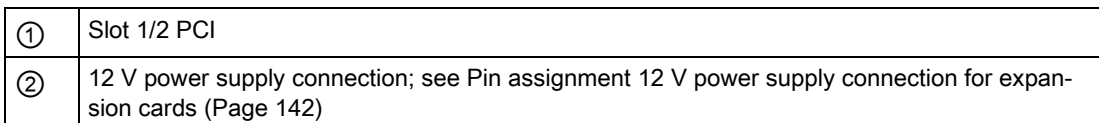

#### Version 2 (IPC627E; 2 slots)

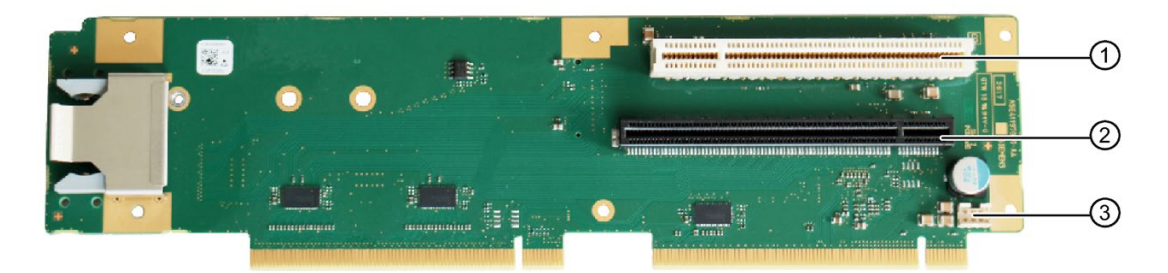

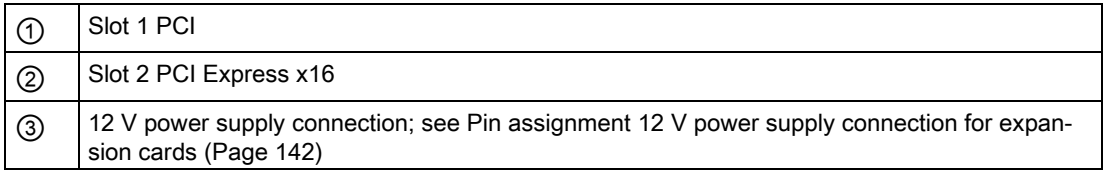

#### Version 3 (IPC627E; 2 slots)

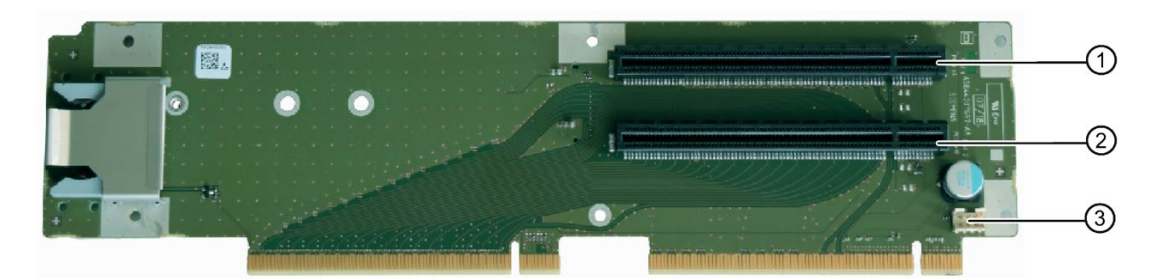

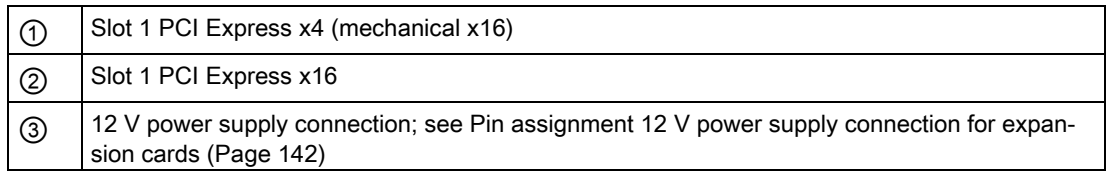

#### Version 4 (IPC627E; 5 slots)

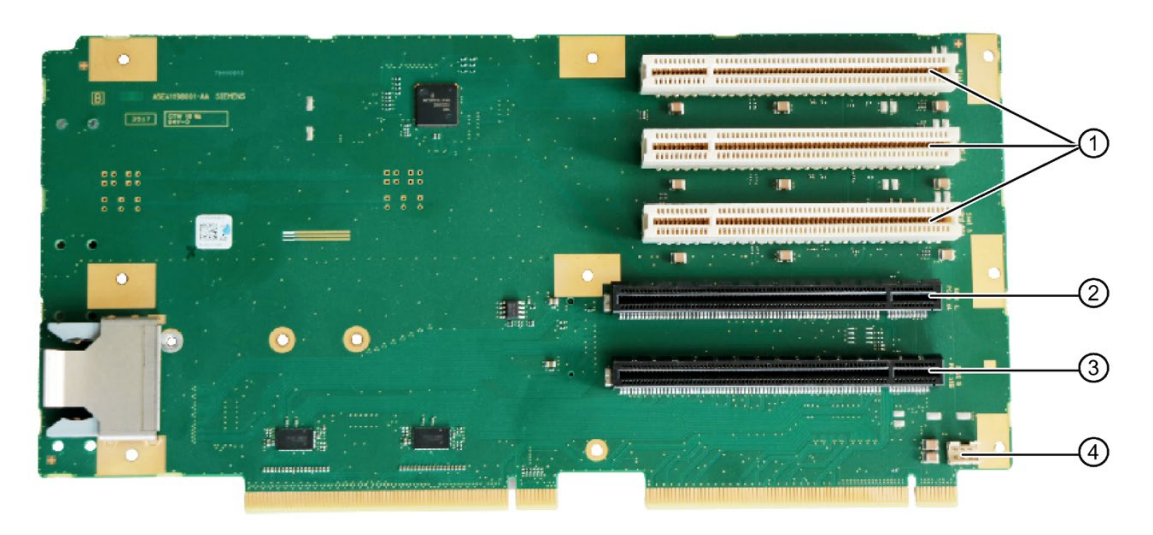

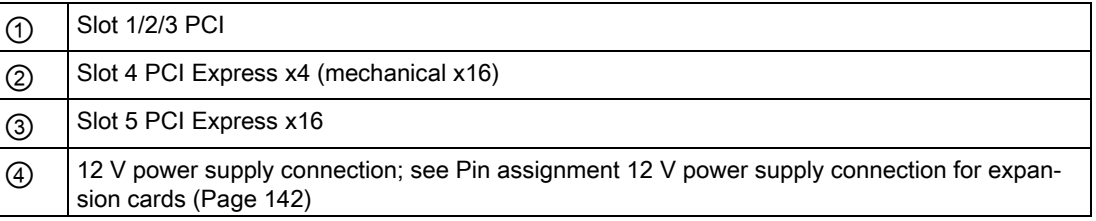

#### Version 5 (IPC627E; 5 slots)

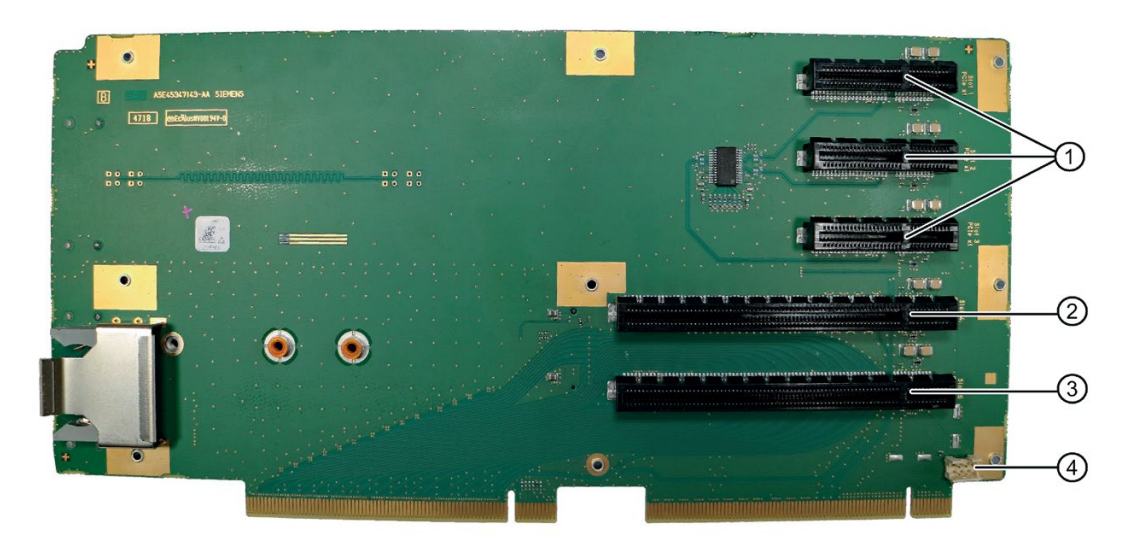

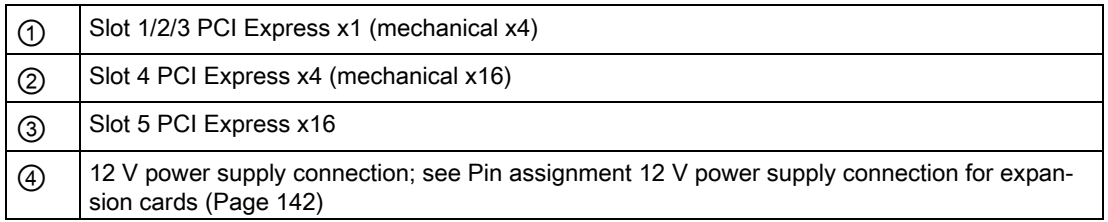

#### <span id="page-141-0"></span>A.3.2 Pin assignment 12 V power supply connection for expansion cards

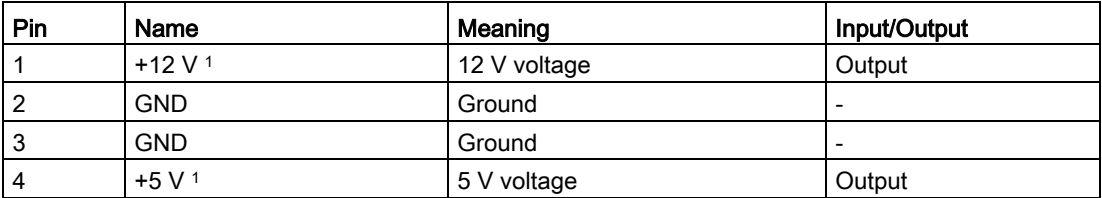

<sup>1</sup> max. permitted current: 1 A; with this power demand the total power demand for the PCI slots are not allowed to be exceeded.

# A.4 External interfaces

#### Note

#### Interface specification

The data of all external interfaces listed below correspond to the respective interface specifications and the intended use.

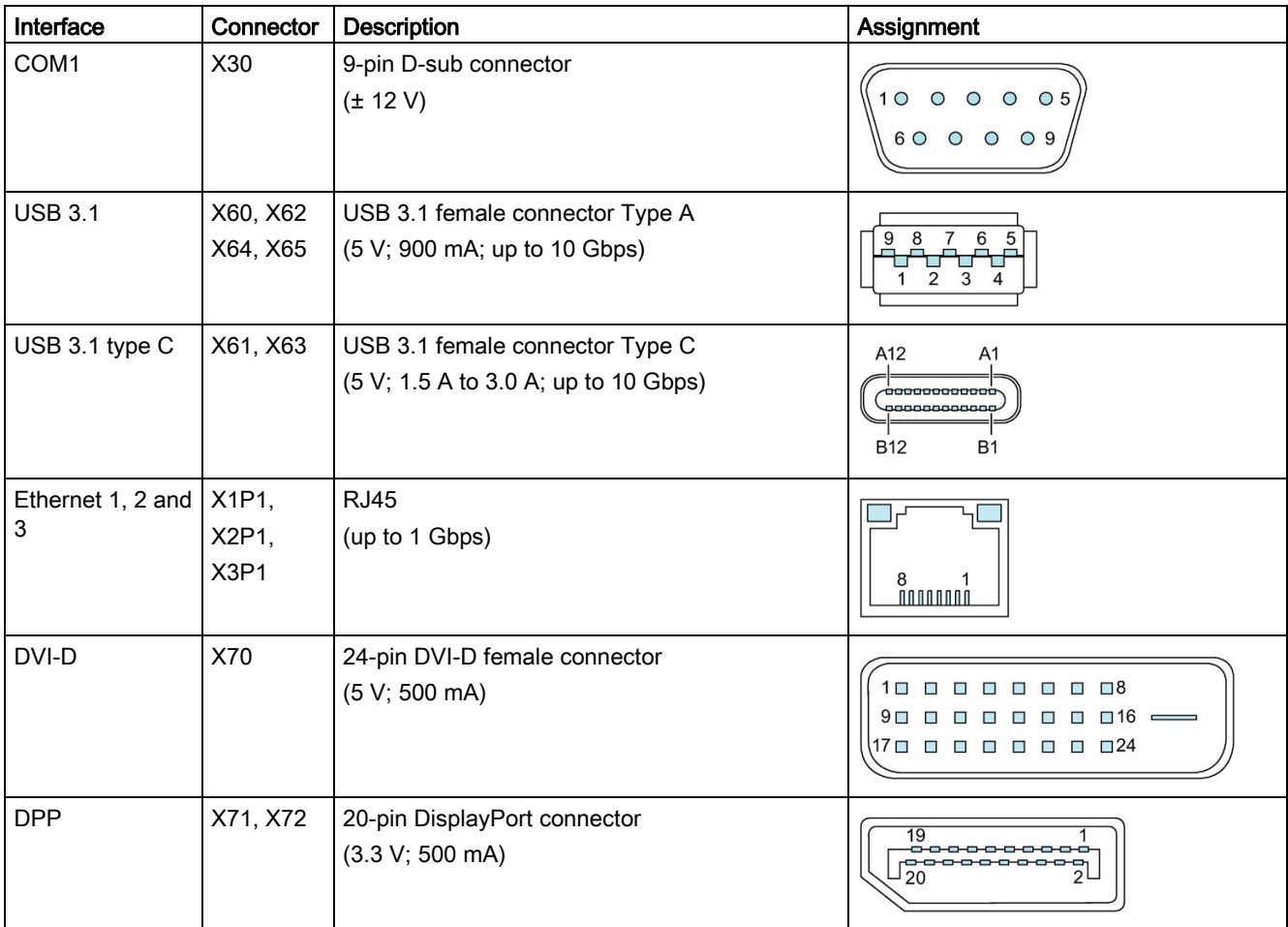

# A.5 System resources

#### A.5.1 Currently allocated system resources

All system resources (hardware addresses, memory configuration, allocation of interrupts, DMA channels) are assigned dynamically by the Windows® operating system, depending on the hardware configuration, drivers and connected external devices. You can view the current configuration of system resources or possible conflicts with Windows® as follows:

1. Press the "Windows key" and "R" simultaneously.

The "Run" dialog box opens.

- 2. Enter "msinfo32" in the "Open" field.
- 3. Confirm your entry with "OK".

#### A.5.2 I/O address allocation

The table describes the assigned I/O addresses in the delivery state of the device.

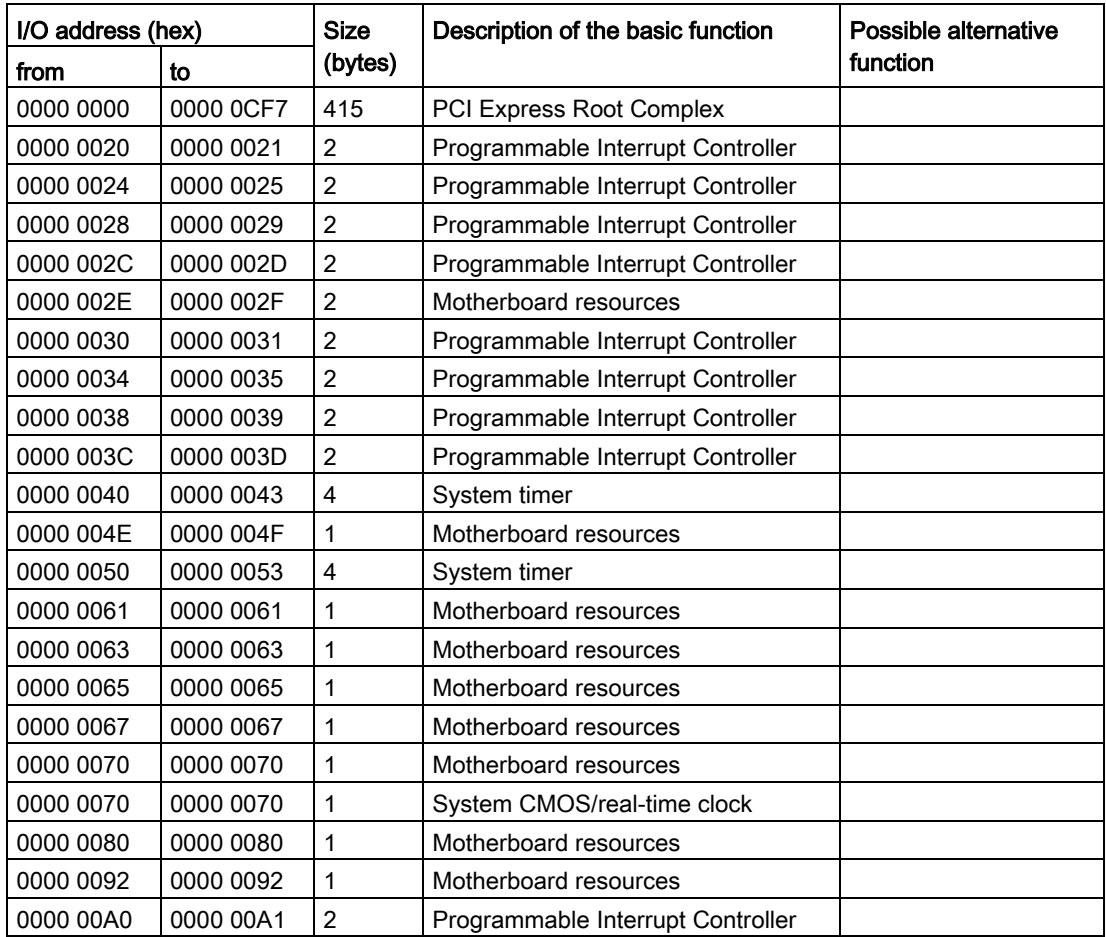
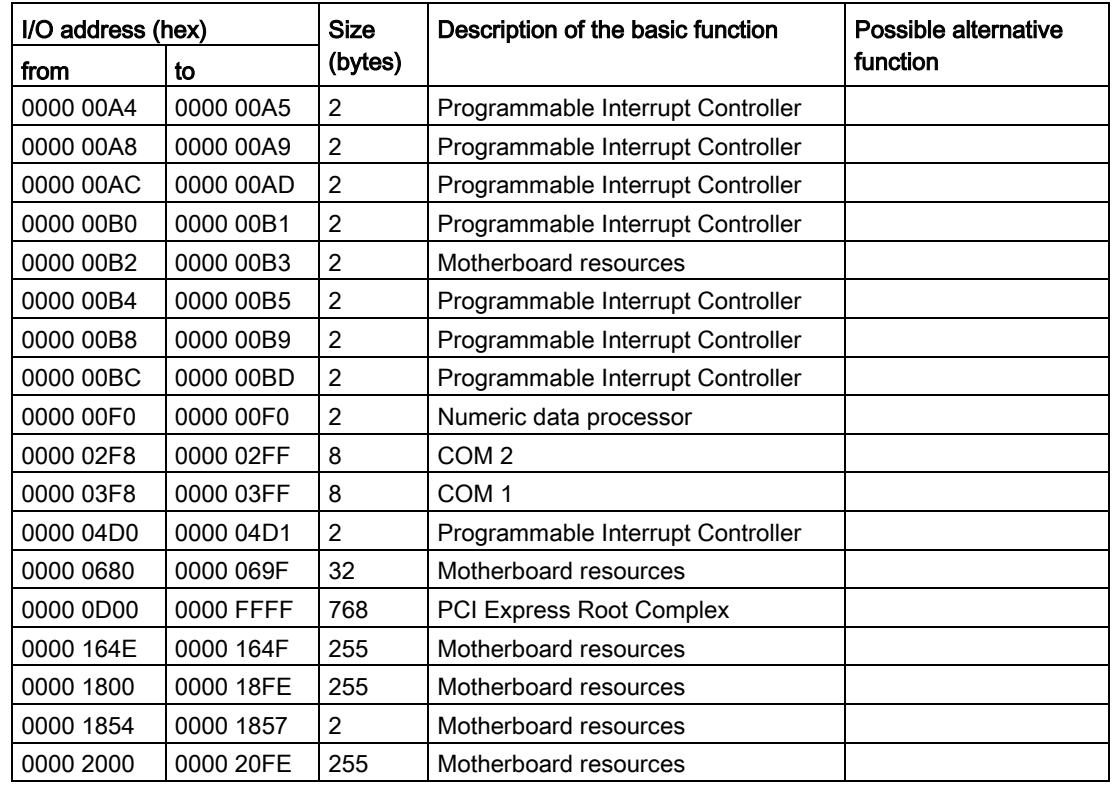

#### <span id="page-144-0"></span>A.5.3 Interrupt assignments

The functions are assigned different interrupts, depending on the operating system. The APIC mode is used.

A.5 System resources

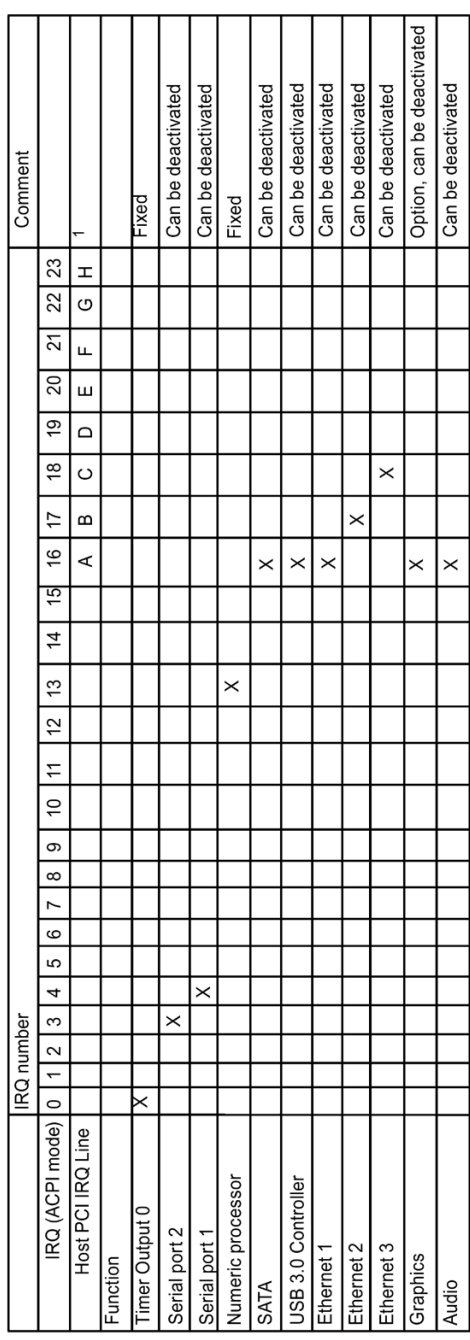

The table describes the assignment of the interrupts in the delivery state of the device.

<sup>X</sup> Interrupt in APIC mode

1 Host PCI-IRQ A to H is assigned to IRQ 16 to 23 permanently in APIC mode. A specific assignment cannot be forced.

<span id="page-145-0"></span>PCI / PCIe cards and the on-board PCI / PCIe devices require PCI interrupt channels. These interrupt channels can be shared and are plug-and-play compatible. that is, several devices can share the same interrupt. The IRQ is assigned automatically.

#### <span id="page-146-1"></span>A.5.4 Exclusive PCI hardware interrupt

Applications demanding a high-performance interrupt require a high-speed hardware interrupt reaction. The PCI hardware interrupt should be used only by one resource in order to ensure high-speed reaction of the hardware.

#### Setting an exclusive interrupt on the device

All system resources (hardware addresses, memory allocation, interrupt allocation, DMA channels) are dynamically assigned by the firmware or the operating system based on the hardware equipment, drivers, installed expansion cards and connected external devices.

The assignment is made automatically and depends on the requested resources of the connected devices and installed components.

Due to this configuration dependency, clear statements can only be made by determining them in relation to the system in the final configuration.

Resources may be viewed as follows under Windows:

- 1. Press the "Windows® key" and "R" simultaneously.
- 2. Enter "msinfo32" in the "Open" field.
- 3. Click "OK" to confirm.

#### <span id="page-146-0"></span>A.5.5 Memory address assignments

The table describes the assignment of the memory addresses in the delivery state of the device.

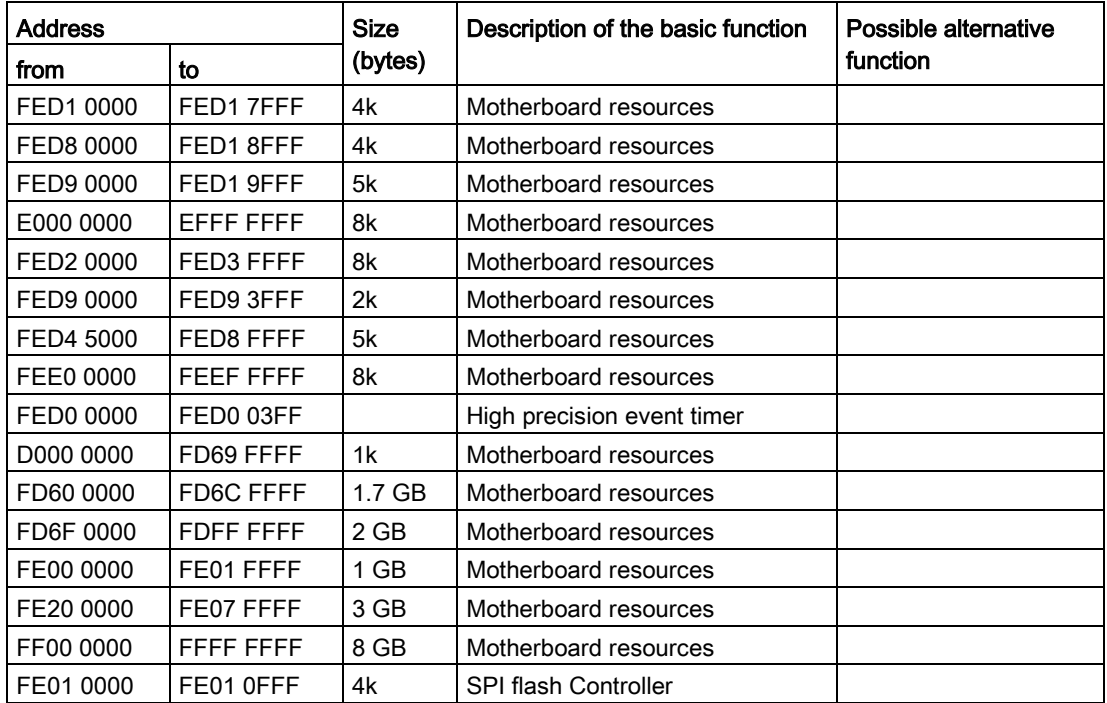

A.6 Assignment of expansion interfaces to the software in the TIA Portal (CP assignment)

# A.6 Assignment of expansion interfaces to the software in the TIA Portal (CP assignment)

The table below shows the correlation between enclosure labeling of the IPC expansion slots and the labeling that is used during assignment of interfaces to the software in the TIA Portal.

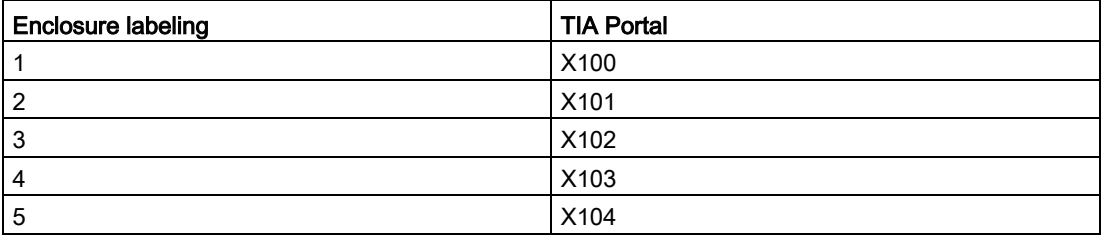

# Technical support Burns and Burns and Burns and Burns and Burns and Burns and Burns and Burns and Burns and Bu

# B.1 Service and support

You can find additional information and support for the products described on the Internet at the following addresses:

- Technical support [\(https://support.industry.siemens.com/cs/ww/en/\)](https://support.industry.siemens.com/cs/ww/en/)
- Support request form [\(http://www.siemens.com/automation/support-request\)](http://www.siemens.com/automation/support-request)
- After-sales information system for SIMATIC PC / PG [\(http://www.siemens.com/asis\)](http://www.siemens.com/asis)
- SIMATIC Documentation Collection [\(http://www.siemens.com/simatic-tech-doku-portal\)](http://www.siemens.com/simatic-tech-doku-portal)
- Your local representative [\(http://www.automation.siemens.com/mcms/aspa](http://www.automation.siemens.com/mcms/aspa-db/en/Pages/default.aspx)[db/en/Pages/default.aspx\)](http://www.automation.siemens.com/mcms/aspa-db/en/Pages/default.aspx)
- Training center [\(http://sitrain.automation.siemens.com/sitrainworld/?AppLang=en\)](http://sitrain.automation.siemens.com/sitrainworld/?AppLang=en)
- Industry Mall [\(https://mall.industry.siemens.com\)](https://mall.industry.siemens.com/)

When contacting your local representative or Technical Support, please have the following information at hand:

- Article number of the device (MLFB)
- BIOS version for industrial PC or image version of the device
- Other installed hardware
- Other installed software

#### Tools & downloads

Please check regularly if updates and hotfixes are available for download to your device. The download area is available on the Internet at the following link:

After Sales Information System SIMATIC IPC/PG [\(http://www.siemens.com/asis\)](http://www.siemens.com/asis)

# B.2 Troubleshooting

# B.2.1 Problems with device functions

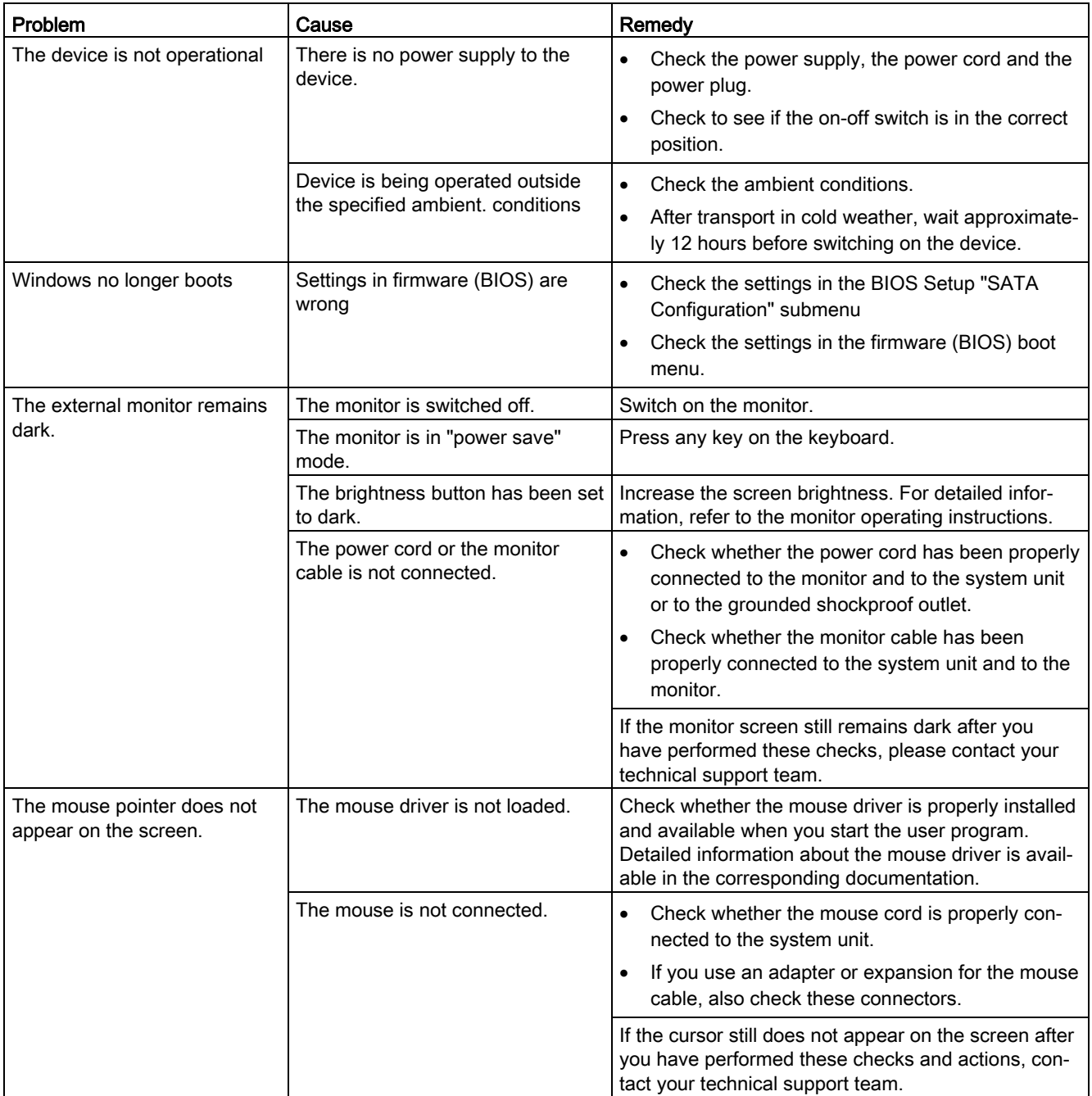

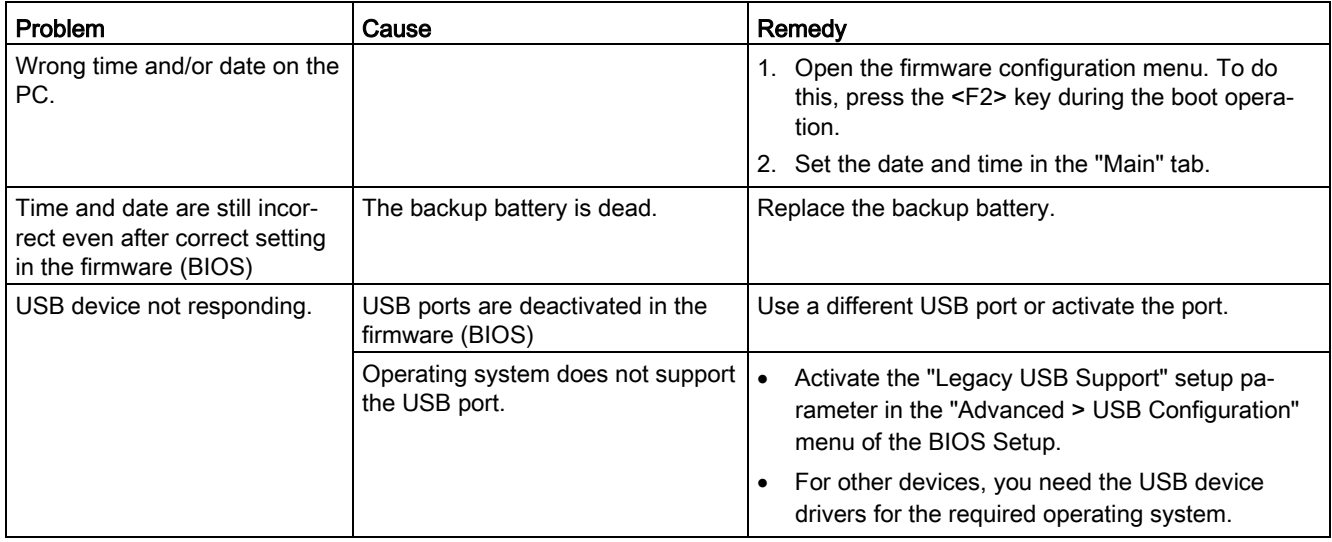

# B.2.2 Problems when booting the device

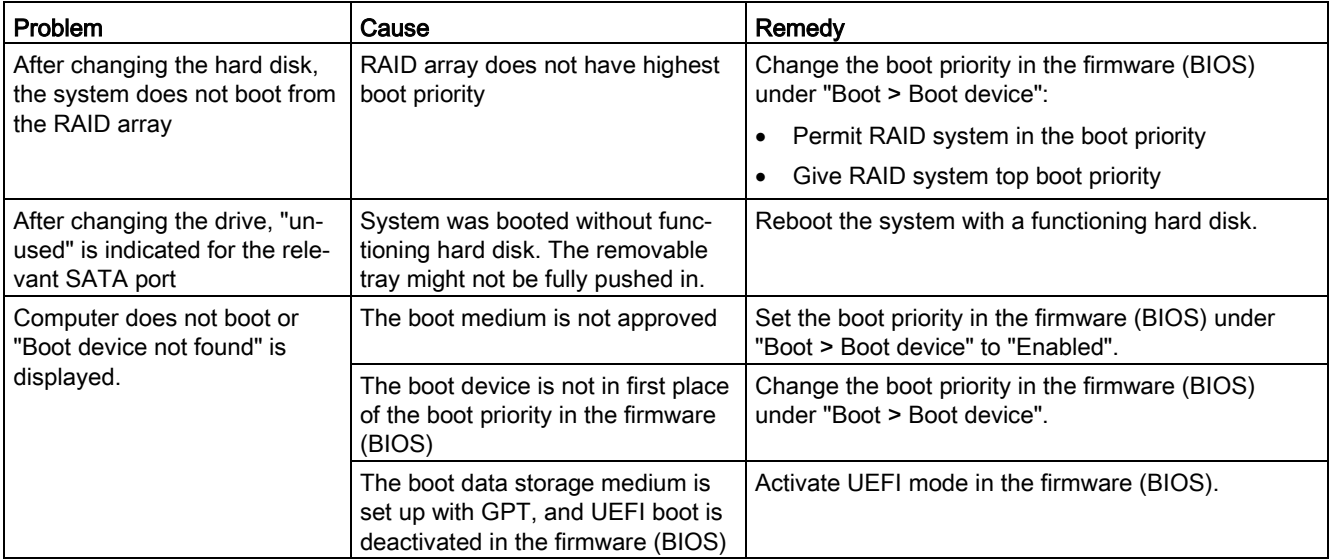

# B.2.3 Problems with RAID systems

<span id="page-151-0"></span>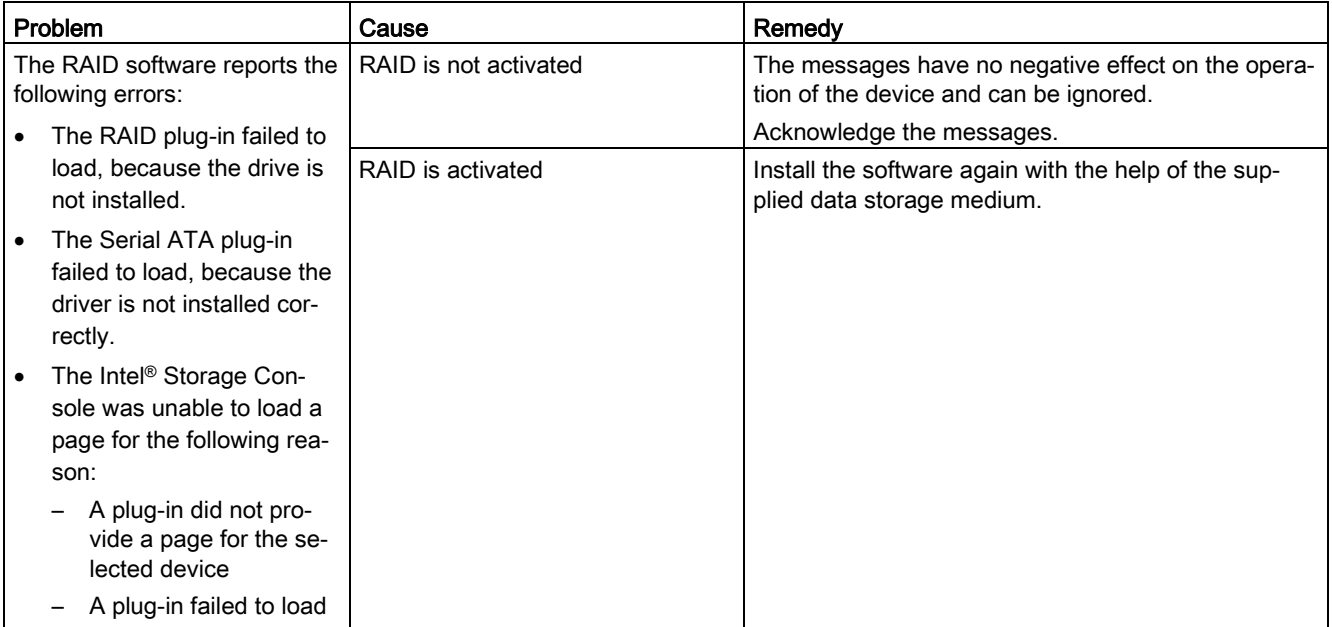

# B.2.4 Problems when using expansion cards

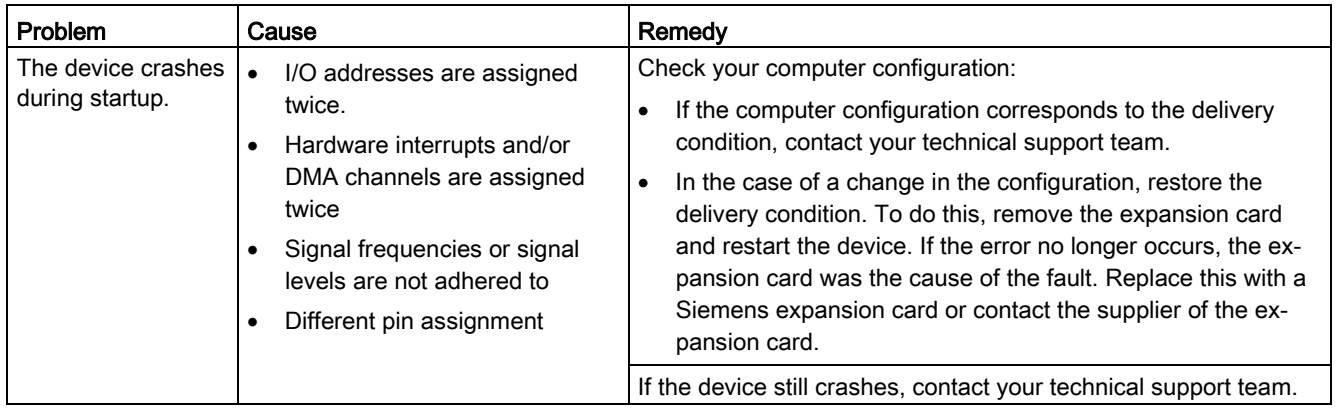

# Markings and symbols **C**

#### C.1 Overview

The following tables show all the symbols which may be found on your SIMATIC industrial PC, SIMATIC industrial monitor or SIMATIC Field PG in addition to the symbols which are explained in the operating instructions.

The symbols on your device may vary in some details from the symbols shown in the following tables.

# C.2 Safety

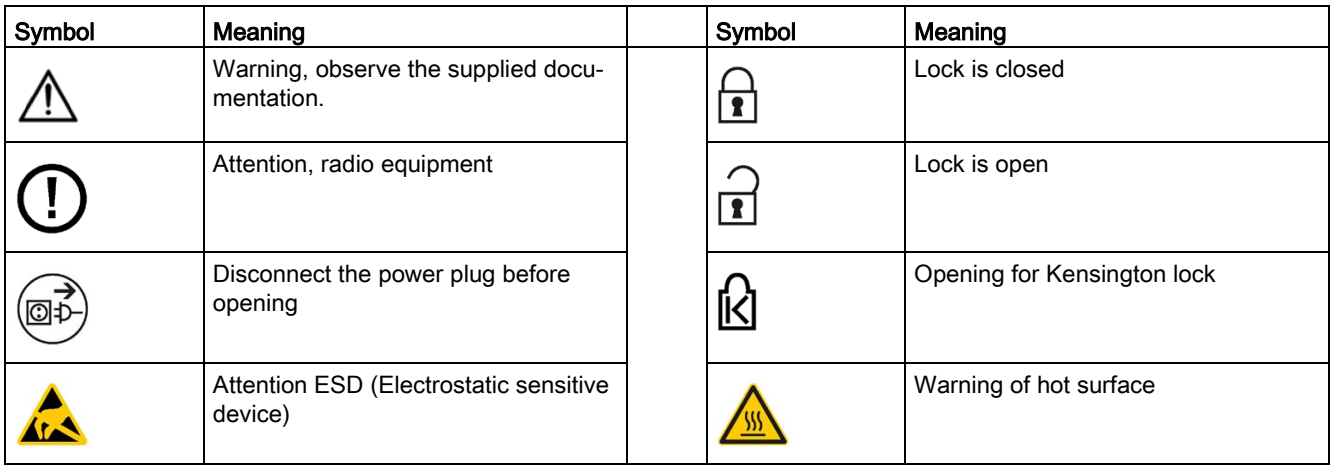

# C.3 Operator controls

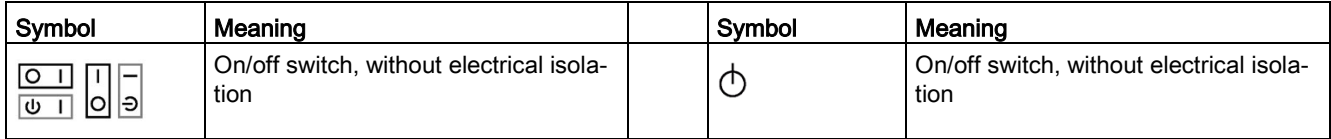

# C.4 Certificates, approvals and markings

The following table shows symbols relating to certificates, approvals and markings which may be on the device. You can find more information in the operating instructions for your device:

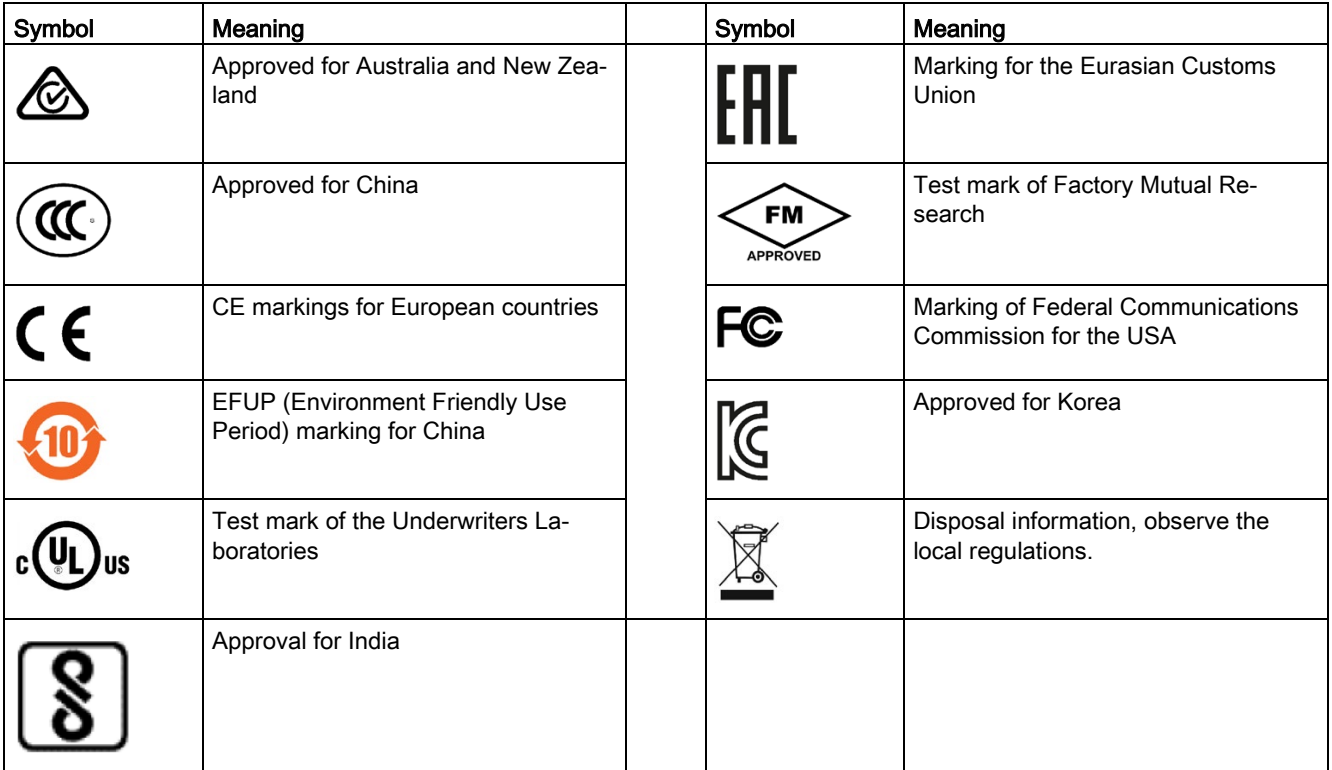

# C.5 Interfaces

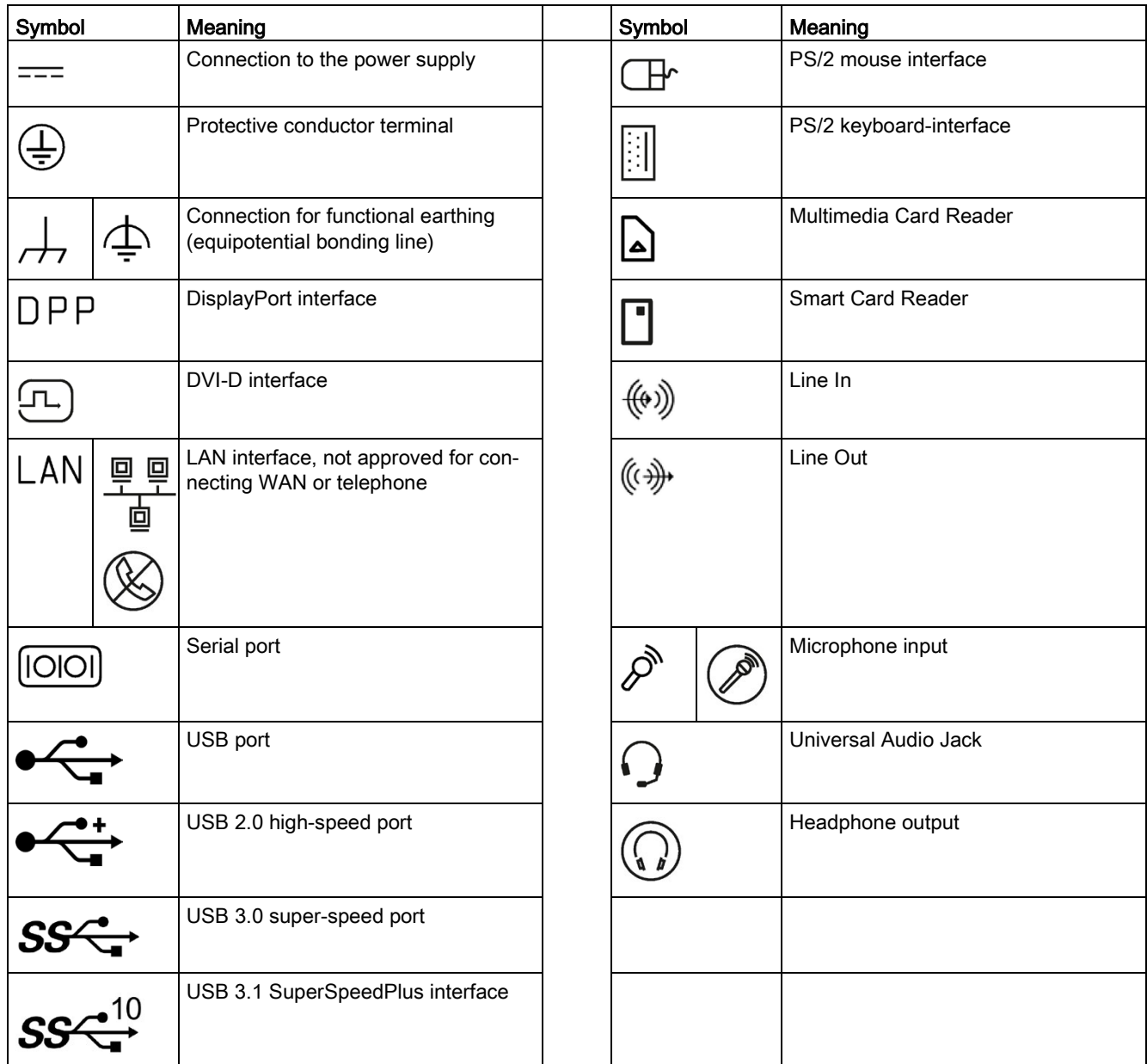

C.5 Interfaces

# <span id="page-156-0"></span>D.1 Abbreviations

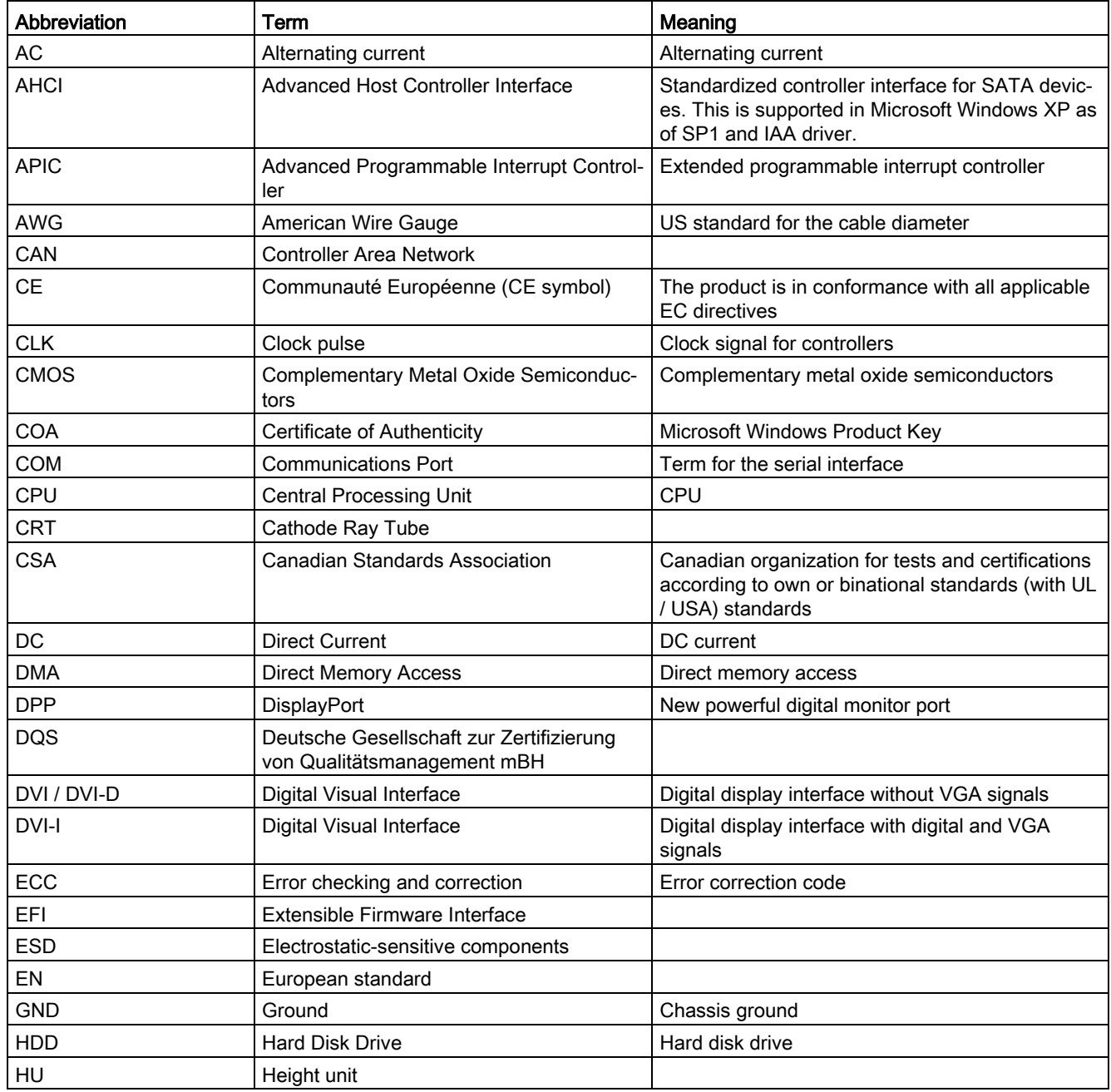

D.1 Abbreviations

<span id="page-157-0"></span>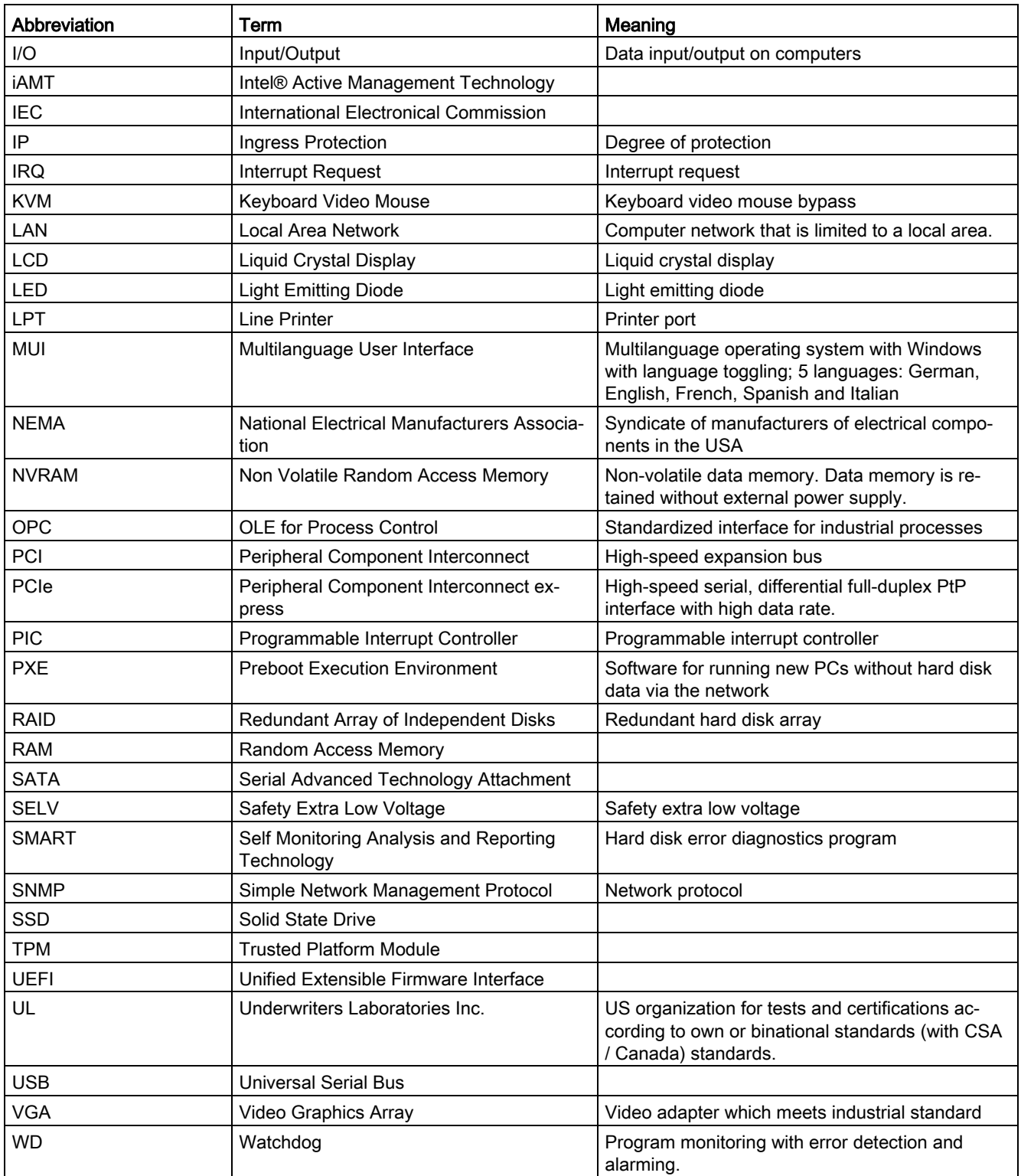

# Index

# A

Abbreviations, [157,](#page-156-0) [158](#page-157-0) Allocation of resources, [74](#page-73-0) APIC mode, [145](#page-144-0) Approval, (EAC) Shipbuilding, [132](#page-131-0) Assignment I/O addresses, [144](#page-143-0) Memory addresses, [147](#page-146-0) Australia, [134](#page-133-0)

# B

Buffer memory, [117](#page-116-0) Bus board Design, [140](#page-139-0) replacing, [100](#page-99-0)

#### C

Canada, [133](#page-132-0) CE marking, [131](#page-130-0) Certificates, [131](#page-130-0) Certifications and approvals, [132](#page-131-1) Climatic conditions, [116](#page-115-0) COA label, [37](#page-36-0)

# D

Data backup, [107](#page-106-0) Data exchange, [51](#page-50-0) Degree of protection, [110](#page-109-0) Design Bus board, [140](#page-139-0) Motherboard, [135](#page-134-0) **Device** Open, [70](#page-69-0) Power on, [53](#page-52-0) turning off, [55](#page-54-0) Device fan, (See Fan) Device fan supply, [138](#page-137-0) Dimension drawings Device, [121](#page-120-0)

Dimensional drawings Expansion card, [129](#page-128-0) Dimensions, [109](#page-108-0) Drive drive in the removable tray, [78](#page-77-0)

# E

EAC, [134](#page-133-1) Equipotential bonding, [45](#page-44-0) Ethernet, [119](#page-118-0) Ethernet strain relief, [52](#page-51-0) EU Declaration of Conformity, [131](#page-130-1) Expansion Memory, [75](#page-74-0) Expansion modules Installing, [72](#page-71-0)

# F

Fan, [90](#page-89-0) Removal, [90](#page-89-1) FCC, [133](#page-132-1) Front panel, [20](#page-19-0)

#### G

Graphics controller, [118](#page-117-0)

#### H

Hard disk drive, [116](#page-115-1) Hot swap Changing the drive in the removable tray, [78](#page-77-1)

#### I

I/O addresses Assignment, [144](#page-143-0) Identification data, [37](#page-36-1) Image & Partition Creator, [107](#page-106-0) Installation Memory modules, [75](#page-74-0) Installing Memory modules, [76](#page-75-0) Modules, [72](#page-71-0)

Interfaces, [17,](#page-16-0) [19,](#page-18-0) [119](#page-118-1) Ethernet RJ 45, [51](#page-50-0) PROFINET, [51](#page-50-1) Interference emission, [115](#page-114-0) Internal interfaces, [138](#page-137-1) Interrupt reaction time, [147](#page-146-1) IRQ assignment, [146](#page-145-0)

#### L

Labeling, [134](#page-133-2) Korea, [134](#page-133-2)

#### M

Main memory, [117](#page-116-1) Marine approval, [132](#page-131-0) Marking EU Declaration of Conformity, [131](#page-130-1) Mechanical ambient conditions, [116](#page-115-2) Memory addresses Assignment, [147](#page-146-0) Memory configuration, [77](#page-76-0) Memory expansion, [75](#page-74-0) Memory media Drives, [110](#page-109-1) Memory modules, [117](#page-116-1) Installing, [75,](#page-74-0) [76,](#page-75-1) [76](#page-75-0) Removing, [77](#page-76-1) Modules Installing, [75](#page-74-0) **Motherboard** Design, [135](#page-134-0) Internal interfaces, [138](#page-137-1)

#### N

New Zealand, [134](#page-133-0)

#### O

Onboard RAID system Show faulty drive, [60](#page-59-0) Online ordering system, [51](#page-50-2) Open Device, [70](#page-69-0) Operating system Initial commissioning, [53](#page-52-1)

#### P

Package contents, [36](#page-35-0) Checking, [36](#page-35-0) Packaging, [36](#page-35-1) Checking, [36](#page-35-1) Removing, [36](#page-35-1) PCI hardware interrupt, [147](#page-146-1) Permitted mounting positions, [40](#page-39-0) PIC mode, [145](#page-144-0) Power consumption, [109](#page-108-1) Power factor correction, [114](#page-113-0) Power requirements, [111](#page-110-0) Power supply WinAC module, [142](#page-141-0) Power supply fan Removal, [93,](#page-92-0) [98](#page-97-0) Power supply unit, [98](#page-97-1) Power supply unit Removing, [98](#page-97-1) Processor, [117](#page-116-2) Removal, [105](#page-104-0) PROFIBUS, [51](#page-50-3) PROFINET, [51](#page-50-1)

#### R

RAID, [152](#page-151-0) RAID system Automatically integrating a new drive, [61](#page-60-0) Display of the defective drive, [58](#page-57-0) Manually integrating a new drive, [61,](#page-60-1) [62](#page-61-0) RAID1 system Installation options for drives, [58](#page-57-1) Mounting locations for hard disks, [85](#page-84-0) Replacing defective drive, [85](#page-84-1) Removing Fan, [90](#page-89-1) Memory modules, [77](#page-76-1) Power supply fan, [93,](#page-92-0) [98](#page-97-0) Power supply unit, [98](#page-97-1) Processor, [105](#page-104-0) Replacing Bus board, [100](#page-99-0) RJ45 Ethernet, [51](#page-50-0)

#### S

Safety instructions General, [27](#page-26-0) Scope, [3](#page-2-0) Setup, (BIOS Setup) SIMATIC IPC Image & Partition Creator, (Image & Partition Creator) SIMATIC IPC Remote Manager, [66](#page-65-0) SIMATIC S7, [51](#page-50-3) Slot cover, [73](#page-72-0) SOFTNET S7, [51](#page-50-3) Startup, [67](#page-66-0) Strain relief Ethernet cable, [52](#page-51-1) Supply voltage, [109](#page-108-2) For countries other than the USA and Canada, [44](#page-43-0) USA and Canada, [44](#page-43-1) Switching on the device Configure automatic startup, [53](#page-52-2) System resources, [144](#page-143-1) I/O address allocation, [144](#page-143-0)

# T

Temperature, [116](#page-115-3)

### V

Vertical mounting, [42](#page-41-0) Front interfaces, [43](#page-42-0)

#### W

Wall mounting, [41](#page-40-0) Weight, [109](#page-108-3) WinAC module Power supply connection, [142](#page-141-0)